## <span id="page-0-0"></span>Bef[ore](#page-1-0) You Begin

AutoCAD Map 3D ObjectARX Developer's Guide describes how to use ObjectARX classes to automate and extend AutoCAD Map 3D.

AutoCAD Map 3D ObjectARX extends AutoCAD ObjectARX into the AutoCAD Map 3D domain.

The ObjectARX and ObjectARX .NET APIs each cover most of AutoCAD Map 3D functionality. But they don't cover Resource Service, Feature Service, or Mapping Service. These areas are covered by the Geospatial Platform API, which is exposed as .NET only.

#### **Topics in this section**

- Sources of [Information](#page-1-0)  $\bullet$
- [Compatability](#page-2-0) of SDKs
- Typographic [Conventions](#page-3-0)

<span id="page-1-0"></span>To develop applications using AutoCAD Map 3D ObjectARX, you should be familiar with AutoCAD ObjectARX and also the AutoCAD Map 3D and AutoCAD applications.

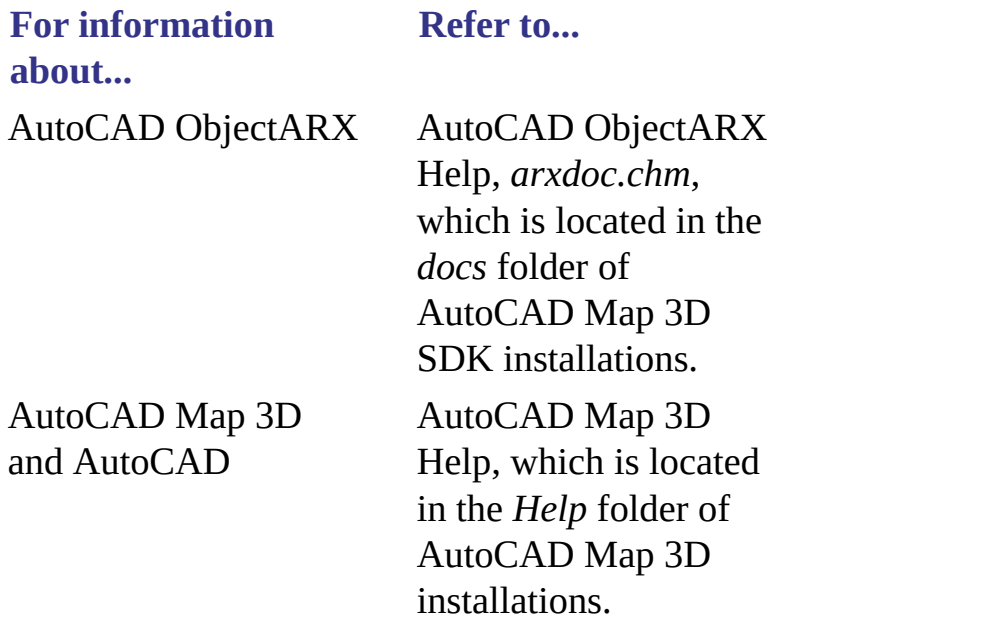

AutodCAD Map 3D Help is especially useful for undestanding how AutoCAD Map 3D models its domain. For understanding drawing sets and queries, for example. Since detailed explanations of these paradigms are available in AutoCAD Map 3D Help, AutoCAD Map 3D SDK Help explains them only briefly or not at all. Before you attempt to automate or extend an AutoCAD Map 3D feature, be sure to review the subject in AutoCAD Map 3D Help.

Please send us your [comment](javascript:doComments() about this page

<span id="page-2-0"></span>The AutoCAD Map 3D SDK must be installed in an existing AutoCAD SDK installation, and the AutoCAD Map 3D SDK and AutoCAD SDK versions must be compatible with each other and with the version of AutoCAD Map 3D that you are extending. For example, the AutoCAD Map 3D 2008 SDK must be installed into an existing AutoCAD 2008 SDK installation, and you need both to build ObjectARX applications for AutoCAD Map 3D 2008.

# <span id="page-3-0"></span>[Ty](#page-2-0)[po](#page-0-0)[gr](#page-4-0)aphic Conventions

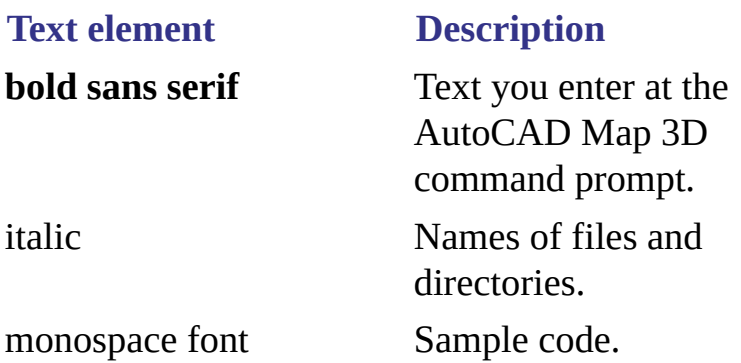

**Note** Note All file names and directory paths in AutoCAD Map 3D are case sensitive.

## <span id="page-4-0"></span>[Dr](#page-3-0)a[win](#page-5-0)g Sets

The collection of drawings used in a particular project is the project's drawing set.

### **Topics in this section**

**[Drawing](#page-5-0) Sets Detail**  $\bullet$ 

<span id="page-5-0"></span>When you save a project, AutoCAD Map 3D automatically saves references to all the project's drawing set files in the project's DWG file.

You attach drawings to and detach drawings from a drawing set.

#### **Attached Drawings**

A drawing set is a tree of attached drawings. Any of the attached drawings can have other drawings attached to them. The drawings that are not directly attached to the root of the drawing set (at level 0 of the tree) are called nested drawings.

You can use AcMapDrawingSet functions to edit and manipulate only drawings that are directly attached to the drawing set at the root level (level 0) of the drawing set. To access and edit drawings at deeper levels, use the functions of the AcMapAttachedDrawing class.

A single drawing can be directly attached to the drawing set only once. However, a single drawing can have multiple entries in the drawing set at nested levels 1 and deeper.

You can designate an attached drawing as active or inactive. When a query is executed in the project, only the active drawings are considered. When you work with object data in a project, open drawings instead of attaching them.

#### **Drawing Set Reactors**

You can attach a reactor to a drawing set. A drawing set reactor notifies an application about drawing set-related events, such as attachment, detachment, activation, or deactivation. Whenever the drawing set is modified, an appropriate function of the reactor object is called before termination of the zero level Map transaction.

#### **[Savin](#page-4-0)[g](#page-7-0) Attached Drawings**

If, after modifying an attached drawing, you want to save the changes in the source drawing, you must specify the set of drawing objects to be saved in a save set.

Saving an attached drawing with its drawing objects is typically a three-part procedure:

- 1. Lock the drawing for writing using AcMapAttachedDrawing::LockForWrite.
- 2. Clone the drawing objects that you wish to save using one of the AcMapAttachedDrawing class's functions.
- 3. Save the changes back to the drawing's source file using AcMapAttachedDrawing::Save.

#### **For More Information**

For more information about drawing sets, see the UI documentation, Autodesk Map Help.

# <span id="page-7-0"></span>[Dr](#page-5-0)a[win](#page-8-0)g Set Sample

### **Topics in this section**

[Drawing](#page-8-0) Set Sample  $\bullet$ 

### <span id="page-8-0"></span>Drawing Set Sample

The following sample demonstrates drawing set operations.

```
void editDSet()
\{AcMapSession *mapApi;
 AcMapProject *pProj;
 AcMapDrawingSet *pDSet;
 char res[32];
 do {
  mapApi = AcMapGetSession();
  if (mapApi == NULL)
  {
   acutPrintf ("\nCan't connect MAP") ;
   break ;
  }
  if (mapApi->GetProject(pProj) == Adesk::kFalse)
  {
   break ;
  }
  if (pProj - > GetDrawingSet(pDSet) == Adesk: :kFalse)\{acutPrintf ("\nCan't get drawing set") ;
   break ;
  }
  do {
   // Setup
   printDSet(pDSet) ;
   *res = EOS ;
   acedInitGet(
```

```
\Theta,
"eXit aTtach Detach Activate deaCtivate Settings
gettaBle aLiases View Preview Report Query Zoom") ;
if (acedGetKword(
"\naTtach/Detach/Activate/deaCtivate/
Settings/gettaBle/aLiases/View/Preview/Report/
Query/Zoom/< eXit&gt;: ",
res
) == RTNORM)
{
if (*res == EOS \mid | !(strcmp(res, "eXit")))
\mathbf{f}break ;
}
// Attach a drawing
else if (!strcmp(res, "aTtach"))
{
if (acedGetString (
1,
"Enter alias path: ",
res
) == RTNORM{
AcMapAttachedDrawing *pDwg = NULL ;
if (pDSet->, AttachDrawing(pDwg, res) == AcMap::kOk){
delete pDwg ;
}
}
}
// Detach a drawing
else if (!strcmp(res, "Detach"))
{
acedGetString(1, "Enter drawing path ", res) ;
AcMapAttachedDrawing *pDwg = NULL ;
pDSet-> DetachDrawing(res) ;
}
// Activate a drawing
else if (!strcmp(res, "Activate"))
{
acedGetString(1, "Enter drawing path ", res) ;
ACMapAttachedDrawing * pDwg = NULL;if (pDSet->GetDrawing(
pDwg,
res,
Adesk::kFalse
) = AcMap::k0k)
{
pDwg-> Activate();
delete pDwg ;
```

```
}<br>}<br>// Deactivate a drawing
else if (!strcmp(res, "deaCtivate"))
{<br>acedGetString(1, "Enter drawing path ", res) ;
AcMapAttachedDrawing *pDwg = NULL ;
if (pDSet->GetDrawing(
p
D
w
g
,
r
e
s
,
Adesk::kFalse
) == \text{ACMap}::kOk)
{<br>pDwg-&gt;Deactivate() ;
delete pDwg ;
}<br>}<br>// Get a drawing's symbol table
else if (!strcmp(res, "gettaBle"))
{<br>acedGetString(1, "Enter drawing path ", res) ;
AcMapAttachedDrawing *pDwg = NULL ;
if (pDSet->GetDrawing(
p
D
w
g
,
r
e
s
,
Adesk::kFalse
) == AcMap::k0k)
{<br>getTable(pDwg) ;
delete pDwg ;
}<br>}<br>// Edit a drawing's settings
else if (!strcmp(res, "Settings"))
{<br>acedGetString(1, "Enter drawing path ", res) ;
AcMapAttachedDrawing *pDwg = NULL ;
if (pDSet->GetDrawing(
p
D
w
g
,
r
e
s
,
Adesk::kFalse
) == \text{ACMap}::kOk)
{<br>editSettings(pDwg) ;
delete pDwg ;
}<br>}<br>// Preview all of a drawing
else if (!strcmp(res, "View"))
{
```

```
acedGetString(1, "Enter drawing path ", res) ;
AcMapAttachedDrawing *pDwg = NULL ;
if (pDSet->GetDrawing(
pDwg,
res,
Adesk::kFalse
) == AcMap::k0k{
pDwg->Preview();
delete pDwg ;
}
}
// Preview queried objects in a drawing
else if (!strcmp(res, "Preview"))
{
acedGetString(1, "Enter drawing path ", res) ;
AcMapAttachedDrawing *pDwg = NULL ;
if (pDSet->GetDrawing(
pDwg,
res,
Adesk::kFalse
) == AcMap::k0k{
AcDbObjectIdArray tIds ;
pDwg->ApplyQuery(tIds);
pDwg->Preview(tIds) ;
delete pDwg ;
}
}
// Create a report of the queried objects in a drawing
else if (!strcmp(res, "Report"))
\{acedGetString(1, "Enter drawing path ", res) ;
AcMapAttachedDrawing *pDwg = NULL ;
if (pDSet-&qt;GetDrawing(
pDwg,
res,
Adesk::kFalse
) == AcMap::k0k\{AcDbObjectIdArray tIds ;
pDwg->ApplyQuery(tIds);
pDwg-> Report(tIds);
delete pDwg ;
}
}
// Copy the drawing objects matching the
// current query to the project drawing
else if (!strcmp(res, "Query"))
\{
```

```
acedGetString(1, "Enter drawing path ", res) ;
   ACMapAttachedDrawing * pDwg = NULL;
   if (pDSet->GetDrawing(
   pDwg,
   res, Adesk::kFalse
   ) == AcMap::k0k)
   \{AcDbObjectIdArray tIds ;
   pDwg->ApplyQuery(tIds) ;
   pDwg->QueryIn(tIds) ;
   delete pDwg ;
   }
   }
   // Zoom the drawings to the maximum
   else if (!strcmp(res, "Zoom"))
   \mathcal{L}pDSet->ZoomExtents();
   }
   }
   else
   \{break ;
   }
   printErrStack() ;
  } while(1) ;
 } while (0) ;
}
```
## <span id="page-13-0"></span>**[Qu](#page-8-0)e[rie](#page-14-0)s**

A query is the mechanism by which the application retrieves a subset of objects from a source drawing, or from an external database associated with a source drawing, for use in the project drawing.

### **Topics in this section**

**[Queries](#page-14-0) Detail**  $\bullet$ 

## <span id="page-14-0"></span>Queries Detail

After a query has been defined, it can be saved externally and subsequently loaded into an application, where it can be executed or modified.

The building blocks for creating a query definition are query conditions and query branches.

#### **Query Conditions**

The criteria that the query uses to select objects are expressed in query conditions. There are four types of query conditions.

**Description**

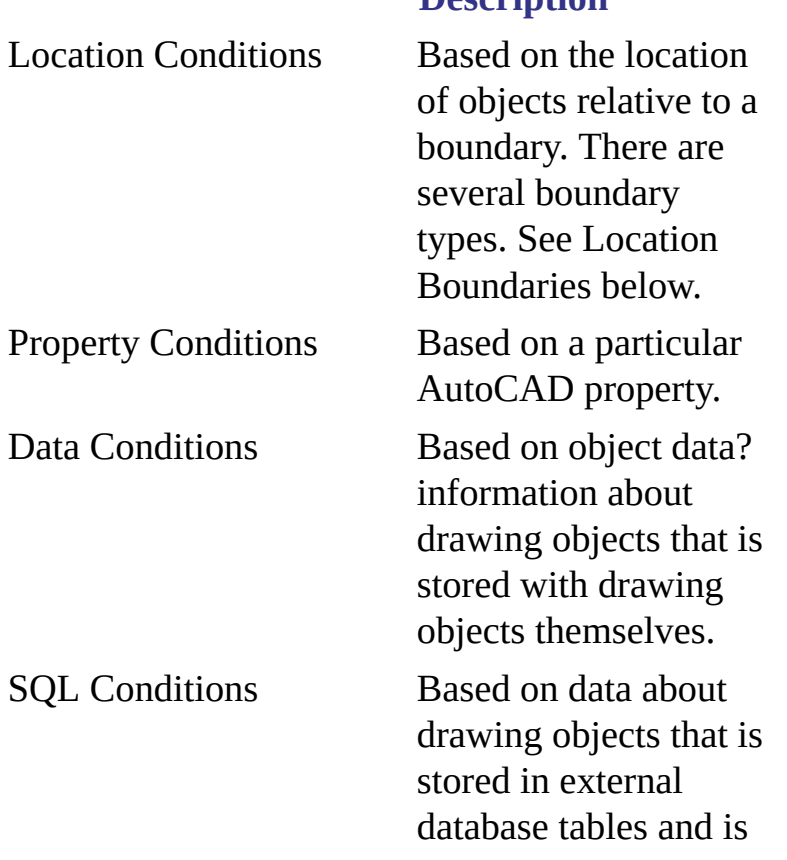

specified by the WHERE clause of a SQL query.

#### **Location Boundaries**

There are several types of location boundaries. They are all represented by descendents of the AcMapLocationBoundary class, as illustrated in the following diagram.

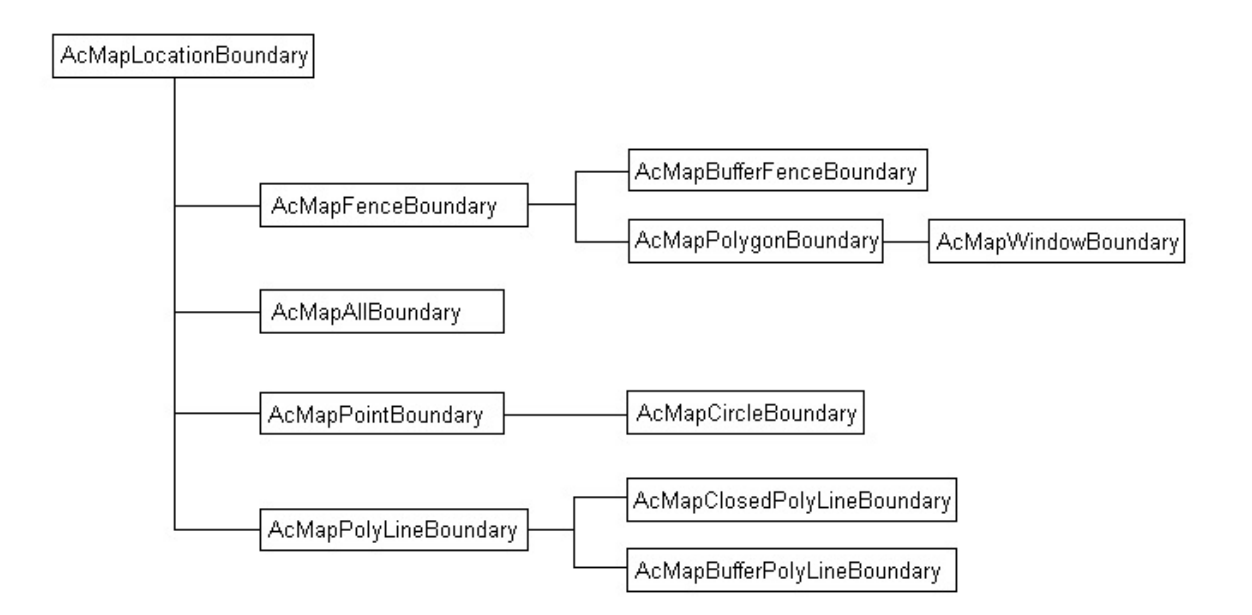

For more information about query condition types, refer to AutoCAD Map 3D Help. On the Contents tab, click Using AutoCAD Map 3D > Queries > Defining Queries.

#### **Query Branches**

Query branches are trees composed of query conditions, possibly subordinate query branches, and join operators, which connect the components.

The following diagram illustrates the structure of a simple query branch, in which a, b, and c are query conditions and AND and OR are join operators. It expresses the query, a AND b or c.

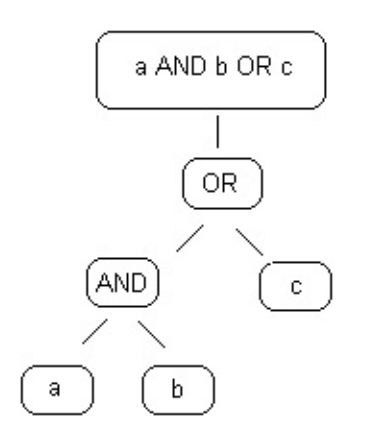

Both query branches and query conditions inherit from the same base class, as shown in the following diagram.

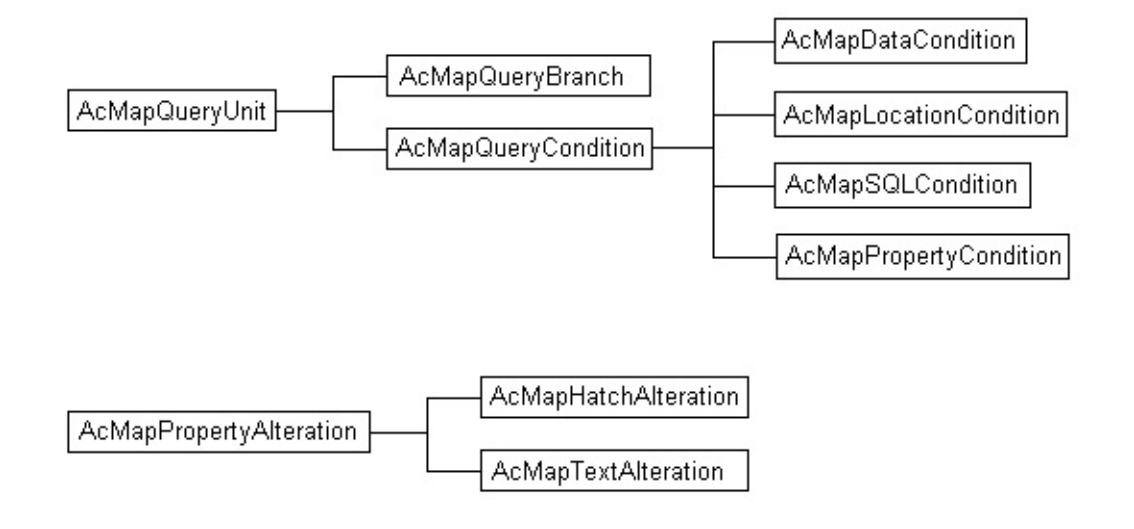

#### **To build a query**

- 1. Create one or more query conditions (also called query units or operands).
- 2. Create one or more query branches.
- 3. Append or insert query conditions onto the branch(es).
- 4. Create the query definition by passing the query branch to the AcMapQuery::Define function.
- 5. Create the query as an object in the project using the AcMapProject::CreateQuery function. This makes the query available to

the application.

6. Save the query definition in an external file or query library.

#### **To execute a query**

- 1. You may want to set the mode, enable or disable property alteration, or create a report template for the query.
- 2. Call AcMapQuery::Run to execute the query.

#### **For More Information**

For more information about queries, see the UI documentation, AutoCAD Map 3D Help, and the Map Samples folder of ObjectARX installations.

<span id="page-18-0"></span>The following sample demonstrates query operations.

### **Topics in this section**

Query [Sample](#page-19-0) Code  $\bullet$ 

## <span id="page-19-0"></span>Query Sample Code

```
AcMapProject *pProj = NULL;
// Create a new branch object
AcMapQueryBranch *pRootBranch = NULL;
pRootBranch = new AcMapQueryBranch(AcMap::kOperatorOr);
// Create a new property condition
const char *pcValuePC = "Layer1";
AcMapPropertyCondition *pPropertyCondition = NULL;
pPropertyCondition = new AcMapPropertyCondition(
AcMap::kOperatorOr,
AcMap::kLayer,
AcMap:: kCondEq,
pcValuePC
);
AcMapSession *pMapSession = NULL;
AcMapQuery *pNewQuery = NULL;
// Get the session object
pMapSession = AcMapGetSession();
if (pMapSession)
\{// Get the currently active project
 if (pMapSession->GetProject(pProj) == AcMap::kOk)
 \{// Create a new query object
  if ( pProj->CreateQuery(
  pNewQuery,
  Adesk::kFalse) == AcMap::kOk )
  {
   // Create a new property condition
   const char *pcValuePC = "Layer1";
   AcMapPropertyCondition *pPropertyCondition = NULL;
   pPropertyCondition = new AcMapPropertyCondition(
   AcMap::kOperatorOr,
   AcMap:: kLayer,
   AcMap::kCondEq,
   pcValuePC
   );
```

```
// Create a new branch object
   AcMapQueryBranch *pBranch = NULL;
   pBranch = new AcMapQueryBranch();
   // Append the condition to the branch
   pBranch->AppendOperand(pPropertyCondition);
   // Define the branch in the query
   if (pNewQuery->Define(pBranch) == AcMap::kOk)
   {
    // Run the query.
    pNewQuery->Run();
   }
   // Clean up
   delete pPropertyCondition;
   delete pBranch;
   delete pNewQuery;
  } // if (pProj->CreateQuery
} // if (pMapSession->GetProject
} // if (pMapSession)
```
## <span id="page-21-0"></span>[Pro](#page-19-0)[pert](#page-22-0)y Alteration

Property alteration does not affect corresponding objects in the source drawing or drawings (unless you deliberately save the queried objects back). The process is controlled by a set of one or more property alterations, each of which describes how a particular property of queried objects should be displayed. All the property alterations for a particular query are contained in the query's property alteration definition.

#### **Topics in this section**

**Property [Alteration](#page-22-0)**  $\bullet$ 

# <span id="page-22-0"></span>Property Alteration

You associate a property alteration definition with the query that it affects using the AcMapQuery::GetPropertyAlteration function. You create a property alteration and add it to the definition, with the AcMapPropertyAlterationDefinition::AddAlteration function.

The classes used to create and manipulate property alteration for a query are

AcMapPropertyAlterationDefinition AcMapPropertyAlteration AcMapTextAlteration AcMapHatchAlteration

The last two classes, which are subclassed from AcMapPropertyAlteration, are specialized property alterations for adding text labels and hatch patterns to queried objects.

You can alter properties conditionally, depending on existing values of the property to be altered or of some other property. To do so, you will also need to use the following classes:

AcMapRangeLibrary AcMapRangeTable AcMapRangeLine

#### **Property Types**

A property alteration's type identifies the property that it alters. The properties that can be altered are enumerated in AcMap::EAlterationType. When you create a property alteration, you set its type by assigning it one of these enumerators. Note that two of these enumerators, AcMap::kAlterationTextEntity and AcMap::kAlterationHatch, create the specialized property alteration objects AcMapTextAlteration and AcMapHatchAlteration, which are subclassed from AcMapPropertyAlteration. The remaining enumerators simply identify the different kinds of AcMapPropertyAlteration objects, the simple property alterations.

AcMapTextAlteration objects in a property alteration definition create text

[objects](#page-21-0) when the query exceutes, which serve as text labels for queried objects. AcMa[pHa](#page-25-0)tchAlteration objects create hatch objects, which apply hatch patterns to closed or closeable queried objects.

The value that the property acquires when the query is run is indicated by the property alteration's value expression, which you set with the AcMapPropertyAlteration::SetExpression function. For example, if the property alteration's type is AcMap::kAlterationColor, you might set its expression to "Red". If the property alteration's type is AcMap::kAlterationTextEntity, the property alteration's value expression is the text for the label. If the type is AcMap::kAlterationHatch, the value expression is a pattern name.

### **To define a property alteration for a query**

- 1. Get the property alteration definition of the query using the AcMapQuery::GetPropertyAlteration function.
- 2. Create a property alteration and add it to the property alteration definition using the AcMapPropertyAlterationDefinition::AddPropertyAlteration function.
- 3. Set the property alteration's expression using the AcMapPropertyAlteration::SetExpression function.
- 4. Repeat steps 2 and 3 for every property alteration that you want to be executed by the query.

#### **Applying Property Alteration**

When the query is executed, property alteration is applied only if it is defined and enabled. Use the following AcMapQuery functions to determine whether property alteration has been defined for a query, whether it has been enabled, and to enable or disable it as needed.

AcMapQuery::IsPropertyAlterationDefined AcMapQuery::IsPropertyAlterationEnabled AcMapQuery::EnablePropertyAlteration

Property alteration is defined if the query's property alteration definition contains at least one property alteration.

#### **Conditional Property Alteration**

You can alter properties conditionally, depending on existing values of the property to be altered or of some other property. For example, you can alter the colors of queried parcels depending on their assessed value.

A range table is a collection of range lines. A range line consists of a comparative operator (such as "greater than"), a comparison value (such as 1,000,000), and a return value (such as "Green"), to express a conditional alteration such as, "If the value is greater than 1,000,000, return green." To use a range table, pass a range table expression to the property alteration's SetExpression function. A range table expression has the following format.

where Range is an invariant keyword.

All the range tables available to a project are contained in the project's range library, an instance of the AcMapRangeLibrary class. A project contains a single range library.

#### **For More Information**

For more information about property alteration and range tables, see the UI documentation, AutoCAD Map 3D Help, and the Map Samples folder of ObjectARX installations.

The property alteration feature of AutoCAD Map 3D lets you modify the appearance of objects queried into the project drawing.

Please send us your [comment](javascript:doComments() about this page

# <span id="page-25-0"></span>[Pro](#page-22-0)[pert](#page-26-0)y Alteration Sample

This example shows how to create range lines and alterations.

### **Topics in this section**

• Property [Alteration](#page-26-0) Sample

<span id="page-26-0"></span>It also shows how to use them together with a query. It assumes there is a current project, a project drawing, and at least one active attached drawing with some drawing objects in it.

```
////////////////////////////////////////
// MAIN LOOP
//
// Clears the current query and calls
// DefineRangeLines(), TextAlt(), and
// HatchAlt().
//
////////////////////////////////////////
void doPropAlts()
\{AcMapSession *mapSession = NULL;
 mapSession = AcMapGetSession();
 if (mapSession)
 {
  AcMapProject *pProj;
  if (mapSession->GetProject(pProj) == Adesk::kTrue)
  {
   // Get the current Query
   AcMapQuery *pCurrentQuery = NULL;
   if (pProj-> CreateQuery(
   pCurrentQuery,
   Adesk::kTrue
   ) == AcMap::k0k{
   // Before we start, clear the current query
   pCurrentQuery->Clear(Adesk::kTrue);
   // clean up
   delete pCurrentQuery;
   }
```

```
}
 }
 // make the calls
 DefineRangeLines()
 TextAlt()
 HatchAlt()
}
////////////////////////////////////
// DefineRangeLines()
//
// Creates two range tables and
// adds them to the range library
//
////////////////////////////////////
void DefineRangeLines()
{
AcMapSession *mapSession = NULL;
try
{
 mapSession = AcMapGetSession();
 if (mapSession)
 {
  AcMapProject *pProj;
  if (mapSession->GetProject(pProj) == Adesk::kTrue)
  {
   // Get the range library
   ACMapRangeLibrary *pRangeLib = NULL;if (pProj->GetRangeLibrary(pRangeLib) == Adesk::kTrue)
   \mathcal{L}// Add a range table to the library
   AcMapRangeTable *pTable = NULL;
   const char *pcName = "MyTypeRangeTable";
   const char *pcDsc = "Table for types";
   if (pRangeLib->AddRangeTable(
   pTable,
   pcName,
   pcDsc
   ) = Acmap::kOk{
   // Add range lines that will add text next to
   // entites that match the input criteria.
   pTable-> AddRangeLine(
   AcMap::kRangeEq,
   "circle",
   "CIRCLE");
```

```
pTable-> AddRangeLine(
AcMap:: kRangeEq,
"polygon",
"POLYGON");
pTable-> AddRangeLine(
AcMap:: kRangeEq,
"polyline",
"PLINE");
pTable-> AddRangeLine(
AcMap:: kRangeEq,
"line",
"LINE");
pTable-> AddRangeLine(
AcMap:: kRangeEq,
"lwpolyline",
"LWPOLYLINE");
pTable-> AddRangeLine(
AcMap::kRangeEq,
"text",
"TEXT");
pTable-> AddRangeLine(
AcMap::kRangeOtherwise,
NULL,
"Unknown Type");
}
// clean up
if (NULL != pTable){
delete pTable;
pTable = NULL;}
pcName = "MyHatchRangeTable";
pcDsc = "Table for hatch ranges";
if (pRangeLib->AddRangeTable(
pTable,
pcName,
pcDsc
) == AcMap::k0k{
// Add range lines that will add hatch patterns
// to entites that match the input criteria.
pTable-> AddRangeLine(
AcMap:: kRangeEq,
"circle",
"ANSI31");
pTable-> AddRangeLine(
AcMap:: kRangeEq,
"polygon",
"CROSS");
pTable-> AddRangeLine(
```

```
AcMap:: kRangeEq,
   "polyline",
   "ANSI33");
   pTable-> AddRangeLine(
   AcMap::kRangeEq,
   "lwpolyline",
   "DASH");
   pTable-> AddRangeLine(
   AcMap::kRangeOtherwise,
   NULL,
   "SOLID");
   }
   // clean up
   if (NULL != pTable)\{delete pTable;
   pTable = NULL;}
   }
  }
 }
}
catch(...)
{
// do some error handling
}
}
///////////////////////////////////////////////
// TextAlt()
//
// Creates a Text Alteration and sets the
// expression to the table, MyTypeRangeTable.
// Defines and runs a query with property
// alteration.
//
///////////////////////////////////////////////
void TextAlt()
\{AcMapSession *mapSession = NULL;
try
{
 mapSession = AcMapGetSession();
 if (mapSession)
 {
  AcMapProject *pProj;
```

```
if (mapSession->GetProject(pProj) == Adesk::kTrue)
\{// Get the current Query
AcMapQuery *pCurrentQuery = NULL;
 if (pProj-&qt;CreateQuery(
 pCurrentQuery,
Adesk::kTrue
 ) == AcMap::k0k{
 // Get the Property alteration object from the query
AcMapPropertyAlterationDefinition *pPADef = NULL;
 if (pCurrentQuery->GetPropertyAlteration(
 pPADef
 ) == AcMap::k0k{
AcMapPropertyAlteration *pPropAltObj = NULL;
 // Add a Text Alteration
if (pPADef-> AddAlteration(
 pPropAltObj,
AcMap::kAlterationTextEntity
 ) = AcMap::k0k)
 {
 // First we need to cast it
AcMapTextAlteration *pTextAlt = NULL;
 pTextAlt = (AcMapTextAlteration*)pPropAltObj;
 // set some attributes
 pTextAlt->SetColor("Magenta");
 pTextAlt->SetJustification("MIDDLE");
 pTextAlt->SetRotation("45.0");
pTextAlt-&qt;SetHeight("0.5");
 pTextAlt->SetExpression(
 "(Range .TYPE MyTypeRangeTable)"
 );
 }
 // clean up
if (pPropAltObj)
 {
 delete pPropAltObj;
 pPropAltObj = NULL;
 }
 }
 // enable property alterations for the query
 pCurrentQuery->EnablePropertyAlteration(Adesk::kTrue);
 // Create a query branch Entity Type = ALL
AcMapQueryBranch qBranch;
AcMapPropertyCondition propCond;
 propCond.SetPropertyType(AcMap::kEntType);
 propCond.SetConditionOperator(AcMap::kCondEq);
```

```
propCond.SetValue("*") ;
   qBranch.AppendOperand(&propCond);
   // define the query branch
   pCurrentQuery->Define(&qBranch);
   // set the query mode to draw
   pCurrentQuery->SetMode(AcMap::kQueryDraw);
   // run the query
   pCurrentQuery->Run();
   // clean up
   delete pCurrentQuery;
   }
  }
 }
}
catch(...)
\mathcal{L}// do some error handling
}
}
////////////////////////////////////////////////
// HatchAlt()
//
// Creates a Hatch Alteration and sets the
// expression to the table, MyHatchRangeTable.
// Defines and runs a query with property
// alteration.
//
////////////////////////////////////////////////
void HatchAlt()
{
AcMapSession *mapSession = NULL;
try
{
 mapSession = AcMapGetSession();
 if (mapSession)
 \{AcMapProject *pProj;
  if (mapSession-&qt;GetProject(pProj) == Adesk::kTrue)
  \left\{ \right.// Get the current Query
  AcMapQuery *pCurrentQuery = NULL;
  if (pProj-> CreateQuery(
  pCurrentQuery,
  Adesk::kTrue
  ) == AcMap::k0k
```

```
{
 // Get the Property alteration object from the query
AcMapPropertyAlterationDefinition *pPADef = NULL;
 if (pCurrentQuery->GetPropertyAlteration(
 pPADef
 ) = AcMap::k0k)
 {
AcMapPropertyAlteration *pPropAltObj = NULL;
 // Now add a Hatch Alteration
if (pPADef-&qt; AddAlteration(
 pPropAltObj,
AcMap::kAlterationHatch
 ) == AcMap::k0k\{// First we need to cast it
ACMapHatchAlternative *pHatchAlt = NULL;
 pHatchAlt = (AcMapHatchAlteration*)pPropAltObj;
 // set some attributes
 pHatchAlt->SetScale("2.0");
 pHatchAlt->SetColor("Yellow");
 pHatchAlt-> SetRotation("45.0");
 pHatchAlt->SetExpression(
 "(Range .TYPE MyHatchRangeTable)"
 );
 }
 // clean up
 if (pPropAltObj)
 {
 delete pPropAltObj;
 pPropAltObj = NULL;
 }
 }
 // enable property alterations for the query
 pCurrentQuery->EnablePropertyAlteration(Adesk::KTrue);
 // Create a query branch Entity Type = ALL
AcMapQueryBranch qBranch;
AcMapPropertyCondition propCond;
 propCond.SetPropertyType(AcMap::kEntType);
 propCond.SetConditionOperator(AcMap::kCondEq);
 propCond.SetValue("*") ;
qBranch.AppendOperand(&propCond);
 // define the query branch
 pCurrentQuery->Define(&qBranch);
 // set the query mode to draw
 pCurrentQuery->SetMode(AcMap::kQueryDraw);
 // run the query
 pCurrentQuery->Run();
 // clean up
```

```
delete pCurrentQuery;
   }
  }
 }
}
catch(...)
{
// do some error handling
}
}
// END
```
## <span id="page-34-0"></span>[De](#page-26-0)s[ign](#page-35-0)ing Queryable Custom Objects

If you are using AutoCAD ObjectARX to create AcDb custom objects, you must make sure that they will be retrievable using AutoCAD Map 3D queries.

### **Topics in this section**

Designing [Queryable](#page-35-0) Custom Objects Details  $\bullet$ 

# <span id="page-35-0"></span>Designing Queryable Custom Objects Details

Observe the following guidelines:

- Subclass each custom object class from the appropriate ARX parent  $\bullet$ class, as detailed below.
- Ensure that each custom object instance in a drawing is added to the Model Space section of the drawing's Block table.

To support SQL or Data queries, the parent class doesn't matter.

To support location queries, a custom class must derive from AcDbEntity and overload the methods getGeomExtents, intersectWith, getStretchPoints, and transformBy.

To support property queries, custom class requirements depend on the properties to be queried:

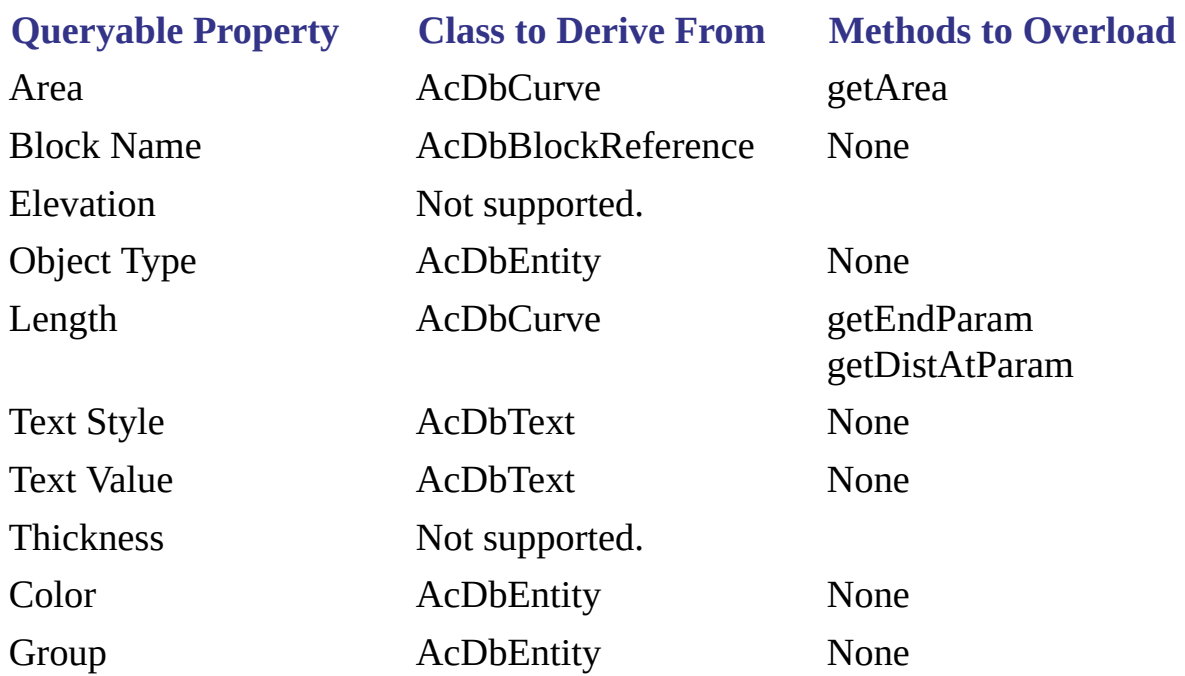
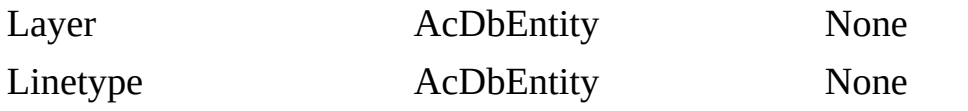

Note Object Type name specified via special MACRO, such as ACRX\_DXF\_DEFINE\_MEMBERS.

# <span id="page-37-0"></span>[Cu](#page-35-0)s[tom](#page-38-0) Object Protocol Extensions

Enables custom objects to participate in AutoCAD Map 3D operations such as Query and Save Back.

For more information, see

- Custom Object Protocol [Extensions](ms-its:sdk.arx.cpp.ref.chm::/mod_custom_object_protocol_extensions.htm) in AutoCAD Map 3D ObjectARX Reference Help.
- Custom Object PE sample code, which is located in the Map  $\bullet$ Samples\QueryPESample folder of AutoCAD Map 3D ObjectARX installations.

<span id="page-38-1"></span><span id="page-38-0"></span>The AutoCAD Map 3D data-sources feature links information from an external database to objects in a drawing.

Data [Sources](#page-38-1)

Other [Information](javascript:hhctrl_d0e1829.Click()) Sources

Data Sources [SamplesD](#page-38-1)ata [Sources](#page-38-1) Class

## **Data Sources**

The [AcMapDataSources](ms-its:sdk.arx.cpp.ref.chm::/acmapdatasources.htm) class provides the following data-sources functions:

- Constructor/destructor [AcMapDataSources\(\)](ms-its:sdk.arx.cpp.ref.chm::/acmapdatasources__acmapdatasources@void.htm)[/~AcMapDataSources\(\)](ms-its:sdk.arx.cpp.ref.chm::/acmapdatasources__~acmapdatasources@void.htm)
- Attach data source [AttachDataSource\(\)](ms-its:sdk.arx.cpp.ref.chm::/acmapdatasources__attachdatasource@achar__@const_achar__.htm)
- Detach data source [DetachDataSource\(\)](ms-its:sdk.arx.cpp.ref.chm::/acmapdatasources__detachdatasource@const_achar_.htm)
- Detach all data sources [DetachAllDataSources\(\)](ms-its:sdk.arx.cpp.ref.chm::/acmapdatasources__detachalldatasources@void.htm)
- Connect data source [ConnectDataSource\(\)](ms-its:sdk.arx.cpp.ref.chm::/acmapdatasources__connectdatasource@const_achar_.htm)
- Disconnect data source [DisconnectDataSource\(\)](ms-its:sdk.arx.cpp.ref.chm::/acmapdatasources__disconnectdatasource@const_achar_.htm)  $\bullet$
- Disconnect all data sources [DisconnectAllDataSources\(\)](ms-its:sdk.arx.cpp.ref.chm::/acmapdatasources__disconnectalldatasources@void.htm)
- Count attached data sources [GetAttachedDataSourcesCount\(\)](ms-its:sdk.arx.cpp.ref.chm::/acmapdatasources__getattacheddatasourcescount@void.htm)
- Count connected data sources [GetConnectedDataSourcesCount\(\)](ms-its:sdk.arx.cpp.ref.chm::/acmapdatasources__getconnecteddatasourcescount@void.htm)
- Retrieve connected data sources [GetConnectedDataSources\(\)](ms-its:sdk.arx.cpp.ref.chm::/acmapdatasources__getconnecteddatasources@acmapstringarray_.htm)  $\bullet$
- Retrieve disconnected data sources [GetDisconnectedDataSources\(\)](ms-its:sdk.arx.cpp.ref.chm::/acmapdatasources__getdisconnecteddatasources@acmapstringarray_.htm)
- Retrieve attached data sources [GetAttachedDataSources\(\)](ms-its:sdk.arx.cpp.ref.chm::/acmapdatasources__getattacheddatasources@acmapstringarray_.htm)

For data-sources source-code samples, see Data Sources [Samples.](#page-38-1)

## [Back](javascript:hhctrl_d0e1902.Click()) [to](#page-40-0) top

## **Other Information Sources**

- For more information about data sources in AutoCAD Map 3D, choose  $\bullet$ Help > Autodesk Map Help > Contents tab (or press F1), and then navigate to Using AutoCAD Map 3D (by feature) > External Databases > Attaching and Configuring Data Sources.
- For a data-sources tutorial in AutoCAD Map 3D, choose Help >  $\bullet$ Tutorials > Contents tab, and then choose "Working with External Databases".

## **[Back](javascript:hhctrl_d0e1912.Click()) to top**

## **Data Sources Samples**

To view code samples of data-sources functions, open the Samples folder in your AutoCAD Map 3D ObjectARX installation and navigate to Map Samples\DataSource.

#### **[Back](javascript:hhctrl_d0e1920.Click()) to top**

## **Data Sources Class**

To view the data-sources class, click the following links:

[AcMapDataSources](ms-its:sdk.arx.cpp.ref.chm::/acmapdatasources.htm) Class

[Back](javascript:hhctrl_d0e1931.Click()) to top

Please send us your [comment](javascript:doComments() about this page

<span id="page-40-0"></span>Object data is non-graphical information about an object in a drawing.

When you want to add such data to a drawing or drawing object, you create an object data table to store the data.

A single object data table contains records of a similar structure, which is defined by the object data table's table definition. The individual records in an object data table may be associated with different drawing objects. The association between the data and the object is at the level of the individual record, not at the table level.

The classes used to create and manipulate object data tables are

AcMapODColumnDefinition AcMapODContainer AcMapODRecordIterator AcMapODTable AcMapODTableDefinition AcMapODTableRecord AcMapValue

## **For More Information**

For more information about object data, see the UI documentation, Autodesk Map Help, and the Map Samples folder of ObjectARX installations.

Please send us your [comment](javascript:doComments() about this page

# <span id="page-41-0"></span>[Ob](#page-40-0)j[ect](#page-42-0) Data Samples

## **Topics in this section**

- [Creating](#page-42-0) an Object Data Table  $\bullet$
- [Attaching](#page-45-0) Object Data  $\bullet$
- [Traversing](#page-48-0) Object Data  $\bullet$
- Adding or [Changing](#page-50-0) Object Data

<span id="page-42-0"></span>The following sample creates an object data table called Zones with two columns, Residential and Commercial.

## **To create an object data table**

1. Include the necessary header files:

```
#include "StdAfx.h"
#include "StdArx.h"
#include < MapODColumn.h&gt;
#include <MapArxApi.h&gt;
#include < MapODDefinition.h&gt;
#include < MapProj.h&gt;
```
2. Create variables for the session, project, object data container, table, and columns. For example, create variables for a table with two columns.

```
AcMapSession *mapApi;
AcMapProject *pProj;
AcMapODContainer *pODCont;
AcMapODTableDefinition *pTabDef = NULL;
AcMapODColumnDefinition *pColDef1 = NULL;
AcMapODColumnDefinition *pColDef2 = NULL;
```
3. Create an AutoCAD Map 3D session and get the top level objects.

```
mapApi = AcMapGetSession();
mapApi->GetProject(pProj);
pProj->GetODContainer(pODCont);
```
4. Allocate memory for table and column objects by calling the table and

[co](#page-45-0)lumn constructors with the new operator.

```
pTabDef = new AcMapODTableDefinition();
pColDef1 = new AcMapODColumnDefinition();
pColDef2 = new AcMapODColumnDefinition();
```
5. For each of the columns, set the column name and description and the type of data the column stores. Set the default value for the data.

```
pColDef1->SetName("Residential");
pColDef1-&qt; SetDescription("Residential R1-R3");
pColDef1->SetType(AcMap::kCharacter);
pColDef1->SetDefaultValue("R1");
pColDef2 = new AcMapODColumnDefinition();
pColDef2->SetName("Commercial");
pColDef2-> SetDescription("Commercial C1-C3");
pColDef2->SetType(AcMap::kCharacter);
pColDef2->SetDefaultValue("C1");
```
6. Add the column definitions to the table definition.

```
pTabDef->AddColumn(*pColDef1);
pTabDef->AddColumn(*pColDef2);
```
7. Create the object data table. For example, create a table called Zones to store XData using the following code:

```
pODCont-> CreateODTable("Zones", *pTabDef, "Zoning of Kin
Adesk::kTrue);
```
8. Release the memory you allocated for the table and columns in step 4 using the delete operator.

```
if (pColDef2) delete pColDef2;
if (pColDef1) delete pColDef1;
if (pTabDef) delete pTabDef;
```
<span id="page-45-0"></span>The following sample attaches object data to selected objects in a drawing.

It creates a record for each of the objects and adds the data from an existing table to the records. Open rather than attach the drawing that contains the objects.

## **To attach object data**

1. Include the necessary header files:

```
#include "StdAfx.h"
#include "StdArx.h"
#include <MapArxApi.h&gt;
#include <MapProj.h&gt;
#include <MapODRecord.h&gt;
#include <MapODTable.h&gt;
```
2. Declare variables.

```
ads_name ss, ename;
long sslen, sscur;
AcDbObjectId eId;
AcMapSession *mapApi = NULL;
AcMapProject *pProj = NULL;
AcMapODContainer *pODCont = NULL;
AcMapODTable *pODTable = NULL;
```
3. Create an AutoCAD Map 3D session and get the top level objects.

```
mapApi = AcMapGetSession();
mapApi->GetProject(pProj);
pProj->GetODContainer(pODCont);
```
[4.](#page-41-0) [G](#page-48-0)et the table containing the data to attach.

```
pODCont->GetODTable(pODTable, "Zones");
```
5. Use ADS functions to prompt user to select the objects to which to attach the data, and process the selections.

```
acutPrintf("\nAttach data to which object(s)?");
if (acedSSGet(NULL, NULL, NULL, NULL, ss) != RTNORM) {
 acutPrintf("\nNo objects selected.\n");
 acedSSFree(ss);
 return;
}
```
6. Use an ADS function to determine the number of objects selected in step 5.

```
acedSSLength(ss, &sslen);
```
7. Loop through the objects selected in step 5, getting the entity name of the next object, and converting it to an object ID, which you pass to AcMapODTable::AddRecord. Within the for loop, you create the AcMapODTableRecord using the new operator, thereby allocating memory for each record added. Remember to delete each pointer to AcMapODTableRecord within the loop, as shown here.

```
for (sscur = 0; sscur < sslen; sscur++)
\{acedSSName(ss, sscur, ename);
 acdbGetObjectId(eId, ename);
 AcMapODTableRecord *pTabRec = NULL;
 pTabRec = new AcMapODTableRecord();
 pODTable-> AddRecord(*pTabRec, eId);
 acutPrintf ("\nOD Record added to object.");
 if (pTabRec) delete pTabRec;
```
8. Delete the memory allocated by calling AcMapODContainer::GetODTable in step 4, and free the memory allocated for the selection set in step 5.

delete pODTable; acedSSFree(ss);

}

# <span id="page-48-0"></span>Traversing Object Data

The following sample iterates all of an object's records using AcMapODContainer::GetObjectODRecordIterator.

You can also iterate only those records that are contained in a specified table using AcMapODTable::GetObjectODRecordIterator.

#### **To traverse records**

1. Include the necessary header files:

```
#include "StdAfx.h"
#include "StdArx.h"
#include < MapArxApi.h&gt;
#include < MapProj.h&gt;
#include <MapODIterator.h&gt;
```
2. Declare variables.

```
int retCode = FALSE;
ads_name ename;
ads_point spt;
AcDbObjectId eId;
int recQuantity = 0;
AcMapSession *mapApi = NULL;
AcMapProject *pProj = NULL;
AcMapODContainer *pODCont = NULL;
AcMapODRecordIterator *pIter = NULL;
```
3. Create an AutoCAD Map 3D session and get the top level objects.

```
mapApi = AcMapGetSession();
mapApi->GetProject(pProj);
```

```
pProj->GetODContainer(pODCont);
```
4. Use ADS functions to prompt user to select an object, and convert the entity name of the selected object to an object ID for initializing the iterator in the next step.

```
retCode = acedEntSel(NULL, ename, spt);
if (retCode != RTNORM) {
 acutPrintf("\nNo object selected.\n");
 return;}
acdbGetObjectId(eId, ename);
```
5. Get a record iterator and initialize it for reading.

```
pODCont->GetObjectODRecordIterator (pIter);
pIter-&qt;Init (eId, AcMap::kOpenForRead, Adesk::kFalse);
```
6. Use the record iterator to count records attached to the object. Print the results.

```
recQuantity = pIter->CountRecords();
acutPrintf("\nObject has %d records attached.", recQuantity
```
7. Delete the iterator when you're finished with it.

```
if (pIter) delete pIter;
```
Please send us your [comment](javascript:doComments() about this page

<span id="page-50-0"></span>The structure for containing data in an object data table is a table record (AcMapOdTableRecord object).

The actual data in the record is contained in instances of the AcMapValue class, one value for each field (column) in the record. You read the value of a record using one form of AcMapODTableRecord::Value, and you add new data or modify the existing value, using the other form, which is the non-const override of the function.

The following sample shows how to add new data or modify the current data in the object records of selected objects. Before performing this procedure, create a table named Zones. Next, attach data. Data attached to selected objects consists of two columns: a zoning code column called Code and an Approved By column.

## **To add or change object data**

1. Include the necessary header files:

```
#include "StdAfx.h"
#include "StdArx.h"
#include < MapODColumn.h&qt;
#include < MapArxApi.h&gt;
#include <MapODDefinition.h&gt;
#include <MapProj.h&gt;
#include <MapODRecord.h&gt;
#include < MapODIterator.h&qt;
```
2. Define a constant for input of the record values and declare variables.

```
#define USR_STRG_LENGTH 133
int retCode = FALSE;
ads_name ename;
```

```
ads_point spt;
char zoneCode [USR_STRG_LENGTH] = "";
char approveCode [USR_STRG_LENGTH] = "AcMapSession *mapApi = NULL;
AcMapProject * pProj = NULL;AcMapODContainer * pODCont = NULL;AcMapODRecordIterator *pIter = NULL;
AcDbObjectId eId;
AcMapODTableRecord record;
```
3. Create an AutoCAD Map 3D session and get the top level objects.

```
mapApi = AcMapGetSession();
mapApi-&qt;GetProject(pProj);
pProj->GetODContainer(pODCont);
```
4. Use ADS functions to prompt user to select an object, and convert the entity name of the selected object to an object ID for initializing the iterator in the next step.

```
retCode = acedEntSel(NULL, ename, spt);
if (retCode != RTNORM) { }acutPrintf("\nNo object selected.\n");
 return;}
acdbGetObjectId(eId, ename);
```
5. Get a record iterator and initialize it for writing. Using the iterator in a for loop, traverse the records of the object selected in step 4, getting the table associated with each record.

```
pODCont-&qt;GetObjectODRecordIterator (pIter);
pIter->Init (eId, AcMap::kOpenForWrite, Adesk::kFalse);
for (; pIter-Agt;IsDone() == Adesk::kFalse; pIter-Agt;Next()\{pIter->GetRecord (record);
 pODCont->GetODTable (pTable, record.ODTableName());
 \overline{a}cutPrintf("\n*** OD Table %s.", record.ODTableName());
```
6. Loop through the columns of each record, and print the name of the column, which in this example is either Code or Approved By.

```
for (int i = 0; i < record.Count(); i^{++})
\{AcMapODTableDefinition tableDef = pTable->Definition();
 AcMapODColumnDefinition Column;
 tableDef.GetColumn(Column, i);
 acutPrintf("\n%-15s", Column.Name());
```
7. Print the value at the column of the record and get a pointer, colname, to the column.

```
ACMapValue &val = record.Value(i);
acutPrintf(" %s", ((const char *)val));
colname = Column.Name();
```
8. Create an AcMapValue variable and assign the value entered by the user to it. Then, assign the AcMapValue variable to the value of the record using the AcMapODTableRecord::Value function. Update the record using the record iterator.

```
if(!strcmp(colname, "Code")){
 acedGetString(TRUE,"\nNew zoning code:", zoneCode);
AcMapValue v = zoneCode;
record.Vallow(i) = v;pIter-> UpdateRecord(record);
}
```
9. Using the same paradigm as step 9, get and update the record's Approved by column.

```
if(!strcmp(colname, "Approved")){
 acedGetString(TRUE,"\nApproved by:", approveCode);
```

```
AcMapValue v = approveCode;
 record.Vallow(i) = v;pIter->UpdateRecord(record);
}
```
10. End the for loop started in step 7 and delete the pointer to the table created with AcMapODContainer::GetODTable. End the for loop started in step 6 and delete the iterator created in step 5.

```
}//end for
if (pTable) delete pTable;
} //end for
if (pIter) delete pIter;
```
# <span id="page-54-0"></span>[Co](#page-50-0)o[rdi](#page-55-0)nate Systems

The AutoCAD Map 3D coordinate-systems functions measure geodetic distance and transform entities to a specified coordinate system.

## **Topics in this section**

[Coordinate](#page-55-0) Systems Details  $\bullet$ 

# <span id="page-55-1"></span><span id="page-55-0"></span>Coordinate Systems Details

## [Coordinate-Systems](#page-55-1) Functions

Other [Information](javascript:hhctrl_d0e2523.Click()) Sources

[Coordinate](#page-55-1) Systems Samples[Coordinate](javascript:hhctrl_d0e2528.Click()) Systems Globals

## **Coordinate-Systems Functions**

The following coordinate-systems functions are available:

- Measure the geodetic distance between two points [ade\\_projwsgeodistance\(\)](ms-its:sdk.arx.cpp.ref.chm::/ade_projwsgeodistance.htm)
- Transform an entity from the source to the destination coordinate system  $\bullet$ - [ade\\_projentityforward\(\)](ms-its:sdk.arx.cpp.ref.chm::/ade_projentityforward.htm)
- Transform an entity from the destination to the source coordinate system  $\bullet$ - [ade\\_projentitybackward\(\)](ms-its:sdk.arx.cpp.ref.chm::/ade_projentitybackward.htm)

For coordinate-systems source-code samples, see [Coordinate](#page-55-1) Systems Samples.

## **[Back](javascript:hhctrl_d0e2554.Click()) to top**

## **Other Information Sources**

- For more information about coordinate systems in AutoCAD Map 3D,  $\bullet$ choose Help > Autodesk Map Help > Contents tab (or press F1), and then navigate to Using AutoCAD Map 3D (by feature) > Coordinate Systems.
- For a coordinate-systems tutorial in AutoCAD Map 3D, choose Help  $\bullet$ > Tutorials > Contents tab, and then choose "Working with Coordinate Systems".

## **[Back](javascript:hhctrl_d0e2564.Click()) to top**

#### **[Coor](#page-54-0)[din](#page-57-0)ate Systems Samples**

To view code samples of coordinate-systems functions, open the Samples folder in your AutoCAD Map 3D ObjectARX installation and navigate to Map Samples\CoordinateSystem.

#### [Back](javascript:hhctrl_d0e2572.Click()) to top

## **Coordinate Systems Globals**

To view the coordinate-systems globals, click the following links:

[ade\\_projwsgeodistance\(\)](ms-its:sdk.arx.cpp.ref.chm::/ade_projwsgeodistance.htm) Global [Functionade\\_projentityforward\(\)](ms-its:sdk.arx.cpp.ref.chm::/ade_projentityforward.htm) Global Functio[nade\\_projentitybackward\(\)](ms-its:sdk.arx.cpp.ref.chm::/ade_projentitybackward.htm) Global Function

[Back](javascript:hhctrl_d0e2587.Click()) to top

Please send us your [comment](javascript:doComments() about this page

<span id="page-57-0"></span>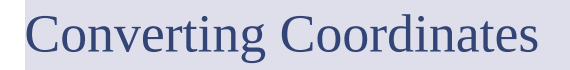

Converting coordinates from one geo-referenced coordinate system to another.

## **Topics in this section**

Converting [Coordinates](#page-58-0)  $\bullet$ 

<span id="page-58-0"></span>Any Cartesian coordinate pair you select in a geo-referenced coordinate system corresponds to a point on the surface of the earth. This fact defines a relation between the coordinate pairs in one coordinate system and the coordinate pairs in any other, so long as the point in question actually exists in both systems. In other words, so long as the coordinate systems have a region of intersection, and the point in question is in it.

## **To convert the coordinates of a point from one geo-referenced coordinate system to another**

- 1. Define a "source" coordinate system with [ade\\_projsetsrc](ms-its:sdk.arx.cpp.ref.chm::/ade_projsetsrc.htm).
- 2. Define a "destination" coordinate system with ade projsetdest.
- 3. Pass a coordinate pair to ade projptforward.

The function assumes that the coordinate pair you pass to it is a point in the source system, and it returns the corresponding coordinate pair in the destination system. If there is no corresponding coordinate pair, it returns nil.

To convert in the other direction, use ade projptbackward.

You can specify coordinate triplets, but if you do, the Z value is ignored.

The following sample converts a known position from Latitude Longitude (LL) to Universal Transverse Mercator (UTM) using ade\_projptforward(). If the conversion is successful, information about the conversion is displayed and the UTM coordinate is converted back to Lat Long using ade\_projptbackward(). If you don't know the specific coordinate system code, click Select Coordinate System. In the Select Global Coordinate System dialog box, which is located under the Map ->Tools->Assign Global Coordinate System menu option. Select a category, and then select from a list of available coordinate systems. Click Properties to view the Code value of the selected coordinate system.

```
char* pszSourceCoordSys = "LL84";
int resultCode = ade_projsetsrc(pszSourceCoordSys);
char* pszDestCoordSys = "UTM27-15";
resultCode = ade_projsetdest(pszDestCoordSys);
ads point coordPairToConvert;
coordPairToConvert[0] = -90.4794;coordPairToConvert[1] = 38.7503;ads_point convertedCoordPair;
resultCode = ade_projptforward(
coordPairToConvert,
convertedCoordPair);
if (RTNORM == resultCode){
 acutPrintf(
 "\nThe %s coordinate value of: %16, %25, %37, %37 and %37 and %37 and %37 and %37 and %37 and %37 and %37 and %37 and %37 and %37 and %37 and %37 and %37 and %37 and %37 and %37 and
 " to %s yielding the value of: %.4lf\,%.4lf"
 , pszSourceCoordSys, coordPairToConvert[0], coordPairToConvert[1]
 , pszDestCoordSys, convertedCoordPair[0], convertedCoordPair[1]);
 coordPairToConvert[0] = convertedCoordPair[0];coordPairToConvert[1] = convertedCoordPair[1];
 ads_point convertedBackCoordPair;
 resultCode = ade_projptbackward(
 coordPairToConvert,
 convertedBackCoordPair);
 acutPrintf(
 "\n\n\nUsing ade_projptbackward(), the %s coordinate value of: %.
 " successfully converted back to %s yielding the value of: %.4lf\
 , pszDestCoordSys, coordPairToConvert[0], coordPairToConvert[1]
 , pszSourceCoordSys, convertedBackCoordPair[0], convertedBackCoor
}
else {
 acutPrintf(
 "\nNo coordinate conversion took place.");
}
```
Please send us your [comment](javascript:doComments() about this page

# <span id="page-60-0"></span>[Fe](#page-58-0)at[ure](#page-61-0) Classification

Use AutoCAD Map 3D's feature-classification feature to create standard objects in drawings.

## **Topics in this section**

Feature [Classification](#page-61-0) Detail  $\bullet$ 

<span id="page-61-1"></span><span id="page-61-0"></span>Each standard object, called a *feature*, has a set of user-defined properties and data, called a *feature class*. All feature class definitions are stored in a *featuredefinition file*, or *schema*. After setting up feature class definitions, you can use them to create objects with a standard set of properties and data. You can change property values, or the properties themselves, programmatically. An organization that creates road maps, for example, might have standard Primary Road and Secondary Road polyline objects in which the Primary Road features are created with thick lineweight on the Primary Roads layer, and Secondary Road features appear with thin lineweight on the Secondary Roads layer. Each road feature has associated object data, such as speed limit, number of lanes, and surface type. See also Other [Information](javascript:hhctrl_d0e2745.Click()) Sources.

Creating and [Managing](#page-61-1) Schemas

Creating and Managing Feature Class [Definitions](#page-61-1)

[Classifying](#page-61-1) Entities

Managing Attributes of Feature Class [Definitions](javascript:hhctrl_d0e2758.Click())

[Managing](#page-61-1) Properties

Using Reactors with Feature Class [Definition](#page-61-1) Events

[Handling](#page-61-1) Errors

Other [Information](javascript:hhctrl_d0e2770.Click()) Sources

Feature [Classification](#page-61-1) Samples

Feature [Classification](#page-61-1) Classes and Namespaces

**Creating and Managing Schemas**

Before you can Creating and Managing Feature Class [Definitions](#page-61-1), you must

[create](#page-60-0) a schema and attach it to the current drawing by using [AcMapClassificationManager](ms-its:sdk.arx.cpp.ref.chm::/acmapclassificationmanager.htm) functions. However, before you create a new feature-definition file with [CreateFeatureDefinitionFile\(\)](ms-its:sdk.arx.cpp.ref.chm::/acmapclassificationmanager__createfeaturedefinitionfile@const_achar_.htm), use [CanCurrentUserAlterSchema\(\)](ms-its:sdk.arx.cpp.ref.chm::/acmapclassificationmanager__cancurrentuseralterschema@const.htm) to check whether the current user has sufficient privileges to create or change a schema. (Even though you don't check this first, CreateFeatureDefinitionFile() will catch an insufficient-privileges error.)

Alternatively, rather than creating a new schema, use the currently attached schema, indicated by [GetFeatureDefinitionFileAttached\(\),](ms-its:sdk.arx.cpp.ref.chm::/acmapclassificationmanager__getfeaturedefinitionfileattached@achar__@const.htm) or attach an existing schema with [AttachFeatureDefinitionFile\(\).](ms-its:sdk.arx.cpp.ref.chm::/acmapclassificationmanager__attachfeaturedefinitionfile@const_achar_.htm) You can detach a schema explicitly with [DetachCurrentFeatureDefinitionFile\(\)](ms-its:sdk.arx.cpp.ref.chm::/acmapclassificationmanager__detachcurrentfeaturedefinitionfile.htm).

After creating or modifying a feature class definition in a schema, save the file with[SaveCurrentFeatureDefinitionFile\(\)o](ms-its:sdk.arx.cpp.ref.chm::/acmapclassificationmanager__savecurrentfeaturedefinitionfile@const.htm)r save a copy with[SaveCurrentFeatureDefinitionFileAs\(\).](ms-its:sdk.arx.cpp.ref.chm::/acmapclassificationmanager__savecurrentfeaturedefinitionfileas@const_achar_@const.htm) You also can refresh the current schema wit[hReloadCurrentFeatureDefinitionFile\(\)](ms-its:sdk.arx.cpp.ref.chm::/acmapclassificationmanager__reloadcurrentfeaturedefinitionfile.htm), but doing so is risky because it might reload outdated data, depending on the user's actions.

For [feature-classification](#page-61-1) source-code samples, seeFeature Classification Samples.

```
// Creates a new feature-definition file.
AcMapObjClass::EErrCode errCode;
const char* pszSchemaFileName = "mySchema.xml";
// Check whether current user can create or change schema.
if (CanCurrentUserAlterSchema())
\{// Create the schema file.
 errCode = CreateFeatureDefinitionFile(pszSchemaFileName);
 // Handle errors.
 switch (errCode)
 {
  case AcMapObjClass::eNoUserPrivilegeToAlterSchema:
  // Insufficient-privileges error.
  break;
  case AcMapObjClass::eFileAlreadyExists:
  // Schema file already exists (and will be attached).
  break;
  case AcMapObjClass::eFileNameInvalid:
  // Invalid file name.
  break;
  case AcMapObjClass::eFailed:
```

```
// Failed for some other reason.
  break;
  default:
  break;
 }
 // Attach the schema file.
 errCode = AttachFeatureDefinitionFile(pszSchemaFileName);
 if (errCode == AcMapObjClass::eOk)
 {
  ...
 }
}
```
**[Back](javascript:hhctrl_d0e2896.Click()) to top** 

## **Creating and Managing Feature Class Definitions**

After you attach a [feature-definition](javascript:hhctrl_d0e2903.Click()) file to the current drawing, you can define feature classes by using [AcMapClassificationManager](ms-its:sdk.arx.cpp.ref.chm::/acmapclassificationmanager.htm) functions.

It's prudent to run a few safety checks before you create a feature class definition. For example, you could do the following:

- Use [GetFeatureClassDefinitionCount\(\)](ms-its:sdk.arx.cpp.ref.chm::/acmapclassificationmanager__getfeatureclassdefinitioncount@long_@const.htm) to indicate whether any existing  $\bullet$ feature classes are defined in the current schema and use [GetFeatureClassNames\(\)](ms-its:sdk.arx.cpp.ref.chm::/acmapclassificationmanager__getfeatureclassnames@acmapstringarray_@const.htm) to list their names.
- Use [IsFeatureClassDefinitionPresent\(\)](ms-its:sdk.arx.cpp.ref.chm::/acmapclassificationmanager__isfeatureclassdefinitionpresent@const_achar_@const.htm) to determine whether a specific class definition exists.

Create a feature class definition by using CreateFeatureClassDefinition() ([two](ms-its:sdk.arx.cpp.ref.chm::/acmapclassificationmanager__createfeatureclassdefinition@acmapobjclassdefinition__@const_achar_@const_achar_@const_acarray_acrxclass___@const_acmapstringarray_@bool.htm)[forms\)](ms-its:sdk.arx.cpp.ref.chm::/acmapclassificationmanager__createfeatureclassdefinition@acmapobjclassdefinition__@const_achar_@const_achar_@const_acmapstringarray_@const_acmapstringarray_@bool.htm). Alternatively, you can use [DuplicateFeatureClassDefinition\(\)t](ms-its:sdk.arx.cpp.ref.chm::/acmapclassificationmanager__duplicatefeatureclassdefinition@acmapobjclassdefinition__@const_achar_@const_achar_.htm)o copy an existing feature class definition and thenchange its [attributes](javascript:hhctrl_d0e2935.Click())by using [GetFeatureClassDefinition\(\).](ms-its:sdk.arx.cpp.ref.chm::/acmapclassificationmanager__getfeatureclassdefinition@acmapobjclassdefinition__@const_achar_.htm)

After creating or modifying a feature class definition in a schema, save your changes

with[SaveCurrentFeatureDefinitionFile\(\)o](ms-its:sdk.arx.cpp.ref.chm::/acmapclassificationmanager__savecurrentfeaturedefinitionfile@const.htm)r[SaveCurrentFeatureDefinitionFileAs\(\).](ms-its:sdk.arx.cpp.ref.chm::/acmapclassificationmanager__savecurrentfeaturedefinitionfileas@const_achar_@const.htm)

To rename or delete a feature class definition, us[eRenameFeatureClassDefinition\(\)](ms-its:sdk.arx.cpp.ref.chm::/acmapclassificationmanager__renamefeatureclassdefinition@const_achar_@const_achar_.htm)o[rDeleteFeatureClassDefinition\(\)](ms-its:sdk.arx.cpp.ref.chm::/acmapclassificationmanager__deletefeatureclassdefinition@const_achar_.htm). For [feature-classification](#page-61-1) source-code samples, seeFeature Classification Samples.

## **[Back](javascript:hhctrl_d0e2963.Click()) to top**

## **Classifying Entities**

After you create feature class [definitions,](javascript:hhctrl_d0e2970.Click()) you can use them to classify the entities in the current drawing by using [AcMapClassificationManager](ms-its:sdk.arx.cpp.ref.chm::/acmapclassificationmanager.htm) functions.

Use any of the following methods to check entities:

- To avoid redoing or overwriting previous classifications, check which entities already are classified and with which feature class definitions. GetClassifiedEntities() [\(two](ms-its:sdk.arx.cpp.ref.chm::/acmapclassificationmanager__getclassifiedentities@acdbobjectidarray_@const.htm) [forms](ms-its:sdk.arx.cpp.ref.chm::/acmapclassificationmanager__getclassifiedentities@acdbobjectidarray_@const_achar_@bool@const.htm)) lists all classified entities in the current drawing, and [GetUnclassifiedEntities\(\)](ms-its:sdk.arx.cpp.ref.chm::/acmapclassificationmanager__getunclassifiedentities@acdbobjectidarray_@const.htm) lists the unclassified ones.
- Use [GetUndefinedEntities\(\)](ms-its:sdk.arx.cpp.ref.chm::/acmapclassificationmanager__getundefinedentities@acdbobjectidarray_@const.htm) to list entities that are classified but whose feature class definitions are not in the attached feature-definition file.
- Use <u>IsClassified</u>() to determine whether a specific entity is classified.

Use any of the following methods to manage classified entities:

- $\bullet$  To classify one or more entities, use Classify() [\(two](ms-its:sdk.arx.cpp.ref.chm::/acmapclassificationmanager__classify@acdbobjectid_@const_achar_@bool@bool.htm) [forms\)](ms-its:sdk.arx.cpp.ref.chm::/acmapclassificationmanager__classify@acdbobjectidarray_@acarray_acmapobjclass__eerrcode__@acdbobjectidarray_@const_achar_@bool@bool.htm).
- To inspect an entity's properties, use GetProperties() [\(two](ms-its:sdk.arx.cpp.ref.chm::/acmapclassificationmanager__getproperties@acarray_acmapobjclassproperty___@acarray_variant__@const_acdbentity__@const.htm) [forms](ms-its:sdk.arx.cpp.ref.chm::/acmapclassificationmanager__getproperties@acarray_acmapobjclassproperty___@acarray_variant__@const_acdbobjectid_@const.htm)).
- To determine how an entity should be classified (or reclassified), use  $\bullet$ GetClassifiedProperties() ([two](ms-its:sdk.arx.cpp.ref.chm::/acmapclassificationmanager__getclassifiedproperties@acarray_acmapobjclassproperty___@acarray_variant__@const_acdbentity__@const_achar_@const.htm) [forms\)](ms-its:sdk.arx.cpp.ref.chm::/acmapclassificationmanager__getclassifiedproperties@acarray_acmapobjclassproperty___@acarray_variant__@const_acdbobjectid_@const_achar_@const.htm).
- To fix out-of-range or missing values of classified properties, use Audit() ([two](ms-its:sdk.arx.cpp.ref.chm::/acmapclassificationmanager__audit@acdbobjectid_@bool@bool.htm) [forms\)](ms-its:sdk.arx.cpp.ref.chm::/acmapclassificationmanager__audit@acdbobjectidarray_@acdbobjectidarray_@acdbobjectidarray_@acdbobjectidarray_@bool@bool.htm).
- If an entity was classified multiple times by using different feature-definition files, use [GetAllTags\(\)](ms-its:sdk.arx.cpp.ref.chm::/acmapclassificationmanager__getalltags@acmapstringarray_@acmapstringarray_@const_acdbobjectid_@const.htm) to retrieve all the entity's feature class names and corresponding feature-definition files.
- To unclassify one or more entities, use Unclassify() ([two](ms-its:sdk.arx.cpp.ref.chm::/acmapclassificationmanager__unclassify@acdbobjectid_.htm) [forms\)](ms-its:sdk.arx.cpp.ref.chm::/acmapclassificationmanager__unclassify@acdbobjectidarray_@acdbobjectidarray_.htm) or ClearAllTags() ([two](ms-its:sdk.arx.cpp.ref.chm::/acmapclassificationmanager__clearalltags@acdbobjectid_.htm) [forms](ms-its:sdk.arx.cpp.ref.chm::/acmapclassificationmanager__clearalltags@acdbobjectidarray_@acdbobjectidarray_.htm)).

For [feature-classification](#page-61-1) source-code samples, see Feature Classification Samples.

## [Back](javascript:hhctrl_d0e3061.Click()) to top

## **Managing Attributes of Feature Class Definitions**

Use **[AcMapObjClassDefinition](ms-its:sdk.arx.cpp.ref.chm::/acmapobjclassdefinition.htm)** functions to manage the attributes of a feature class definition stored in the feature-definition file attached to the current drawing. You can retrieve and (in some cases) set the following attributes:

- Name [GetName\(\)](ms-its:sdk.arx.cpp.ref.chm::/acmapobjclassdefinition__getname@const.htm)[/SetName\(\)](ms-its:sdk.arx.cpp.ref.chm::/acmapobjclassdefinition__setname@const_achar_.htm)
- Description -[GetDescription\(\)](ms-its:sdk.arx.cpp.ref.chm::/acmapobjclassdefinition__getdescription@achar__@const.htm)[/SetDescription\(\)](ms-its:sdk.arx.cpp.ref.chm::/acmapobjclassdefinition__setdescription@const_achar_.htm)
- Icon [-GetIconName\(\)](ms-its:sdk.arx.cpp.ref.chm::/acmapobjclassdefinition__geticonname@achar__@const.htm)[/SetIconName\(\)](ms-its:sdk.arx.cpp.ref.chm::/acmapobjclassdefinition__seticonname@const_achar_.htm)
- Visibility -[IsVisibleInWorkspace\(\)](ms-its:sdk.arx.cpp.ref.chm::/acmapobjclassdefinition__isvisibleinworkspace@bool_@const.htm)[/SetVisibleInWorkspace\(\)](ms-its:sdk.arx.cpp.ref.chm::/acmapobjclassdefinition__setvisibleinworkspace@bool.htm)
- Feature definition file -[GetFeatureDefinitionFile\(\)](ms-its:sdk.arx.cpp.ref.chm::/acmapobjclassdefinition__getfeaturedefinitionfile@const.htm)
- Supported entity types GetSupportedEntityTypes() ([two](ms-its:sdk.arx.cpp.ref.chm::/acmapobjclassdefinition__getsupportedentitytypes@acarray_acrxclass___@acmapstringarray_@const.htm) [forms\)](ms-its:sdk.arx.cpp.ref.chm::/acmapobjclassdefinition__getsupportedentitytypes@acmapstringarray_@acmapstringarray_@const.htm)

```
// Print the name of this feature class definition and the
// pathname of the feature-definition file that it belongs to.
const char* pszFeatureClassDefinitionName = GetName();
const char* pszFeatureDefinitionFile = GetFeatureDefinitionFile();
acutPrintf("\nThe feature class definition name is %s", pszFeature
acutPrintf("\nThe feature-definition file pathname is %s", pszFeat
```
Use the following functions to determine where a specific feature class exists in the feature-class

hierarchy[:GetDirectBaseClassName\(\)](ms-its:sdk.arx.cpp.ref.chm::/acmapobjclassdefinition__getdirectbaseclassname@const_achar__@const.htm),[IsBaseClassOf\(\)](ms-its:sdk.arx.cpp.ref.chm::/acmapobjclassdefinition__isbaseclassof@bool_@const_achar_@const.htm),[IsBaseClassOnly\(\),](ms-its:sdk.arx.cpp.ref.chm::/acmapobjclassdefinition__isbaseclassonly@bool_@const.htm)[IsDeriv](ms-its:sdk.arx.cpp.ref.chm::/acmapobjclassdefinition__isderivedclassof@bool_@const_achar_@const.htm)edClassOnly(),IsDerivedClassOnly(),IsDerivedClassOnly(),IsDerivedClassOnly(),IsDerivedClassOnly(),IsDerivedClassOnly(),IsDerivedClassOnly(),IsDeri and [IsDirectBaseClassOf\(\).](ms-its:sdk.arx.cpp.ref.chm::/acmapobjclassdefinition__isdirectbaseclassof@bool_@const_achar_@const.htm)

```
// Determine whether this feature class definition is a base class
// of the feature class "Parcels".
AcMapObjClass::EErrCode errCode;
bool bBaseClassOf; // Output.
errCode = IsBaseClassOf(&bBaseClassOf, "Parcels");
if (errCode == AcMapObjClass::eOk)
{
if (bBaseClassOf == true)
{
...
}
}
```
Use *[GetProperty\(\)](ms-its:sdk.arx.cpp.ref.chm::/acmapobjclassdefinition__getproperty@acmapobjclassproperty__@const_acmapstringarray_@const_achar_@const.htm)* or *[GetProperties\(\)](ms-its:sdk.arx.cpp.ref.chm::/acmapobjclassdefinition__getproperties@acarray_acmapobjclassproperty___@const.htm)* to retrieve a specific property, or all properties, of a feature class definition. GetProperties() retrieves only properties that are classified, which you can determine with [IsPropertyClassified\(\).](ms-its:sdk.arx.cpp.ref.chm::/acmapobjclassdefinition__ispropertyclassified@bool_@const_acmapstringarray_@const_achar_@const.htm) You can add or delete a property with [AddProperty\(\)](ms-its:sdk.arx.cpp.ref.chm::/acmapobjclassdefinition__addproperty@const_acmapobjclassproperty__property.htm) or [DeleteProperty\(\)](ms-its:sdk.arx.cpp.ref.chm::/acmapobjclassdefinition__deleteproperty@const_acmapstringarray_@const_achar_@const.htm). To change a property's attributes, see Managing [Properties.](#page-61-1)

```
// Retrieve the Linetype property.
AcMapObjClass::EErrCode errCode;
AcMapObjClassProperty* pProperty = NULL;
AcMapStringArray aStrParentToSubCategoryNames;
aStrParentToSubCategoryNames.Append("General");
const char* pszPropertyName="Linetype";
er\text{Code} = GetProperty(pProperty, aStrParentToSubCategoryNames, psz
if (errCode == AcMapObjClass::eOk)
{
// Process the property.
}
```
For digitizing data, use SetCreateMethod() [\(two](ms-its:sdk.arx.cpp.ref.chm::/acmapobjclassdefinition__setcreatemethod@const_achar_@const_achar_.htm)[forms](ms-its:sdk.arx.cpp.ref.chm::/acmapobjclassdefinition__setcreatemethod@const_acrxclass_@const_achar_.htm)), [GetCreateMethod\(\)](ms-its:sdk.arx.cpp.ref.chm::/acmapobjclassdefinition__getcreatemethod@acrxclass__@achar__@const.htm), and [GetCreateMethodName\(\)](ms-its:sdk.arx.cpp.ref.chm::/acmapobjclassdefinition__getcreatemethodname@achar__@achar__@const.htm)to set or retrieve the AutoCAD entity type that a feature class definition uses when a digitize process runs.

For [feature-classification](#page-61-1) source-code samples, see Feature Classification Samples.

[Back](javascript:hhctrl_d0e3236.Click()) to top

## **Managing Properties**

Use **[AcMapObjClassProperty](ms-its:sdk.arx.cpp.ref.chm::/acmapobjclassproperty.htm)** functions to manage a property for a feature class definition. You can retrieve and (in some cases) set the following attributes of a property:

- Name [GetName\(\)](ms-its:sdk.arx.cpp.ref.chm::/acmapobjclassproperty__getname@const.htm)
- Direct category **GetCategory**()
- $\bullet$  Type  $GetType()$
- Default value GetDefault Value()/SetDefault Value
- Range [-GetRange\(\)](ms-its:sdk.arx.cpp.ref.chm::/acmapobjclassproperty__getrange@const.htm)[/SetRange\(\)](ms-its:sdk.arx.cpp.ref.chm::/acmapobjclassproperty__setrange@const_achar_.htm)[/IsInRange\(\)](ms-its:sdk.arx.cpp.ref.chm::/acmapobjclassproperty__isinrange@variant__.htm)
- Visibility -[IsVisible\(\)/](ms-its:sdk.arx.cpp.ref.chm::/acmapobjclassproperty__isvisible@const.htm)[SetVisible\(\)](ms-its:sdk.arx.cpp.ref.chm::/acmapobjclassproperty__setvisible@bool.htm)
- Read-only -<u>IsReadOnly()</u>/[SetReadOnly\(\)](ms-its:sdk.arx.cpp.ref.chm::/acmapobjclassproperty__setreadonly@bool.htm)
- String representation -[FromString\(\)/](ms-its:sdk.arx.cpp.ref.chm::/acmapobjclassproperty__fromstring@variant_@const_achar_@const.htm)[ToString\(\)](ms-its:sdk.arx.cpp.ref.chm::/acmapobjclassproperty__tostring@const_variant_@const.htm)

For [feature-classification](#page-61-1) source-code samples, see Feature Classification Samples.

```
// Set the range of the Length property.
AcMapObjClass::EErrCode errCode;
AcMapObjClassProperty* pProperty = NULL;
AcMapStringArray aStrParentToSubCategoryNames;
aStrParentToSubCategoryNames.Append("Geometry");
const char* pszPropertyName = "Length";
er\text{Code} = GetProperty(pProperty, aStrParentToSubCategoryNames, psz
if (errCode == AcMapObjClass::eOk)
{
 errCode = pProperty->SetRange("0.0,1.0,2.0,3.0");
 if (errCode == AcMapObjClass::eOk)
 \{...
 }
}
```
## **[Back](javascript:hhctrl_d0e3339.Click()) to top**

## **Using Reactors with Feature Class Definition Events**

The **[AcMapObjClassReactorc](ms-its:sdk.arx.cpp.ref.chm::/acmapobjclassreactor.htm)lass provides callback functions that notify an** application immediately of feature class definition events. You use this mechanism to monitor or control feature class definition operations by registering reactor instances. Functions are invoked automatically depending on the operation's type, as described in the following table:

## **Function Invoked when a**

[FeatureClassDefinitionCreated\(\)](ms-its:sdk.arx.cpp.ref.chm::/acmapobjclassreactor__featureclassdefinitioncreated@const_achar__@const_achar__.htm) Feature class

definition is created

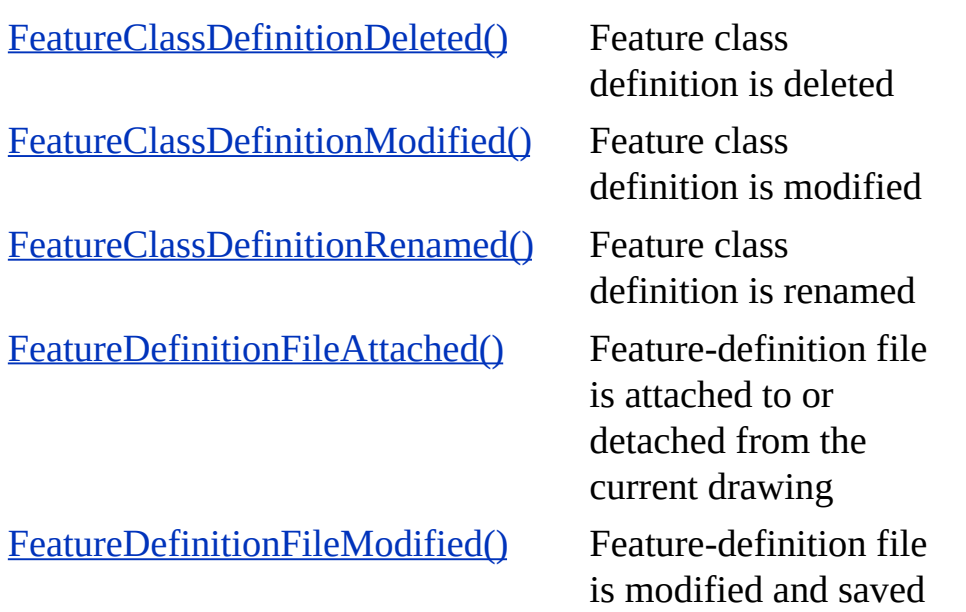

Use [AcMapObjClassSystem](ms-its:sdk.arx.cpp.ref.chm::/acmapobjclasssystem.htm) to register and unregister classification reactors with **[AddObjClassReactor\(\)](ms-its:sdk.arx.cpp.ref.chm::/acmapobjclasssystem__addobjclassreactor@acmapobjclassreactor_.htm)** and **[RemoveObjClassReactor\(\)](ms-its:sdk.arx.cpp.ref.chm::/acmapobjclasssystem__removeobjclassreactor@acmapobjclassreactor_.htm)**. To use a reactor, perform the following steps, as shown in the sample code that follows:

- 1. Derive a custom class from AcMapObjClassReactor.
- 2. Implement events by overriding the virtual functions that you need.
- 3. Create an instance of the custom reactor.
- 4. Register the instance so that it becomes active.
- 5. Write some classification reactor code.
- 6. Remove the reactor from the list and delete it.

For [feature-classification](javascript:hhctrl_d0e3419.Click()) source-code samples, see Feature Classification Samples.

```
// Derive a custom class from AcMapObjClassReactor.
class AcMapObjClassMyReactor : public AcMapObjClassReactor
\{// Override virtual functions for the desired events.
};
// Create an instance of the custom reactor.
AcMapObjClassMyReactor* pMyReactor = new AcMapObjClassMyReactor;
```

```
// Register the custom reactor.
AcMapObjClassSystem().AddObjClassReactor(pMyReactor);
// Insert classification reactor code here.
// Remove the reactor and delete it.
AcMapObjClassSystem().RemoveObjClassReactor(pMyReactor);
delete pMyReactor;
```
## **[Back](javascript:hhctrl_d0e3457.Click()) to top**

## **Handling Errors**

Many functions in the various feature-classification classes return an [AcMapObjClass::EErrCode](ms-its:sdk.arx.cpp.ref.chm::/acmapobjclass__eerrcode.htm) error code. When a particular function returns an error code, read that function's documentation for function-specific error conditions rather than relying on only the generic error descriptions in the AcMapObjClass::EErrCode documentation.

## **Other Information Sources**

- For more information about feature classification in AutoCAD Map 3D,  $\bullet$ choose Help > AutoCAD Map 3D Help > Contents tab (or press F1), and then navigate to Using AutoCAD Map 3D (by feature) > Feature Classification.
- For a feature-classification tutorial in AutoCAD Map 3D, choose Help > Tutorials > Contents tab, and then choose "Using Feature Classification".

## [Back](javascript:hhctrl_d0e3475.Click()) to top

## **Feature Classification Samples**

To view code samples of classification functions, open the Samples folder in your AutoCAD Map 3D ObjectARX installation and navigate to Map Samples\Classification.

## [Back](javascript:hhctrl_d0e3483.Click()) to top

## **Feature Classification Classes and Namespaces**

To view the feature-classification classes and namespaces, click the following

links:

[AcMapClassificationManager](ms-its:sdk.arx.cpp.ref.chm::/acmapclassificationmanager.htm) Class

[AcMapObjClass](ms-its:sdk.arx.cpp.ref.chm::/acmapobjclass.htm) Namespace

[AcMapObjClassDefinition](ms-its:sdk.arx.cpp.ref.chm::/acmapobjclassdefinition.htm) Class

[AcMapObjClassProperty](ms-its:sdk.arx.cpp.ref.chm::/acmapobjclassproperty.htm) Class

[AcMapObjClassReactor](ms-its:sdk.arx.cpp.ref.chm::/acmapobjclassreactor.htm) Class

[AcMapObjClassSystem](ms-its:sdk.arx.cpp.ref.chm::/acmapobjclasssystem.htm) Class

[Back](javascript:hhctrl_d0e3509.Click()) to top

# <span id="page-71-0"></span>[Ob](#page-61-0)j[ect](#page-72-0) Filters

The AutoCAD Map 3D object-filters feature filters objects (entities) in the current drawing based on the specified filtering criteria.

## **Topics in this section**

[Object](#page-72-0) Filters Detail  $\bullet$
# <span id="page-72-0"></span>**Object Filters**

The **[AcDbObjectFilter](ms-its:sdk.arx.cpp.ref.chm::/acdbobjectfilter.htm)** class is the base class for creating object filters, and provides the following functions:

- Constructor/destructor <u>[AcDbObjectFilter\(\)](ms-its:sdk.arx.cpp.ref.chm::/acdbobjectfilter__acdbobjectfilter.htm)</u>[/~AcDbObjectFilter\(\)](ms-its:sdk.arx.cpp.ref.chm::/acdbobjectfilter__~acdbobjectfilter.htm)  $\bullet$
- Filter objects [FilterObjects\(\)](ms-its:sdk.arx.cpp.ref.chm::/acdbobjectfilter__filterobjects@acdbobjectidarray_@const_acdbobjectidarray_@const.htm)
- Activate object filter [IsActive\(\)](ms-its:sdk.arx.cpp.ref.chm::/acdbobjectfilter__isactive@const.htm)[/SetActive\(\)](ms-its:sdk.arx.cpp.ref.chm::/acdbobjectfilter__setactive@bool.htm)

For object-filters source-code samples, see Object Filters [Samples.](javascript:hhctrl_d0e3560.Click())

# **Basic Filters**

The **[AcDbBasicFilter](ms-its:sdk.arx.cpp.ref.chm::/acdbbasicfilter.htm)** class (derived from The **AcDbObjectFilter**) filters objects in the current drawing based on layer, feature-class, and block criteria, and provides the following functions:

- $\bullet$ Constructor/destructor - AcDbBasicFilter() [\(two](ms-its:sdk.arx.cpp.ref.chm::/acdbbasicfilter__acdbbasicfilter@const_achar_@const_achar_@const_achar_.htm) [forms\)](ms-its:sdk.arx.cpp.ref.chm::/acdbbasicfilter__acdbbasicfilter.htm)[/~AcDbBasicFilter\(\)](ms-its:sdk.arx.cpp.ref.chm::/acdbobjectfilter__~acdbobjectfilter.htm)
- Filter objects [FilterObjects\(\)](ms-its:sdk.arx.cpp.ref.chm::/acdbbasicfilter__filterobjects@acdbobjectidarray_@const_acdbobjectidarray_@const.htm)
- Layer filters:  $\bullet$
- Retrieve layers [Layers\(\)](ms-its:sdk.arx.cpp.ref.chm::/acdbbasicfilter__layers@const.htm)  $\bullet$
- Set layers SetLayers() ([two](ms-its:sdk.arx.cpp.ref.chm::/acdbbasicfilter__setlayers@const_acarray_achar___.htm) [forms\)](ms-its:sdk.arx.cpp.ref.chm::/acdbbasicfilter__setlayers@const_achar_.htm)
- Add layers **AddLayers**()  $\bullet$
- Clears layers [ResetLayers\(\)](ms-its:sdk.arx.cpp.ref.chm::/acdbbasicfilter__resetlayers.htm)
- Layer status [LayerStatusMask\(\)](ms-its:sdk.arx.cpp.ref.chm::/acdbbasicfilter__layerstatusmask@const.htm)[/SetLayerStatusMask\(\)](ms-its:sdk.arx.cpp.ref.chm::/acdbbasicfilter__setlayerstatusmask@const_int.htm). See also  $\bullet$ [ELayerStatus](ms-its:sdk.arx.cpp.ref.chm::/acdbbasicfilter__elayerstatus.htm) enum.
- [F](#page-75-0)eature-class filters:  $\bullet$
- Retrieve feature classes [FeatureClasses\(\)](ms-its:sdk.arx.cpp.ref.chm::/acdbbasicfilter__featureclasses@const.htm)
- Set feature classes SetFeatureClasses() [\(two](ms-its:sdk.arx.cpp.ref.chm::/acdbbasicfilter__setfeatureclasses@const_acarray_achar___.htm) [forms](ms-its:sdk.arx.cpp.ref.chm::/acdbbasicfilter__setfeatureclasses@const_achar_.htm))  $\bullet$
- Add feature classes [AddFeatureClasses\(\)](ms-its:sdk.arx.cpp.ref.chm::/acdbbasicfilter__addfeatureclasses@const_achar_.htm)  $\bullet$
- Clears feature classes [ResetFeatureClasses\(\)](ms-its:sdk.arx.cpp.ref.chm::/acdbbasicfilter__resetfeatureclasses.htm)  $\bullet$
- Block filters:  $\bullet$
- Retrieve blocks <u>[Blocks\(\)](ms-its:sdk.arx.cpp.ref.chm::/acdbbasicfilter__blocks@const.htm)</u>
- Set blocks SetBlocks() ( $\frac{two \text{ forms}}{1}$  $\frac{two \text{ forms}}{1}$  $\frac{two \text{ forms}}{1}$ )
- Add blocks <u>[AddBlocks\(\)](ms-its:sdk.arx.cpp.ref.chm::/acdbbasicfilter__addblocks@const_achar_.htm)</u>
- Clears blocks [ResetBlocks\(\)](ms-its:sdk.arx.cpp.ref.chm::/acdbbasicfilter__resetblocks.htm)

For object-filters source-code samples, see Object Filters [Samples.](javascript:hhctrl_d0e3673.Click())

#### [Back](javascript:hhctrl_d0e3677.Click()) to top

# **Using Multiple Filters**

The [AcDbObjectFilterGroup](ms-its:sdk.arx.cpp.ref.chm::/acdbobjectfiltergroup.htm) class (derived from The [AcDbObjectFilter\)](ms-its:sdk.arx.cpp.ref.chm::/acdbobjectfilter.htm) filters objects in the current drawing based the based on the criteria of one or more listed filters, and provides the following functions:

- Constructor/destructor -[AcDbObjectFilterGroup\(\)](ms-its:sdk.arx.cpp.ref.chm::/acdbobjectfiltergroup__acdbobjectfiltergroup.htm)[/~AcDbObjectFilterGroup\(\)](ms-its:sdk.arx.cpp.ref.chm::/acdbobjectfiltergroup__~acdbobjectfiltergroup.htm)
- Add filter [AddObjectFilter\(\)](ms-its:sdk.arx.cpp.ref.chm::/acdbobjectfiltergroup__addobjectfilter@const_acdbobjectfilter_.htm)
- Insert filter [InsertObjectFilter\(\)](ms-its:sdk.arx.cpp.ref.chm::/acdbobjectfiltergroup__insertobjectfilter@int@const_acdbobjectfilter_.htm)
- Remove filter [RemoveObjectFilter\(\)/](ms-its:sdk.arx.cpp.ref.chm::/acdbobjectfiltergroup__removeobjectfilter@int.htm)[RemoveAllObjectFilter\(\)](ms-its:sdk.arx.cpp.ref.chm::/acdbobjectfiltergroup__removeallobjectfilter.htm)
- Count filters [ObjectFilterCount\(\)](ms-its:sdk.arx.cpp.ref.chm::/acdbobjectfiltergroup__objectfiltercount@const.htm)
- $\bullet$  Empty test  $I$ sEmpty()
- Retrieve filter [GetObjectFilter\(\)](ms-its:sdk.arx.cpp.ref.chm::/acdbobjectfiltergroup__getobjectfilter@const_acdbobjectfilter__@int@const.htm)
- Filter objects [FilterObjects\(\)](ms-its:sdk.arx.cpp.ref.chm::/acdbobjectfiltergroup__filterobjects@acdbobjectidarray_@const_acdbobjectidarray_@const.htm) $\bullet$

For object-filters source-code samples, see Object Filters [Samples.](javascript:hhctrl_d0e3731.Click())

### **Other Information Sources**

For more information about object filters in AutoCAD Map 3D, choose  $\bullet$ Help > Autodesk Map Help > Index tab, and then type the keywords *filters* and *queries* to display the related topics.

#### **Object Filters Samples**

To view code samples of object-filters functions, open the Samples folder in your AutoCAD Map 3D ObjectARX installation and navigate to Map Samples\ObjectFilter.

#### **Object Filters Classes**

To view the object-filters classes, click the following links:

[AcDbObjectFilter](ms-its:sdk.arx.cpp.ref.chm::/acdbobjectfilter.htm) Class[AcDbBasicFilter](ms-its:sdk.arx.cpp.ref.chm::/acdbbasicfilter.htm) Class[AcDbObjectFilterGroup](ms-its:sdk.arx.cpp.ref.chm::/acdbobjectfiltergroup.htm) Class

Please send us your [comment](javascript:doComments() about this page

<span id="page-75-0"></span>Use AutoCAD Map 3D's import-export feature to exchange data in industrystandard GIS and mapping formats.

# **Topics in this section**

[Import-Export](#page-76-0) Detail  $\bullet$ 

<span id="page-76-0"></span>By importing a map, you can combine data from other mapping or GIS programs by importing the data into AutoCAD Map 3D. You can import the map objects themselves, and the data and display options associated with them. In addition, you can specify an import area to determine which area of the map will be imported, assign incoming objects to existing feature classes, and automatically perform a coordinate conversion on the objects as they are imported.

By exporting a map, you can export data to an external file format. You can export the map objects themselves, and the data associated with them, and specify that AutoCAD Map 3D performs a coordinate conversion on the objects automatically as they are exported.

Use profiles to save your import and export settings in a profile to automate the process of importing and exporting files. You can save and load import profile files (*.ipf*) or export profile files (*.epf*).

The following file formats are supported for both import and export, unless otherwise indicated:

- ArcView ShapeFile (also called ESRI ShapeFile or ESRI Shape)  $\bullet$
- ArcInfo Coverages and E00
- GML (Geography Markup Language) version 2  $\bullet$
- GML (Geography Markup Language) version 2, Ordinance Survey of Great Britain MasterMap (import only)
- MapInfo MIF/MID  $\bullet$
- MapInfo TAB  $\bullet$
- MicroStation DGN versions 7 and 8
- SDTS (Spatial Data Transfer Standard) (import only)
- [V](#page-87-0)ML (Vector Markup Language) (export only)
- VPF (Vector Product Format) (import only)

See also Other [Information](javascript:hhctrl_d0e3817.Click()) Sources.

[Importing](javascript:hhctrl_d0e3821.Click()) MapsSetting Import [OptionsExporting](javascript:hhctrl_d0e3827.Click()) MapsSetting Export OptionsUsing [Reactors](javascript:hhctrl_d0e3829.Click()) with Export and Import EventsUsing [IteratorsH](javascript:hhctrl_d0e3831.Click())andling ErrorsOther [Information](javascript:hhctrl_d0e3835.Click()) Source[sImport-Export](javascript:hhctrl_d0e3837.Click()) [SamplesImport-Export](javascript:hhctrl_d0e3839.Click()) Classes, Namespaces, and Globals

# **Importing Maps**

To import an file to an AutoCAD Map 3D drawing, perform the following steps, as shown in the sample code that follows:

- 1. Retrieve the Autodesk Map importer object, an **[AcMapIEImporter](ms-its:sdk.arx.cpp.ref.chm::/acmapieimporter.htm)** singleton instance, by calling the global function  $Ac$ MapImporter().
- 2. Initialize the importer with  $Init()$ . (You must call Init() before you call any other **[AcMapIEImporter](ms-its:sdk.arx.cpp.ref.chm::/acmapieimporter.htm)** functions.)

Init() requires an **[AcMapIEFormat](ms-its:sdk.arx.cpp.ref.chm::/acmapieformat.htm)** name that specifies the format of the incoming file.

- 3. Optionally, add [reactors](javascript:hhctrl_d0e3870.Click()) to the importer.
- 4. Set the import [options.](javascript:hhctrl_d0e3874.Click())

-or-

Use [LoadIPF\(\)](ms-its:sdk.arx.cpp.ref.chm::/acmapieimporter__loadipf@const_achar_@bool_.htm) to load previously saved import settings from a profile (.ipf) file. (You can save the current import options in a profile file with [SaveIPF\(\)](ms-its:sdk.arx.cpp.ref.chm::/acmapieimporter__saveipf@const_achar_.htm).)

5. Call [Import\(\)](ms-its:sdk.arx.cpp.ref.chm::/acmapieimporter__import@acmapie__cimportresults_@bool.htm) to perform the import.

Import results are stored in an [AcMapIE::CImportResults](ms-its:sdk.arx.cpp.ref.chm::/acmapie__cimportresults.htm) struct.

For import-export source-code samples, see [Import-Export](javascript:hhctrl_d0e3899.Click()) Samples.

```
AcMapIE::ErrCode errCode;
// Retrieve the AutoCAD Map 3D importer object.
ACMapIEImporter* pImporter = ACMapImporter();
// Initialize the importer.
char^* pszFormat = "MIF"; // Name of an AcMapIEFormat.
```

```
char* pszImpFileName = "C:\\temp\\my_import_file.mif";
errCode = pImporter->Init(pszFormat, pszImpFileName);
if (errCode != AcMapIE::kErr_OK)
{
// Handle the error.
}
// Get an iterator over the layers in the imported file.
AcMapIEInputLayerIterator* pInputLayers;
errCode = pImporter->InputLayerIterator(pInputLayers);
if (errCode != AcMapIE::kErr_OK)
{
// Handle the error.
}
// Iterate over each layer.
for (pInputLayers->Rewind(); !pInputLayers->Done(); pInputLayers->S
{
AcMapIEInputLayer* pLayer = NULL;
if(pInputLayers->Get(pLayer) == false)
\{// Handle the error.
}
// Import attribute data from the import file to the
// new object-data table in the Autocad Map drawing.
// Insert code to set the table type and table name
// with AcMapIEInputLayer::SetDataMapping()
// and set the feature class name
// with AcMapIEInputLayer::SetFeatureClassName().
// Set column mappings.
AcMapIEColumnIterator* pColumns = pLayer->ColumnIterator();
if(pColumns)
{
for (pColumns->Rewind(); !pColumns->Done(); pColumns->Step())
{
// Insert code to set column data mappings
// with AcMapIEColumn::SetColumnDataMapping()
// and set column feature-class mappings
// with AcMapIEColumn::SetColumnClassMapping().
}
delete pColumns;
}
delete pLayer;
}
delete pInputLayers;
// Perform the import and get the results.
AcMapIE::CImportResults results;
bool bUseProgressDialog = false;
errCode = pImporter->Import(results, bUseProgressDialog);
if(errCode != AcMapIE::kErr_OK)
{
// Handle the error.
```
} // Process or log the import results, if desired.

# **[Back](javascript:hhctrl_d0e4028.Click()) to top**

## **Setting Import Options**

When importing a drawing into AutoCAD Map 3D, you can set import options for each incoming layer. [AcMapIEImporter::InputLayerIterator\(\)](ms-its:sdk.arx.cpp.ref.chm::/acmapieimporter__inputlayeriterator@acmapieinputlayeriterator__.htm) retrieves an [iterator](javascript:hhctrl_d0e4038.Click()) over all imported layers; each layer is an **[AcMapIEInputLayer](ms-its:sdk.arx.cpp.ref.chm::/acmapieinputlayer.htm)** instance, named [Name\(\).](ms-its:sdk.arx.cpp.ref.chm::/acmapieinputlayer__name@const.htm) Use the following AcMapIEInputLayer functions to set and retrieve layer-level import options:

- Data-mapping table type and name [DataMapping\(\)](ms-its:sdk.arx.cpp.ref.chm::/acmapieinputlayer__datamapping@acmapie__importdatamapping_@const_achar__@const.htm)[/SetDataMapping\(\)](ms-its:sdk.arx.cpp.ref.chm::/acmapieinputlayer__setdatamapping@const_acmapie__importdatamapping@const_achar_.htm).  $\bullet$ See also [AcMapIE::ImportDataMapping](ms-its:sdk.arx.cpp.ref.chm::/acmapie__importdatamapping.htm) enum.
- Feature class [FeatureClassName\(\)](ms-its:sdk.arx.cpp.ref.chm::/acmapieinputlayer__featureclassname@const_achar__@const.htm)[/SetFeatureClassName\(\)](ms-its:sdk.arx.cpp.ref.chm::/acmapieinputlayer__setfeatureclassname@const_achar_.htm)  $\bullet$
- $\bullet$ Import-layer switch - [ImportFromInputLayerOn\(\)/](ms-its:sdk.arx.cpp.ref.chm::/acmapieinputlayer__importfrominputlayeron@const.htm)[SetImportFromInputLayerOn\(\)](ms-its:sdk.arx.cpp.ref.chm::/acmapieinputlayer__setimportfrominputlayeron@bool.htm)
- Layer name <u>[LayerName\(\)/](ms-its:sdk.arx.cpp.ref.chm::/acmapieinputlayer__layername@acmapie__layernametype_@const_achar__@const.htm)SetLayerName(</u>). See also [AcMapIE::LayerNameType](ms-its:sdk.arx.cpp.ref.chm::/acmapie__layernametype.htm) enum.
- Point-import mode [PointToBlockMapping\(\)](ms-its:sdk.arx.cpp.ref.chm::/acmapieinputlayer__pointtoblockmapping@acmapie__pointmappingtype_@const_achar__@const.htm)[/SetPointToBlockMapping\(\)](ms-its:sdk.arx.cpp.ref.chm::/acmapieinputlayer__setpointtoblockmapping@acmapie__pointmappingtype@const_achar_.htm). See also [AcMapIE::PointMappingType](ms-its:sdk.arx.cpp.ref.chm::/acmapie__pointmappingtype.htm) enum.
- Target coordinate system [TargetCoordSys\(\)/](ms-its:sdk.arx.cpp.ref.chm::/acmapieinputlayer__targetcoordsys@const.htm)[SetTargetCoordSys\(\)](ms-its:sdk.arx.cpp.ref.chm::/acmapieinputlayer__settargetcoordsys@const_achar_.htm). See also [OriginalCoordSys\(\)](ms-its:sdk.arx.cpp.ref.chm::/acmapieinputlayer__originalcoordsys@const.htm).
- Import-attributes switch [UseForBlockAttributes\(\)/](ms-its:sdk.arx.cpp.ref.chm::/acmapieinputlayer__useforblockattributes@const.htm)[SetUseForBlockAttributes\(\)](ms-its:sdk.arx.cpp.ref.chm::/acmapieinputlayer__setuseforblockattributes@bool.htm)
- Unique keys for imported objects [UseUniqueKeyField\(\)/](ms-its:sdk.arx.cpp.ref.chm::/acmapieinputlayer__useuniquekeyfield@const_achar__@const.htm)[SetUseUniqueKeyField\(\)](ms-its:sdk.arx.cpp.ref.chm::/acmapieinputlayer__setuseuniquekeyfield@const_achar_.htm)

On each layer, you can set individual mappings from each incoming column to a target column in AutoCAD Map 3D. [AcMapIEInputLayer::ColumnIterator\(\)](ms-its:sdk.arx.cpp.ref.chm::/acmapieinputlayer__columniterator@const.htm) retrieves an *[iterator](javascript:hhctrl_d0e4125.Click())* over a layer's columns; each column is an **[AcMapIEColumn](ms-its:sdk.arx.cpp.ref.chm::/acmapiecolumn.htm)** instance, named [ColumnName\(\).](ms-its:sdk.arx.cpp.ref.chm::/acmapiecolumn__columnname@const.htm) You can define two types of column mappings, provided that you already have set the column's data table and feature class with [AcMapIEInputLayer::SetDataMapping\(\)](ms-its:sdk.arx.cpp.ref.chm::/acmapieinputlayer__setdatamapping@const_acmapie__importdatamapping@const_achar_.htm) and

[AcMapIEInputLayer::SetFeatureClassName\(\)](ms-its:sdk.arx.cpp.ref.chm::/acmapieinputlayer__setfeatureclassname@const_achar_.htm):

- Data mapping [ColumnDataMapping\(\)](ms-its:sdk.arx.cpp.ref.chm::/acmapiecolumn__columndatamapping@acmapie__importdatamapping_@const.htm)[/SetColumnDataMapping\(\).](ms-its:sdk.arx.cpp.ref.chm::/acmapiecolumn__setcolumndatamapping@const_achar_.htm)
- Feature-class mapping -[ColumnClassMapping\(\)](ms-its:sdk.arx.cpp.ref.chm::/acmapiecolumn__columnclassmapping@const.htm)[/SetColumnClassMapping\(\).](ms-its:sdk.arx.cpp.ref.chm::/acmapiecolumn__setcolumnclassmapping@const_achar_.htm) Feature-class mappings are not set by default for any column.

You also can use the following **[AcMapIEImporter](ms-its:sdk.arx.cpp.ref.chm::/acmapieimporter.htm)** functions to set and retrieve high-level import options:

- Audit classified properties -[AuditClassifiedAfterImport\(\)/](ms-its:sdk.arx.cpp.ref.chm::/acmapieimporter__auditclassifiedafterimport@const.htm)[SetAuditClassifiedAfterImport\(\)](ms-its:sdk.arx.cpp.ref.chm::/acmapieimporter__setauditclassifiedafterimport@bool.htm)
- Driver options -[DriverOptions\(\)/](ms-its:sdk.arx.cpp.ref.chm::/acmapieimporter__driveroptions@acmapienamevalueiterator__.htm)[SetDriverOptions\(\)/](ms-its:sdk.arx.cpp.ref.chm::/acmapieimporter__setdriveroptions@acmapienamevalueiterator__@bool_.htm)[InvokeDriverOptionsDialog\(\)](ms-its:sdk.arx.cpp.ref.chm::/acmapieimporter__invokedriveroptionsdialog@bool_.htm)
- Import polygons as closed polylines -[ImportPolygonsAsClosedPolylines\(\)/](ms-its:sdk.arx.cpp.ref.chm::/acmapieimporter__importpolygonsasclosedpolylines@const.htm)[SetImportPolygonsAsClosedPolylin](ms-its:sdk.arx.cpp.ref.chm::/acmapieimporter__setimportpolygonsasclosedpolylines@bool.htm)es()
- Location-window filter -[LocationWindowAndOptions\(\)](ms-its:sdk.arx.cpp.ref.chm::/acmapieimporter__locationwindowandoptions@double_@double_@double_@double_@acmapie__locationoption_@const.htm)[/SetLocationWindowAndOptions\(\).](ms-its:sdk.arx.cpp.ref.chm::/acmapieimporter__setlocationwindowandoptions@double@double@double@double@acmapie__locationoption.htm) See also [AcMapIE::LocationOption](ms-its:sdk.arx.cpp.ref.chm::/acmapie__locationoption.htm) enum.
- Reactors [AddReactor\(\)/RemoveReactor\(\);](javascript:hhctrl_d0e4206.Click()) see Using Reactors with Export and Import Events

For import-export source-code samples, see [Import-Export](javascript:hhctrl_d0e4210.Click()) Samples.

[Back](javascript:hhctrl_d0e4214.Click()) to top

# **Exporting Maps**

To export an AutoCAD Map 3D drawing, perform the following steps, as shown in the sample code that follows:

- 1. Retrieve the Autodesk Map exporter object, an [AcMapIEExporter](ms-its:sdk.arx.cpp.ref.chm::/acmapieexporter.htm) singleton instance, by calling the global function [AcMapExporter\(\)](ms-its:sdk.arx.cpp.ref.chm::/acmapexporter.htm).
- 2. Initialize the exporter with [Init\(\)](ms-its:sdk.arx.cpp.ref.chm::/acmapieexporter__init@const_achar_@const_achar_.htm). (You must call Init() before you call any other [AcMapIEExporter](ms-its:sdk.arx.cpp.ref.chm::/acmapieexporter.htm) functions.)

Init() requires an [AcMapIEFormat](ms-its:sdk.arx.cpp.ref.chm::/acmapieformat.htm) name that specifies the target file format. You can use  $FormatName()$  $FormatName()$  $FormatName()$  to retrieve the format name at any</u> time after initialization.

- 3. Optionally, add [reactors](javascript:hhctrl_d0e4248.Click()) to the exporter.
- 4. Set the export [options](javascript:hhctrl_d0e4252.Click()).

-or-

Use [LoadEPF\(\)](ms-its:sdk.arx.cpp.ref.chm::/acmapieexporter__loadepf@const_achar_.htm) to load previously saved export settings from a profile (.epf) file. (You can save the current export options in a profile file with [SaveEPF\(\)](ms-its:sdk.arx.cpp.ref.chm::/acmapieexporter__saveepf@const_achar_.htm).)

5. Call  $\frac{Export}{C}$  to perform the export.

Export results are stored in an [AcMapIE::CExportResults](ms-its:sdk.arx.cpp.ref.chm::/acmapie__cexportresults.htm) struct.

For import-export source-code samples, see [Import-Export](javascript:hhctrl_d0e4277.Click()) Samples.

```
AcMapIE::ErrCode errCode;
// Retrieve the AutoCAD Map 3D exporter object.
AcMapIEExporter* pExporter = AcMapExporter();
// Initialize the exporter.
char^* pszFormat = "MIF"; // Name of an AcMapIEFormat.
char* pszExpFileName = "C:\\temp\\my_export_file.mif";
errCode = pExporter->Init(pszFormat, pszExpFileName);
if (errCode != AcMapIE:: kErr OK)
\mathcal{L}// Handle the error.
}
// Insert code to set filter, data mapping,
// and other <a href="#export_options">export options</a>.
// Perform the export and get the results.
AcMapIE::CExportResults results;
bool bUseProgressDialog = false;
errCode = pExporter->Export(results, bUseProgressDialog);
if (errCode != AcMapIE::kErr_OK)
{
// Handle the error.
}
// Process or log the export results, if desired.
```
#### [Back](javascript:hhctrl_d0e4332.Click()) to top

#### **Setting Export Options**

Use export options to control which objects in the current drawing are exported by applying a layer filter, feature-class filter, and selection set. ([CountObjects\(\)](ms-its:sdk.arx.cpp.ref.chm::/acmapieexporter__countobjects@int_@int_@int_@int_@int_.htm)

counts the number and type of entities to export.) You also can set storage options, driver options, data mappings, and other options. Use the following [AcMapIEExporter](ms-its:sdk.arx.cpp.ref.chm::/acmapieexporter.htm) functions to set and retrieve export options:

- Discretization angle [DiscretizationAngle\(\)](ms-its:sdk.arx.cpp.ref.chm::/acmapieexporter__discretizationangle@double_@const.htm)[/SetDiscretizationAngle\(\)](ms-its:sdk.arx.cpp.ref.chm::/acmapieexporter__setdiscretizationangle@double.htm)
- Driver options  $\bullet$ [DriverOptions\(\)/](ms-its:sdk.arx.cpp.ref.chm::/acmapieexporter__driveroptions@acmapienamevalueiterator__.htm)[SetDriverOptions\(\)/](ms-its:sdk.arx.cpp.ref.chm::/acmapieexporter__setdriveroptions@acmapienamevalueiterator__.htm)[InvokeDriverOptionsDialog\(\)](ms-its:sdk.arx.cpp.ref.chm::/acmapieexporter__invokedriveroptionsdialog.htm)
- Export closed polylines as polygons  $\bullet$ [ClosedPolylinesAsPolygons\(\)/](ms-its:sdk.arx.cpp.ref.chm::/acmapieexporter__closedpolylinesaspolygons@const.htm)[SetClosedPolylinesAsPolygons\(\)](ms-its:sdk.arx.cpp.ref.chm::/acmapieexporter__setclosedpolylinesaspolygons@bool.htm)
- Feature classes to export [FeatureClassFilter\(\)](ms-its:sdk.arx.cpp.ref.chm::/acmapieexporter__featureclassfilter@const.htm)[/SetFeatureClassFilter\(\)](ms-its:sdk.arx.cpp.ref.chm::/acmapieexporter__setfeatureclassfilter@const_achar_.htm)  $\bullet$
- Layers to export [LayerFilter\(\)/](ms-its:sdk.arx.cpp.ref.chm::/acmapieexporter__layerfilter@const.htm)[SetLayerFilter\(\)](ms-its:sdk.arx.cpp.ref.chm::/acmapieexporter__setlayerfilter@const_achar_.htm)  $\bullet$
- Mapping layers to DGN levels -[LayerLevelMapping\(\)/](ms-its:sdk.arx.cpp.ref.chm::/acmapieexporter__layerlevelmapping@bool_@acmapienamevalueiterator__.htm)[SetLayerLevelMapping\(\)](ms-its:sdk.arx.cpp.ref.chm::/acmapieexporter__setlayerlevelmapping@bool@const_acmapienamevalueiterator__.htm)
- Polygon topology  $\bullet$ [ExportFromPolygonTopology\(\)/](ms-its:sdk.arx.cpp.ref.chm::/acmapieexporter__exportfrompolygontopology@bool_@const_achar__@const.htm)[SetExportFromPolygonTopology\(\)](ms-its:sdk.arx.cpp.ref.chm::/acmapieexporter__setexportfrompolygontopology@bool@const_achar_.htm)
- Selection set [SelectionSet\(\)/](ms-its:sdk.arx.cpp.ref.chm::/acmapieexporter__selectionset@ads_name_@const.htm)[SetSelectionSet\(\)](ms-its:sdk.arx.cpp.ref.chm::/acmapieexporter__setselectionset@ads_name_.htm) and [ExportAll\(\)](ms-its:sdk.arx.cpp.ref.chm::/acmapieexporter__exportall@const.htm)[/SetExportAll\(\)](ms-its:sdk.arx.cpp.ref.chm::/acmapieexporter__setexportall@bool.htm)
- Source-column and output-column data mappings [ExportDataMappings\(\)/](ms-its:sdk.arx.cpp.ref.chm::/acmapieexporter__exportdatamappings@acmapieexpressiontargetiterator__.htm)[SetExportDataMappings\(\)](ms-its:sdk.arx.cpp.ref.chm::/acmapieexporter__setexportdatamappings@acmapieexpressiontargetiterator__.htm)
- Storage options [StorageOpts\(\)/](ms-its:sdk.arx.cpp.ref.chm::/acmapieexporter__storageopts@acmapie__storagetype_@acmapie__geometrytype_@const_achar__@const.htm)[SetStorageOpts\(\).](ms-its:sdk.arx.cpp.ref.chm::/acmapieexporter__setstorageopts@acmapie__storagetype@acmapie__geometrytype@const_achar_.htm) See also [AcMapIE::StorageType](ms-its:sdk.arx.cpp.ref.chm::/acmapie__storagetype.htm) enum and [AcMapIE::GeometryType](ms-its:sdk.arx.cpp.ref.chm::/acmapie__geometrytype.htm) enum.
- Target coordinate system [TargetCoordSys\(\)/](ms-its:sdk.arx.cpp.ref.chm::/acmapieexporter__targetcoordsys@const.htm)[SetTargetCoordSys\(\)](ms-its:sdk.arx.cpp.ref.chm::/acmapieexporter__settargetcoordsys@const_achar_.htm)  $\bullet$
- Unique keys for exported objects -[UseUniqueKeyField\(\)/](ms-its:sdk.arx.cpp.ref.chm::/acmapieexporter__useuniquekeyfield@const_achar__@const.htm)[SetUseUniqueKeyField\(\)](ms-its:sdk.arx.cpp.ref.chm::/acmapieexporter__setuseuniquekeyfield@const_achar_.htm)
- Reactors [AddReactor\(\)/RemoveReactor\(\);](javascript:hhctrl_d0e4454.Click()) see Using Reactors with  $\bullet$ Export and Import Events

For import-export source-code samples, see [Import-Export](javascript:hhctrl_d0e4458.Click()) Samples.

[Back](javascript:hhctrl_d0e4462.Click()) to top

#### **Using Reactors with Export and Import Events**

Th[eAcMapIEExportReactor](ms-its:sdk.arx.cpp.ref.chm::/acmapieexportreactor.htm)and[AcMapIEImportReactorr](ms-its:sdk.arx.cpp.ref.chm::/acmapieimportreactor.htm)eactor classes provide callback functions that notify an application immediately of export and import events. You can use these mechanisms to monitor or control export and import operations by adding reactor instances. Functions are invoked automatically depending on the stage of the operation, as described in the following tables:

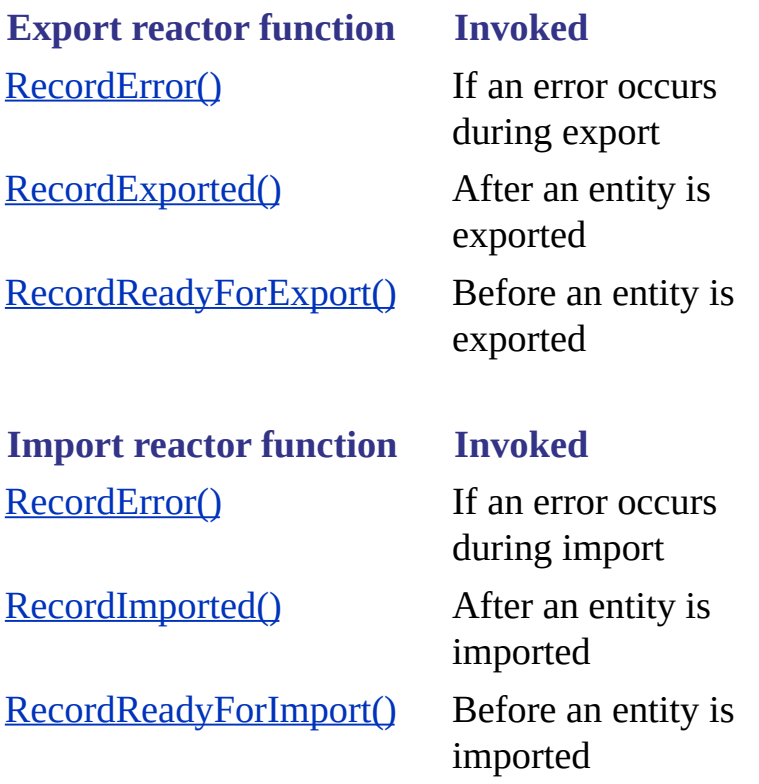

You can add or remove export reactors with **[AcMapIEExporter::AddReactor\(\)](ms-its:sdk.arx.cpp.ref.chm::/acmapieexporter__addreactor@acmapieexportreactor__.htm)** or [AcMapIEExporter::RemoveReactor\(\)](ms-its:sdk.arx.cpp.ref.chm::/acmapieexporter__removereactor@acmapieexportreactor__.htm), and add or remove import reactors with [AcMapIEImporter::AddReactor\(\)](ms-its:sdk.arx.cpp.ref.chm::/acmapieimporter__addreactor@acmapieimportreactor__.htm)or [AcMapIEImporter::RemoveReactor\(\)](ms-its:sdk.arx.cpp.ref.chm::/acmapieimporter__removereactor@acmapieimportreactor__.htm). To use a reactor, perform the following steps, as shown in the sample code that follows:

- 1. Derive a custom class from AcMapIEExportReactor or AcMapIEImportReactor.
- 2. Implement events by overriding the virtual functions that you need.
- 3. Create an instance of the custom reactor.
- 4. Add the instance so that it becomes active.
- 5. Write some export or import reactor code.

6. Remove the reactor and delete it.

For import-export source-code samples, see [Import-Export](javascript:hhctrl_d0e4556.Click()) Samples.

```
// Derive a custom class from AcMapIEExportReactor.
class AcMapIEMyExportReactor : public AcMapIEExportReactor
{
\overline{77} Override virtual functions for the desired export events.
} ;
// Create an instance of the custom reactor.
AcMapIEMyExportReactor* pMyReactor = new AcMapIEMyExportReactor;
// Add the custom reactor.
AcMapIEExporter().AddReactor(pMyReactor);
// Insert export reactor code here.
// Remove the reactor and delete it.
AcMapIEExporter().RemoveReactor(pMyReactor);
delete pMyReactor;
```
#### **[Back](javascript:hhctrl_d0e4592.Click()) to top**

#### **Using Iterators**

The following table lists the iterator classes, which provide iterators over collections of objects that import-export functions return or take. The [AcMapIEExpressionTargetIterator](ms-its:sdk.arx.cpp.ref.chm::/acmapieexpressiontargetiterator.htm)and [AcMapIENameValueIteratorc](ms-its:sdk.arx.cpp.ref.chm::/acmapienamevalueiterator.htm)lasses allow you to modify the iterator's underlying collection by adding, updating, and deleting elements, whereas the other classes iterate over fixed collections. The global

functions[AcMapExportFormatIterator\(\)](ms-its:sdk.arx.cpp.ref.chm::/acmapexportformatiterator.htm)an[dAcMapImportFormatIterator\(\)](ms-its:sdk.arx.cpp.ref.chm::/acmapimportformatiterator.htm)return the export-format and import-format iterators, respectively.

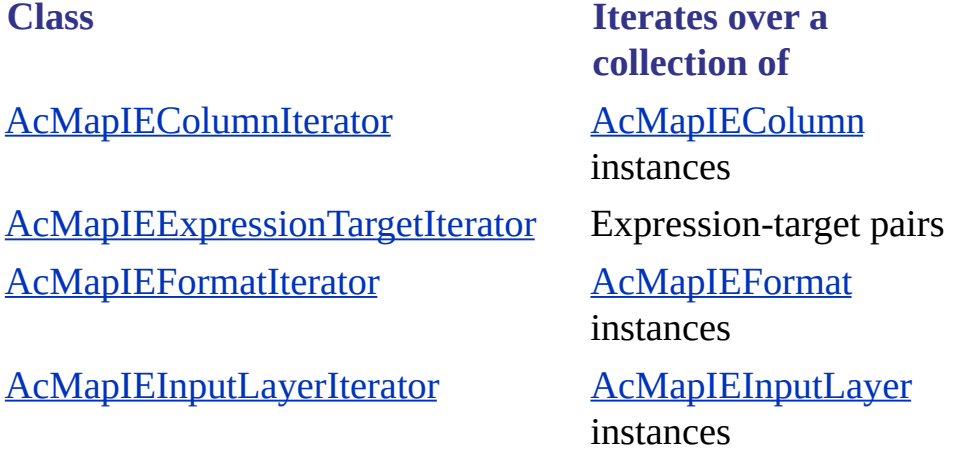

[AcMapIENameValueIterator](ms-its:sdk.arx.cpp.ref.chm::/acmapienamevalueiterator.htm) Name-value pairs

For import-export source-code samples, see [Import-Export](javascript:hhctrl_d0e4657.Click()) Samples.

**[Back](javascript:hhctrl_d0e4661.Click()) to top** 

## **Handling Errors**

Many functions in the various import-export classes return an [AcMapIE::ErrCode](ms-its:sdk.arx.cpp.ref.chm::/acmapie__errcode.htm) error code. When a particular function returns an error code, read that function's documentation for function-specific error conditions rather than relying on only the generic error descriptions in the AcMapIE::ErrCode documentation.

## **[Back](javascript:hhctrl_d0e4672.Click()) to top**

# **Other Information Sources**

- For more information about importing and exporting maps in AutoCAD Map 3D, choose Help > AutoCAD Map 3D Help > Contents tab (or press F1), and then navigate to Using AutoCAD Map 3D (by feature) > Importing and Exporting Maps.
- For an import-export tutorial in AutoCAD Map 3D, choose Help > Tutorials > Contents tab, and then choose "Importing and Exporting Data".

[Back](javascript:hhctrl_d0e4682.Click()) to top

#### **Import-Export Samples**

To view code samples of import-export functions, open the Samples folder in your AutoCAD Map 3D ObjectARX installation and navigate to Map Samples\ImportExport.

[Back](javascript:hhctrl_d0e4690.Click()) to top

#### **Import-Export Classes, Namespaces, and Globals**

To view the import-export classes, namespaces, and globals, click the following links:

[AcMapIEColumn](ms-its:sdk.arx.cpp.ref.chm::/acmapiecolumn.htm) Class[AcMapIEColumnIterator](ms-its:sdk.arx.cpp.ref.chm::/acmapiecolumniterator.htm) ClassAcMapIEExporter Clas[sAcMapIEExportReactor](ms-its:sdk.arx.cpp.ref.chm::/acmapieexportreactor.htm) [ClassAcMapIEExpressionTargetIterator](ms-its:sdk.arx.cpp.ref.chm::/acmapieexpressiontargetiterator.htm) Clas[sAcMapIEFormat](ms-its:sdk.arx.cpp.ref.chm::/acmapieformat.htm) [ClassAcMapIEFormatIterator](ms-its:sdk.arx.cpp.ref.chm::/acmapieimporter.htm) ClassAcMapIEImporter Clas[sAcMapIEImportReactor](ms-its:sdk.arx.cpp.ref.chm::/acmapieimportreactor.htm) ClassAcMapIEInputLayer [ClassAcMapIEInputLayerIterator](ms-its:sdk.arx.cpp.ref.chm::/acmapieinputlayer.htm) [ClassAcMapIENameValueIterator](ms-its:sdk.arx.cpp.ref.chm::/acmapienamevalueiterator.htm) ClassAcMapIE [NamespaceA](ms-its:sdk.arx.cpp.ref.chm::/acmapie.htm)cMapExporter Global [FunctionAcMapExportFormatIterator](ms-its:sdk.arx.cpp.ref.chm::/acmapimporter.htm) Global FunctionAcMapImporter Global Functio[nAcMapImportFormatIterator](ms-its:sdk.arx.cpp.ref.chm::/acmapimportformatiterator.htm) Global Function

[Back](javascript:hhctrl_d0e4733.Click()) to top

# <span id="page-87-0"></span>[Or](#page-76-0)a[cle](#page-88-0) Spatial Data

This topic describes the latest implementation of the Oracle Spatial API.

# **Topics in this section**

Oracle [Spatial](#page-88-0) Data Detail  $\bullet$ 

<span id="page-88-1"></span><span id="page-88-0"></span>Class names in this API begin with "AcMapOSE". Use it for all new development that involves Oracle Spatial access, or consider using the FDO Enabler API, a still later [implementation,](javascript:hhctrl_d0e4755.Click()) which provides access to Oracle Spatial databases and other database formats as well.

Although the earlier implementation of the Oracle Spatial API remains in place, and existing code that is based on it is still valid, it is deprecated. Class names in the earlier Oracle Spatial API begin with "AcMapOracle". The AcMapOracle classes are described in the AutoCAD Map 3D ObjectARX Reference, but they are not discussed in the Developer's Guide.

Managing the [connection](javascript:hhctrl_d0e4761.Click())[Managing](#page-88-1) reactors[Exporting](#page-88-1) data

Querying and [importing](#page-88-1) data

Oracle and [AutoCAD](#page-88-1) IDs

Getting [corresponding](#page-88-1) IDs

Getting other [information](#page-88-1)

[Filtering](#page-88-1) objects

**Error [processing](#page-88-1)** 

Other [information](#page-88-1) sources

Code [samples](#page-88-1)

[Classes](#page-88-1)

#### **Managing the connection**

Before you can do anything else, you must get the AcMapOSEConnection object.

[So](#page-87-0) [lon](#page-87-0)[g](#page-95-0) as AutoCAD Map 3D is running, there is always an AcMapOSEConnection object, even if no connection is currently in effect. The object is instantiated automatically when an AutoCAD Map 3D session opens, and is destroyed automatically when the session closes.

Because the AcMapOSEConnection object is unique within a session, there can never be more than one connection in effect at a time. To connect, disconnect, or change the current connection, you modify this unique object. You can modify it (or assess its state) either through the the UI or the API. It's the same object either way.

[AcMapOSEConnection](ms-its:sdk.arx.cpp.ref.chm::/acmaposeconnection_class.htm) class

[AcMapOSEGetConnection](ms-its:sdk.arx.cpp.ref.chm::/acmaposegetconnection_global_function.htm) global function

[Connecting](#page-96-0) to an Oracle Spatial Database

#### **Managing reactors**

In addition to functions for modifying or assessing its state, the AcMapOSEConnection object has functions for managing reactors. For example, to monitor and react to connection events, subclass a custom reactor from AcMapOSEConnectionReactor, and then add an instance of it to your application using AcMapOSEConnection::AddConnectionReactor(). Similarly, you can create and add reactors for import and export events.

[AcMapOSEConnection](ms-its:sdk.arx.cpp.ref.chm::/acmaposeconnection_class.htm) class

[AcMapOSEConnectionReactor](ms-its:sdk.arx.cpp.ref.chm::/acmaposeconnectionreactor_class.htm) class

[AcMapOSEExportReactor](ms-its:sdk.arx.cpp.ref.chm::/acmaposeexportreactor_class.htm) class

[AcMapOSEImportReactor](ms-its:sdk.arx.cpp.ref.chm::/acmaposeimportreactor_class.htm) class

[Connecting](javascript:hhctrl_d0e4835.Click()) to an Oracle Database (sample)

#### **Exporting data**

To add new records to the Oracle database, or to update records that were imported and then edited by adding, changing, or deleting data, use an AcMapOSEExport object. To set export options and specify which features will be exported, use AcMapOSEExport::Init().

Note that an AcMapOSEExport object has two functions for exporting. ExportObjects() exports objects listed in an AcDbObjectIdArray. ExportObjectsAll() exports all objects in the drawing database. Both functions export only features specified in the vFeaturesNames argument of AcMapOSEExport::Init(), and both functions are subject to export options specified by the nOptions argument of AcMapOSEExport::Init(). Option values are defined in the AcMapOSEExport::EExportOptions enumeration.

To monitor and react to export events, use a custom subclass of AcMapOSEExportReactor.

Note that, for the sake of performance, the export operation does not process a set of objects one by one. Rather, it collects the objects with their associated data in a cache and then bulk-processes them. The complement of AcMapOSEExportReactor functions reflects this two-step process.

[AcMapOSEExport](ms-its:sdk.arx.cpp.ref.chm::/acmaposeexport_class.htm) class

[AcMapOSEExport::EExportOptions](ms-its:sdk.arx.cpp.ref.chm::/acmaposeexport_eexportoptions_enum.htm) enumeration

[AcMapOSEExportReactor](ms-its:sdk.arx.cpp.ref.chm::/acmaposeexportreactor_class.htm) class

[Exporting](#page-101-0) to an Oracle Spatial Database

# **Querying and importing data**

To import objects from an Oracle database to a project drawing, first use an AcMapOSEQuery object to specify conditions for the objects to import, and then use an AcMapOSEImport object for the import itself.

You can initialize the AcMapOSEQuery object with

• The current import query, as defined in the Import dialog box in the user interface.

To see this dialog, use the MAPOSEREAD command.

- An import query loaded from the Oracle database after saving one there previously.
- An explicit set of conditions.

After initializing the AcMapOSEQuery object, you can convert its query to SQL format for viewing purposes.

To monitor and react to import events, use a custom subclass of AcMapOSEImportReactor.

[AcMapOSEQuery](ms-its:sdk.arx.cpp.ref.chm::/acmaposequery_class.htm) class

[AcMapOSEImport](ms-its:sdk.arx.cpp.ref.chm::/acmaposeimport_class.htm) class

[AcMapOSEImportReactor](ms-its:sdk.arx.cpp.ref.chm::/acmaposeimportreactor_class.htm) class

[Importing](#page-104-0) from an Oracle Spatial Database

# **Oracle and AutoCAD IDs**

In Oracle databases, entities have Oracle IDs (OValue). In AutoCAD databases, they have AutoCAD IDs (AcDbObjectId). When drawing objects are imported from an Oracle database to a project drawing (AcMapProject object), AutoCAD Map 3D assigns them AutoCAD IDs, but keeps track their corresponding Oracle IDs. Note however, that this information is discarded without saving when the drawing closes, which means that the entire process of updating a set of Oracle records — importing, editing, exporting — must run from start to finish on a continuously open drawing.

For information about getting corresponding IDs, click  $\leq$ img height="12" width="12" border="0" [src="graphics/chiclet.gif">](javascript:hhctrl_d0e4901.Click()).

# **Getting corresponding IDs**

If you have imported a set of records from an Oracle database, and you need to know explicitly which record is associated with a given drawing object (entity), or which entity with a given record, you can use an Ac[MapOSEObject](javascript:hhctrl_d0e4913.Click()) object to find out. After intializing such an object with an entity's AutoCAD ID, you can get its Oracle ID, and vice-versa, provided that the drawing has remained open since the entity was imported. If the drawing has not remained open, imported entities lose their imported status, in which case, instead of the AcMapOSEObject object giving you an Oracle ID in exchange for an entity's AutoCAD ID, it gives you 0 (an invalid key value), as it does for any entity that is not an imported one.

For information about Oracle and AutoCAD IDs, click  $\leq$ img height="12"

### width="12" border="0" src="graphics/chiclet.gif">.

#### **Getting other information**

You can use AcMapOSEObject functions to get other information about a queried object besides its AutoCAD or Oracle ID. For example, its EditSet status, in or out.

[AcMapOSEObject](ms-its:sdk.arx.cpp.ref.chm::/acmaposeobject_class.htm) class

Getting [Corresponding](#page-106-0) IDs

#### **Filtering objects**

To filter new objects from a set of drawing objects, use AcMapOSEProject::FilterNewObjects(). In addition, you can constrain the result by feature or edit-set status (in or out).

Likewise, to filter queried objects, use

AcMapOSEProject::FilterQueriedObjects(). In addition, you can constrain the result by feature or edit-set status (in or out). Queried objects are delivered in three subsets by edit status: erased, modified, and unchanged.

[AcMapOSEProject](ms-its:sdk.arx.cpp.ref.chm::/acmaposeproject_class.htm) class

**[Filtering](#page-110-0) Objects** 

#### **Error processing**

When an AutoCAD Map 3D operation fails, the error message and error code are pushed to the error stack (AcMapErrorStack). In the event of an error, check the stack to discover what went wrong and take appropriate action.

#### **Other information sources**

For more information about AutoCAD Map 3D and Oracle Spatial data, refer to

*User Interface Help for the Polygon and Advanced Oracle Extension to AutoCAD Map 3D*— In the Autodesk Map application, click the question mark icon in the Polygon And Advanced Oracle Extension toolbar.

### **Code samples**

To view code samples, click links below.

[Connecting](#page-96-0) to an Oracle Spatial Database

[Exporting](#page-101-0) to an Oracle Spatial Database

[Importing](#page-104-0) from an Oracle Spatial Database

[Subclassing](#page-99-0) Custom Reactors

Getting [Corresponding](#page-106-0) IDs

#### **[Filtering](#page-110-0) Objects**

The following topics describe sample ObjectARX projects. The project folders are under Map Samples\Oracle Spatial in your AutoCAD Map 3D ObjectARX installation.

Storing Block Attribute [Positions](#page-119-0) in an Oracle Spatial Database

Storing Block [Definitions](#page-117-0) in an Oracle Spatial Database

[Importing](#page-114-0) From an Oracle Spatial Database

Note The sample projects that are located in Map Samples\Oracle are for the earlier Oracle Spatial implementation, which is still supported, but is now deprecated.

#### **Classes**

To view Oracle Spatial data classes, click links below.

**AcMapOSEConnection** 

[AcMapOSEConnectionReactor](ms-its:sdk.arx.cpp.ref.chm::/AcMapOSEConnectionReactor_class.htm)

[AcMapOSEExport](ms-its:sdk.arx.cpp.ref.chm::/AcMapOSEExport_class.htm)

[AcMapOSEExportReactor](ms-its:sdk.arx.cpp.ref.chm::/AcMapOSEExportReactor_class.htm)

**[AcMapOSEImport](ms-its:sdk.arx.cpp.ref.chm::/AcMapOSEImport_class.htm)** 

[AcMapOSEImportReactor](ms-its:sdk.arx.cpp.ref.chm::/AcMapOSEImportReactor_class.htm)

[AcMapOSEObject](ms-its:sdk.arx.cpp.ref.chm::/AcMapOSEObject_class.htm)

[AcMapOSEProject](ms-its:sdk.arx.cpp.ref.chm::/AcMapOSEProject_class.htm)

[AcMapOSEQuery](ms-its:sdk.arx.cpp.ref.chm::/AcMapOSEQuery_class.htm)

# <span id="page-95-0"></span>[Or](#page-88-0)a[cle](#page-96-0) Spatial Samples

The Oracle Spatial samples.

[Connecting](javascript:hhctrl_d0e5031.Click()) to an Oracle Spatial [DatabaseSubclassing](javascript:hhctrl_d0e5033.Click()) Custom Reactor[sExporting](javascript:hhctrl_d0e5035.Click()) to an Oracle Spatial [DatabaseImporting](javascript:hhctrl_d0e5037.Click()) From an Oracle Spatial DatabaseGetting [Corresponding](javascript:hhctrl_d0e5039.Click()) ID[sFiltering](javascript:hhctrl_d0e5041.Click()) Objects

## **Topics in this section**

- [Connecting](#page-96-0) to an Oracle Spatial Database  $\bullet$
- [Subclassing](#page-99-0) Custom Reactors
- **[Exporting](#page-101-0) to an Oracle Spatial Database**  $\bullet$
- [Importing](#page-104-0) from an Oracle Spatial Database  $\bullet$
- **Getting [Corresponding](#page-106-0) IDs**  $\bullet$
- **[Filtering](#page-110-0) Objects**  $\bullet$

<span id="page-96-0"></span>The following code sample illustrates connecting to an Oracle database and adding custom reactors.

Custom reactor declarations are in MyMapOracleReactors.h, one of the files included at the beginning of the sample. The "Subclassing Custom Reactors" sample shows what such a file would contain.

```
Managing the Connection (Overview)Subclassing Custom Reactors
(Sample)Other Related Samples
```

```
#include "StdAfx.h"
#include "StdArx.h"
#include "AdMapOracleConnection.h"
#include "MyMapOracleReactors.h" // Custom reactors
BOOL ConnectToOracle()
{
 // Get connection pointer
 AcMapOSEConnection *pConnection = AcMapOSEGetConnection();
 // Initialize reactors
 MyConnectionReactor *pConnectReactor = new MyConnectionReactor();
 MyExportReactor *pExportReactor = new MyExportReactor();
MyImportReactor *pImportReactor = new MyImportReactor();
 // Add reactors to connection object
 pConnection->AddConnectionReactor(pConnectReactor);
 pConnection->AddExportReactor(pExportReactor);
 pConnection->AddImportReactor(pImportReactor);
 // Make the connection
 BOOL bConnect = FALSE;
 if(!pConnection->IsConnected())
 {
  bConnect = pConnection->Connect("Scott", "TestDB", "Scott", "Tig
 }
 else
 {
```

```
acutPrintf("Already connected to Oracle!");
 return FALSE;
}
// Check for valid connection using various diagnostic functions
// Check if schema is valid()
if(pConnection->IsSchemaValid())
{
 acutPrintf("\nSchema is valid for this connection\n");
}
else
\{acutPrintf("\nSchema is not valid\n");
}
// Get the latest state of the Oracle database if it has been
// changed since the connection was made
if(pConnection->RefreshSchema())
{
 acutPrintf("\nSchema refreshed\n");
}
else
{
 acutPrintf("\nError refreshing schema\n"):
}
// Get a list of the feature names in the current schema
std::vector<std::string> vFeatureNames;
if(pConnection->Features(vFeatureNames))
{
 acutPrintf("\nGot feature names\n");
}
else
\{acutPrintf("\nError getting feature names\n");
}
// Get the service name
char *pService = 0;
pSerive = new char[80];
strcpy(pService, pConnection->Service());
acutPritnf("\nService is %s\n",pService);
```

```
delete [] pService;
 // Get the schema name
 char *pSchema = 0;
 pschema = new char[80];
 strcpy(pSchema,pConnection->Schema());
 acutPritnf("\nSchema is %s\n",pSchema);
 delete [] pSchema;
 // Get the user name
 char *pUserName = 0;
 pUserName = new char[80];strcpy(pUserName,pConnection->UserName());
 acutPritnf("\nUserName is %s\n",pUserName);
 delete [] pUserName;
 // Break the connection
 if(pConnection->Disconnect())
  acutPritnf("\nDisconnected from Oracle\n");
 else
  acutPritnf("\nError disconnecting from Oracle\n");
 // Remove reactors from connection interface
 pConnection->RemoveConnectionReactor(pConnectReactor);
 pConnection->RemoveExportReactor(pExportReactor);
 pConnection->RemoveImportReactor(pImportReactor);
 delete pConnectReactor
 delete pExportReactor
 delete pImportReactor
}
```
Please send us your [comment](javascript:doComments() about this page

<span id="page-99-0"></span>The following sample code illustrates subclassing custom reactors from AcMapOSE[xx]Reactor classes.

Classes and functions are declared, but function definitions, which would be highly implementation specific, are not shown. This is an example of what MyMapOracleReactors.h, one of the include files in the "Connecting to an Oracle Database" sample, would contain.

**[Managing](#page-88-1) reactors** 

[Connecting](#page-96-0) to an Oracle Spatial Database

Code [samples](#page-88-1)

```
#include "AdMapOracleReactor.h"
class MyConnectionReactor : public AcMapOSEConnectionReactor
{
public:
 MyConnectionReactor();
 virtual ~MyConnectionReactor();
 virtual void Connected();
 virtual void Disconnected();
 virtual void BeforeConnect();
 virtual void BeforeDisconnect();
};
class MyExportReactor : public AcMapOSEExportReactor
{
public:
 MyExportReactor();
 virtual ~MyExportReactor();
 virtual void BeforeObjectCached(AcDbEntity *);
 virtual void ObjectCached(AcDbEntity *,OValue);
 virtual void ObjectRejected(AcDbEntity *);
 virtual void BeforeObjectsExported(std::vector<OValue> &);
```

```
virtual void ObjectsExported(std::vector<OValue> &);
};
class MyImportReactor : public AcMapOSEImportReactor
{
public:
 MyImportReactor();
 virtual ~MyImportReactor();
 virtual void BeforeRecordImport(const ODynaset &);
 virtual void RecordImported(const ODynaset &,AcDbEntity *);
 virtual void RecordRejected(const ODynaset &);
};
```
<span id="page-101-0"></span>The following code sample illustrates exporting spatial data from a project drawing to an Oracle database.

**Note** The sample assumes an open project drawing containing some objects. It also assumes that the connection object is actually connected to a database. Click "Connecting to an Oracle Database" for sample code.

[Connecting](javascript:hhctrl_d0e5377.Click()) to an Oracle Spatial Database [\(Sample\)Exporting](javascript:hhctrl_d0e5379.Click()) Data (Overview)Related [Samples](javascript:hhctrl_d0e5381.Click())

```
#include "StdAfx.h"
#include "StdArx.h"
#include "AdMapOracleConnection.h"
#include "AdMapOracleExport.h"
BOOL ExportToOracle()
{
// Get connection pointer
AcMapOSEConnection *pConnection = AcMapOracleGetConnection();
// Declare export interface
AcMapOSEExport *pExport = new AcMapOSEExport(pConnection);
// Note: Before calling export functions, initialize the
// export interface to specify export options and which
// features to export
// Export Option 1 - Export only new objects and erase
// exported objects from the drawing
// Empty feature vector means export all features in the
// drawing database when you call export functions
std::vector<std::string> vFeatureNames;
// Initialize
if(pExport->Init(vFeatureNames, kRemoveExported))
{
 acutPrintf("\nInit() successful\n");
 // Export
 AcDbDatabase *pDwg;
 // Get a valid drawing database reference for *pDwg
 // ... (add code here)
```

```
if(pExport->ExportObjectsAll(pDwg))
 {acutPrintf("\nExport successful\n");
 }
 else
 {
  acutPrintf("\nExport failed\n");
 }
}
else
{
 acutPrintf("\nExport->Init() failed\n");
}
// Export Option 2 - Export selected features, update
// modified objects in Oracle, and delete erased objects
// from Oracle
vFeatureNames.push_back("Feature1");
vFeatureNames.push_back("Feature2");
// Initialize
if(pExport->Init(vFeatureNames,
AcMapOSEExport::kUpdateModified |
AcMapOSEExport::kUpdateErased |
AcMapOSEExport::kRemoveExported))
{
 acutPrintf("\nInit() successful\n");
 // Export
 if(pExport->ExportObjectsAll(pDwg))
 {
  acutPrintf("\nExport successful\n");
 }
 else
 {
  acutPrintf("\nExport failed\n");
 }
}
else
{
```

```
acutPrintf("\nExport->Init() failed\n");
 }
 // Export Option 3 - Export a specific set of objects
// Initialize - see initializing code samples above
// Export
AcDbObjectIdArray idArray;
// Populate idArray with a set of objects to export by
// manually selecting or iterating through the drawing
 // database
 // ... (add code to populate idArray)
 if(pExport->ExportObjects(idArray);
 {
  acutPrintf("\nExport successful\n");
}
else
 {
  acutPrintf("\nExport failed\n");
 }
delete pExport;
}
```
<span id="page-104-0"></span>The following sample illustrates importing spatial data from an Oracle database to a project drawing.

The sample is in two parts. First, it defines a query to specify a condition for the objects to import, and then it imports them.

**Note** The sample assumes that there is an open project drawing, and that an import query has been defined already through the Import dialog box in the UI (use the MAPOSEREAD command). It also assumes that the connection object is actually connected to a database. Click "Connecting to an Oracle Database" for sample code.

[Connecting](#page-96-0) to an Oracle Spatial Database

Querying and [importing](#page-88-1) data

Code [samples](#page-88-1)

```
#include "StdAfx.h"
#include "StdArx.h"
#include "AdMapOracleConnection.h"
#include "AdMapOracleQuery.h"
#include "AdMapOracleImport.h"
BOOL ImportFromOracle()
{
 // Define Query
 // Get connection pointer
 AcMapOSEConnection *pConnection = AcMapOSEGetConnection();
 // Declare query interface
 AcmapOSEQuery *pQuery = new AcMapOSEQuery(pConnection);
 // Initialize query interface with the current import query
 // (defined through the user interface) of an open project
 // drawing; in this case, the current project drawing
 pQuery->InitWithCurrent(
 acdbHostApplicationServices()->workingDatabase());
```

```
// Or initialize with a NULL database, which has the same
 // effect as the previous call
 pQuery->InitWithCurrent();
 // Or initialize with specific condition(s)
 // Empty vector of features means query all features in the
 // Oracle database
 std::vector<std::string> vFeatureNames;
 pQuery->AddWhereConditionInFeatures(
 vFeatureNames,
 "AdMapEntityType IS NOT NULL");
 // You can clear the query with pQuery->Clear(),
 // but not right now; we still need it
 // Check the query with ConvertToSql()
 char *psql = pQuery -SconvertToSql();
 // Save the query to the Oracle database
 pQuery->Save("MyQuery");
 // Load the saved query into another query object
 AcMapOSEQuery *pNewQuery = new AcMapOSEQuery(pConnection);
 pNewQuery->Load("MyQuery");
 // Compare old and new queries
 char *pNewSql = pNewQuery->ConvertToSql();
 if(strcmp(pSq1, pNewSq1) == 0)acutPrintf("Query Load/Save works!\n");
 else
  acutPrintf("Query Load/Save failed!\n");
 // Import Data
 AcMapOSEImport *pImport = new AcMapOSEImport(pConnection);
 // Use query defined above to import data
 if(pImport->Import(pQuery))
  acutPrintf("\n Import successful\n");
 else
  acutPrintf("\n Import failed\n");
 delete pQuery;
 delete pImport;
}
```
Please send us your [comment](javascript:doComments() about this page

<span id="page-106-0"></span>The following sample demonstrates getting an entity's Oracle ID if its AutoCAD ID is known, and vice versa.

It also demonstrates that round trips with corresponding IDs are reliable — that if you use an AutoCAD ID to get an Oracle ID, and then use the Oracle ID to get an AutoCAD ID, the two AutoCAD IDs are the same.

**Note** The sample assumes an open project drawing containing imported entities. It also assumes that the connection object is actually connected to a database. Click "Connecting to an Oracle Database" for sample code.

```
Connecting to an Oracle Spatial DatabaseOracle and AutoCAD IDsGetting
corresponding IDsCode samples
```

```
#include "StdAfx.h"
#include "StdArx.h"
#include "AdMapOracleConnection.h"
#include "AdMapOracleIdentification.h"
BOOL Identification()
{
 // Get connection pointer
 AcMapOSEConnection *pConnection = AcMapOSEGetConnection();
 // Declare identification object
 AcMapOSEObject *pId = new AcMapOSEObject(pConnection);
 AcDbObjectId AcadId;
 AcDbEntity *pEntity;
 ads name en;
 ads_point pt;
 OValue OracleID;
 char pBuf[100];
 // Get a drawing object (entity) from the user
 if(acedEntSel("\nSelect an entity: ", en , pt) == RTNORM)
 {
  // Get the entity's AutoCAD ID
```

```
acdbGetObjectId(AcadId, en);
// Get the entity's handle and print it to the AutoCAD Map 3D to
if (Acad::eOk == acdbOpenACDbEntity( pEntity, AcadId, AcDb::kFo\{AcadId.handle().getIntoAsciiBuffer(pBuf);
 acutPrintf("\nAcad handle sel:%s",pBuf);
 pEntity->close();
}
// Initialize identification object with AutoCAD ID
binit = pd->Init(Acadd);// Get the entity's corresponding Oracle ID
OracleID = pId->GetOracleID();
// Again initialize identification object, now with Oracle ID
bInit = pId->Init(OracleID);
// Get the entity's corresponding AutoCAD ID
AcadId = pId - SgetAcadID();
// Get the entity's handle and print it to the AutoCAD Map 3D to
// and note that it is the same entity as before
if (Acad::eOk == AcDbOpenAcDbEntity( pEntity, AcadId, AcDb::kFe\{AcadId.handle().getIntoAsciiBuffer(pBuf);
 acutPrintf("\nAcad handle sel:%s",pBuf);
 pEntity->close();
}
\frac{1}{2} You can get other information about this entity besides its
// FeatureName()
char *pName;
strcpy(pName,pId->FeatureName());
acutPrintf("\\nFeatureName = %s\n'n", pName);// IsInEditSet()
if(pId->IsInEditSet())
{
 acutPrintf("\nObject is locked\n");
}
else
{
 acutPrintf("\nObject is not locked\n");
}
// IsModified()
if(pId->IsModified())
{
```
```
acutPrintf("\nObject has been modified\n");
}
else
{
 acutPrintf("\nObject has not been modified\n");
}
// IsErased()
if(pId->IsErased())
{
 acutPrintf("\nObject has been erased\n");
}
else
{
 acutPrintf("\nObject has not been erased\n");
}
// AddToEditSet()
if(pId->AddToEditSet())
{
acutPrintf("\nObject added to EditSet\n");
}
else
{
 acutPrintf("\nObject not added to EditSet\n");
}
// RemoveFromEditSet()
if(pId->removeFromEditSet())
{
 acutPrintf("\nObject removed from EditSet\n");
}
else
\{acutPrintf("\nObjects not removed from EditSet\n");
}
// Version()
unsigned long ulVersion;
ulVeresion = pId->Version();
```

```
// IsUpToDate()
  if(pId->IsUpToDate())
  {
   acutPrintf("\nObject is up to date\n");
  }
  else
  \{acutPrintf("\nObject has been modified since importing it\n");
  }
  // WhoHasIt()
  unsigned long ulUserId;
  std::string strNtuser, strDbUser, strMapUser, strComputer, strLo
  if(pId->WhoHasIt(
  ulUserId,
  strNtUser,
  strDbUser,
  strMapUser,
  strComputer,
  strLoginTime))
  {
   acutPrintf("NUserId = %u1\n", ulluserId);acutPrintf("\\NktUser = %s\\n", strNtUser.dat());acutPrintf("\\nDbuser = %s\n'n", strDbUser.data());
   acutPrintf("\nMapUser = %s\n",strMapUser.data());
   acutPrintf("\nComputer = %s\n",strcomputerr.data());
   acutPrintf("NLoginTime = %S\n", strComputer.data());
  }
  else
  \{acutPrintf("\nObject is not locked\n");
  }
 } // if(acedEntSel("\nSelect an entity: ", en , pt) == RTNORM)
 acadSSFree(en);
 delete pId;
}
```
Please send us your [comment](javascript:doComments() about this page

# <span id="page-110-0"></span>Filtering Objects

The following code sample illustrates filtering queried and new drawing objects, and adding and removing objects from the EditSet.

[Filtering](#page-88-0) objects

Code [samples](#page-88-0)

```
#include "StdAfx.h"
#include "StdArx.h"
#include "AdMapOracleConnection.h"
#include "AdMaporacleProject.h"
BOOL FilterProjectObjects()
{
 // Get connection pointer
 AcMapOSEConnection *pConnection = AcMapOSEGetConnection();
 // Declare project interface
 AcMapOSEProject *pProject = new AcMapOSEProject(pConnection);
 // Initialize project interface with a drawing database
 if(pProject->Init(
 acdbHostApplicationServices()->workingDatabase()))
 {
  acutPrintf("\nProject interface initialized\n");
 }
 else
 {
  acutPrintf("\nError initializing project interface\n");
 }
 // Filter queried objects
 // Empty vector of features means filter all features in
 // the drawing database
 std:vector<std:string> vFeatureNames;
 // Similarly empty input array of objectIds means filter
 // all objects in the drawing database
```

```
AcDbObjectIdArray arrInput, arrErased;
AcDbObjectIdArray arrModified, arrUnchanged, arrFilteredOut;
if(pProject->FilterQueriedObjects(
vFeatureNames,
arrInput,
arrErased,
arrModified,
arrUnchanged,
arrFilteredOut,
AcMapOSEProject::kInEditSet | AcMapOSEProject::kNotInEditSet))
\{actualPrintf("\n\lambda\ n\ Input array = %d\lambda\ n", arrInput.length());
 acutPrintf("\n n Erased array = %d\n n", arrErased.length();acutPrintf("\n\'o Modified array = %d\n\'o M", arrModified.length());acutPrintf("\n\lnot UnChanged array = %d\n\lnot' n, arrUnchanged.length());actualPrintf("\n\Lambda \text{ Filter array} = %d\Lambda". \text{arrFilter}} else {
 acutPrintf("\nFilterQueriedObjects() returned false\n");
}
// Filter new objects
// Filter these features
vFeatureNames.push_back("Feature1");
vFeatureNames.push_back("Feature2");
// Empty input array of objectIds means filter all objects
// in the drawing database
AcDbObjectIdArray arrInput, arrNew, arrFilteredOut;
if(pProject->FilterNewObjects(
vFeatureNames,
arrInput,
arrNew,
arrFilteredOut,
AcMapOSEProject::kInEditSet | AcMapOSEProject::kNotInEditSet))
\{acutPrintf("\n\nu In Input array = %d\n\nu", arrInput.length());
 acutPrintf("\n\wedge\newcommand{\mbox}{\mbox{\rm new}}) array = %d\n", arrErased.length());
 acutPrintf("\n\& Filter array = %d\n\'', arrFilteredOut.length());} else {
 acutPrintf("\nFilterNewObjects() returned false\n");
}
// Add objects to EditSet
// Populate arrAcadIds with drawing objects by manually
// selecting or iterating through drawing database;
```

```
// arrFilteredOut reports objects that could not be
 // added to the EditSet
 AcDbObjectIdArray arrAcadIds, arrFilteredOut;
 // ... (add code to populate arrAcadIds)
 if(pProject->AddToEditSet(arrAcadIds, arrFilteredOut))
 \{acutPrintf("\nObjects added to EditSet\n");
 }
 else
 {
  acutPrintf("\nError adding objects to EditSet\n");
 }
 // Remove objects from EditSet
 // Populate arrAcadIds with drawing objects by manually
 // selecting or iterating through drawing database;
 // arrFilteredOut reports objects that could not be
 // removed from the EditSet
 AcDbObjectIdArray arrAcadIds, arrFilteredOut;
 // ... (add code to populate arrAcadIds)
 if(pProject->RemoveFromEditSet(arrAcadIds, arrFilteredOut))
 {
  acutPrintf("\nObjects removed from EditSet\n");
 }
 else
 {
  acutPrintf("\nError removing objects from EditSet\n");
 }
 delete pProject;
}
```
Please send us your [comment](javascript:doComments() about this page

<span id="page-113-0"></span>The Oracle Spatial sample projects.

[Importing](javascript:hhctrl_d0e6306.Click()) From an Oracle Spatial Database Storing Block [Definitions](javascript:hhctrl_d0e6309.Click()) in an Oracle Spatial Database Storing Block Attribute [Positions](javascript:hhctrl_d0e6312.Click()) in an Oracle Spatial Database

The project folders are in the Map Samples\Oracle Spatial folder in AutoCAD Map 3D ObjectARX installations.

Note The sample projects that are in Map Samples\Oracle are for the earlier Oracle Spatial implementation, which is still supported, but is now deprecated.

### **Topics in this section**

- [Importing](#page-114-0) From an Oracle Spatial Database  $\bullet$
- Storing Block [Definitions](#page-117-0) in an Oracle Spatial Database  $\bullet$
- Storing Block Attribute [Positions](#page-119-0) in an Oracle Spatial Database  $\bullet$

# <span id="page-114-0"></span>Importing From an Oracle Spatial Database

### Oracle Spatial Data [\(Overview\)](javascript:hhctrl_d0e6329.Click()) Related [Samples](javascript:hhctrl_d0e6332.Click())

The "Importing From an Oracle Spatial Database" sample is an ObjectARX project located in the Map Samples\AcMapFlatOrclQuery folder in AutoCAD Map 3D ObjectARX installations.

### **Commands Implemented**

The project creates an rx module which exposes the following commands.

- ORAAPICONNECT for connecting to the Oracle database.
- ORAAPIIMPORT for reviewing, composing, or running queries
- ORAAPIDISCONNECT for disconnecting.

### **Import dialog box**

The ORAAPIIMPORT command opens the Import dialog box, which includes the following elements, among others.

- Condition Samples A list of conditions read from SqlWhereClauses.txt on the local machine. Click a condition to view or change it.
- Connect Click to connect to the Oracle database if not connected already.
- Features When connected, a list of features in the current schema. Click a feature and then click Get Aliases to display a list of aliases and corresponding names for the feature's tables. See "Table Aliases" below.

### **Table aliases**

To [co](#page-113-0)[mpo](#page-117-0)se a condition for a given feature, you have to specify which table to [use](#page-113-0) if the feature has more than one, and you have to refer to this table by its alias. If there is only one table, its alias is "Table0" and specifying it is optional. The following condition uses a table alias.

Select \* From RIVERS Table0 Where Table.DEPTH  $> 5$ ;

To get table aliases when there is more than one table for a feature, click Get Aliases in the Import dialog.

### **Column types**

To write a condition, you may need the type of a given column. To get column types, click Describe Table in the Import dialog box to get information about any table in the current schema.

### **To create a query**

- 1. Select one or more features in the Features list box.
- 2. Type a WHERE clause in the edit control below the Condition Samples list.

The WHERE clause is applied to each of the selected features as it is typed, without checking to see if it is valid. If the condition is not valid — for example, if it references a table that does not belong to the feature — the query fails when it executes.

3. Click View Sql Statement to see the corresponding SQL statement.

If more than one feature is selected, there will be a corresponding number of SQL statements.

- 4. Click Save to save the query for future use.
- 5. Click Import to run the query and import objects.

### **To view a saved query**

Click Load.  $\bullet$ 

This action loads a query from the table ADMPIMPORTSETTINGS in

the current schema and displays its SQL statement in a separate dialog box. You can't execute the query, but you can view it, and you can copy parts of it to use in other queries.

### **To run a query**

Click Import.  $\bullet$ 

### **Note**

Keep in mind that the purpose of this application is to instruct. It lacks extensive error handling. Use it with caution.

Please send us your [comment](javascript:doComments() about this page

# <span id="page-117-0"></span>Storing Block Definitions in an Oracle Spatial Database

### Oracle Spatial Data [\(Overview\)](javascript:hhctrl_d0e6425.Click()) Related [Samples](javascript:hhctrl_d0e6428.Click())

The "Storing Blocks" sample is an ObjectARX project located in the Map Samples\AcMapFlatOrclBlock folder in AutoCAD Map 3D ObjectARX installations.

### **Classes highlighted**

It highlights the following Oracle Spatial classes.

AcMapOSEExportReactor

The following classes are included also, but their use is less extensive.

AcMapOSEConnection

#### **Commands implemented**

The project creates an rx module which exposes the following commands.

- SAVEBLOCKTOORACLE installs custom export and connection  $\bullet$ reactors. These reactors enable storing block definitions in an Oracle database.
- LOADBLOCKSFROMORACLE reads block definitions from an Oracle database and places them in the table record of the active project drawing. This command should be executed to set block definitions in place before importing block references.
- STOPSAVEBLOCKTOORACLE removes the custom reactors that were added by SAVEBLOCKTOORACLE.

**Note**

[Kee](#page-114-0)p [in](#page-119-0) mind that the purpose of this application is to instruct. Use it with ca[ution](#page-113-0). It lacks extensive error handling, and it may bog down when the data set is large.

# <span id="page-119-0"></span>Storing Block Attribute Positions in an Oracle Spatial **Database**

## Oracle Spatial Data [\(Overview\)](javascript:hhctrl_d0e6471.Click()) Related [Samples](javascript:hhctrl_d0e6474.Click())

The "Storing Block Attribute Positions" sample is an ObjectARX project located in Map Samples\AcMapFlatOrclAttrPos in AutoCAD Map 3D ObjectARX installations.

### **Classes Highlighted**

It highlights the following Oracle Spatial classes.

AcMapOSEConnection AcMapOSEImportReactor AcMapOSEExportReactor AcMapOSEObject

The following classes are included also, but their use is less extensive.

AcMapOSEImport AcMapOSEExport AcMapOSEQuery AcMapOSEConnectionReactor

### **Commands implemented**

The project creates an rx module which lets the user change attribute positions in a project drawing and preserve these changes in an Oracle database. It exposes the following commands.

- APEXPORT exports the active project drawing to an Oracle database, including information about attribute positions.
- APIMPORT imports Oracle Spatial data to the active project drawing,  $\bullet$ restoring attributes to their original positions.

**Note**

[The](#page-117-0) s[amp](#page-121-0)le assumes that features are already defined completely using our M[APO](#page-113-0)SEADMIN command.

Keep in mind that the purpose of this application is to instruct. Use it with caution. It lacks extensive error handling, and it may bog down when the data set is large.

<span id="page-121-0"></span>An AutoCAD Map 3D topology is a set of objects and the object data that defines the relationships between the objects.

## **Topics in this section**

[Topology](#page-122-0) Detail  $\bullet$ 

<span id="page-122-1"></span><span id="page-122-0"></span>A *node topology* defines the interrelation of nodes (point objects). Node topologies often are used in conjunction with other topologies in analysis. Examples of node topologies include street lights, city-maintained trees, or drill holes for core samples. A *network topology* considers the interconnection of links (lines) forming a linear network. Links can connect nodes. Examples of network topologies include a street network and a water-distribution application that traces the flow of water from a pumping station to residences. A *polygon topology* defines polygons that represent enclosed areas such as land parcels and census tracts. A single link defines the common boundary between adjacent areas. A polygon topology can be used for tax assessment and land planning in which parcels of land are represented by polygons. Polygon topologies can represent political boundaries, such as voting districts, city, state, or provincial boundaries, special districts, and school districts.

With topologies, you can perform spatial analyses such as:

- Trace through network topologies (shortest-path traces, best-route analysis, and flood traces)
- Find the area within a certain distance of map features (by creating buffers)
- Dissolve and overlay polygon topologies  $\bullet$
- Determine conditions of adjacency (what is next to what), containment (what is enclosed by what), and proximity (how close something is to something else)

Topology information is stored as object data on each element that makes up the topology. This data can be saved as part of the current map, or saved back to a source drawing. Because topology is definable for a map, identifiers used to store the topology are unique to the map. Topology in each drawing must be separate and unique. Autodesk Map does not support topology data that spans several drawing files (such as tiled maps) unless they are combined in a project.

[You](#page-121-0) [must](#page-141-0) create centroids for mpolygons and closed polylines before building a to[polo](#page-121-0)gy with them.

See Creating [Centroids.](javascript:hhctrl_d0e6550.Click())

You must clean drawing objects before building a topology with them.

See [Drawing](javascript:hhctrl_d0e6558.Click()) Cleanup.

### **Creating and Managing Topologies**

[AcMapTopology](ms-its:sdk.arx.cpp.ref.chm::/acmaptopology.htm)[AcMapTopologyManager](ms-its:sdk.arx.cpp.ref.chm::/acmaptopologymanager.htm)

- Close a topology [Close\(\)](ms-its:sdk.arx.cpp.ref.chm::/acmaptopology__close.htm)
- Create an instance of topology [AcMapTopology\(\)](ms-its:sdk.arx.cpp.ref.chm::/acmaptopology__acmaptopology@const_achar_.htm)
- Create a fully specified topology Create() ( $\frac{two \; forms}{s}$  $\frac{two \; forms}{s}$  $\frac{two \; forms}{s}$ ). See also [ETopologyType](ms-its:sdk.arx.cpp.ref.chm::/etopologytype.htm) enum and [ECreateOptions](ms-its:sdk.arx.cpp.ref.chm::/acmaptopology__ecreateoptions.htm) enum.

Prior to creating a new topology with [Create\(\),](ms-its:sdk.arx.cpp.ref.chm::/acmaptopology__create@const_acdbobjectidarray_@int@int@double.htm) call the following functions to override the default centroid-, edge-, and node-creation settings:

- [SetCentroidCreationSettings\(\)](ms-its:sdk.arx.cpp.ref.chm::/acmaptopology__setcentroidcreationsettings@const_acmappointcreationsettings_.htm). See also [AcMapPointCreationSettings](ms-its:sdk.arx.cpp.ref.chm::/acmappointcreationsettings.htm)  $\bullet$ class.
- [SetEdgeCreationSettings\(\).](ms-its:sdk.arx.cpp.ref.chm::/acmaptopology__setedgecreationsettings@const_acmapentitycreationsettings_.htm) See also [AcMapEntityCreationSettings](ms-its:sdk.arx.cpp.ref.chm::/acmapentitycreationsettings.htm) class.  $\bullet$
- [SetNodeCreationSettings\(\)](ms-its:sdk.arx.cpp.ref.chm::/acmaptopology__setnodecreationsettings@const_acmappointcreationsettings_.htm). See also [AcMapPointCreationSettings](ms-its:sdk.arx.cpp.ref.chm::/acmappointcreationsettings.htm) class.
- Delete a topology [Delete\(\)](ms-its:sdk.arx.cpp.ref.chm::/acmaptopologymanager__delete@const_achar_@bool.htm)  $\bullet$
- Existence test TopologyExists() ([two](ms-its:sdk.arx.cpp.ref.chm::/acmaptopologymanager__topologyexists@const_achar_.htm) [forms\)](ms-its:sdk.arx.cpp.ref.chm::/acmaptopologymanager__topologyexists@const_achar_@etopologyscope.htm). See also [ETopologyScope](ms-its:sdk.arx.cpp.ref.chm::/acmaptopologymanager__etopologyscope.htm) enum.
- Open a topology in the current drawing [Open\(\).](ms-its:sdk.arx.cpp.ref.chm::/acmaptopology__open@eopenmode.htm) See also **[EOpenMode](ms-its:sdk.arx.cpp.ref.chm::/acmaptopology__eopenmode.htm)** enum.
- Open a topology in the current and source drawings [Open\(\)](ms-its:sdk.arx.cpp.ref.chm::/acmaptopology__open@eopenmode@bool@bool@int_.htm). See also [EOpenMode](ms-its:sdk.arx.cpp.ref.chm::/acmaptopology__eopenmode.htm) enum and [EAuditResults](ms-its:sdk.arx.cpp.ref.chm::/acmaptopology__eauditresults.htm) enum.
- Update a topology <u>Refresh()</u>/[NeedsRefresh\(\)](ms-its:sdk.arx.cpp.ref.chm::/acmaptopology__needsrefresh@const.htm)

```
// Create a topology object, verify it, close it, and destroy it.
AcMap::EErrCode errCode;
ETopologyType eType = ePoint;
const char* pszTopologyName = "MyNodeTopology";
// For safety, usually add the existence test
// if (AcMapTopologyManager::TopologyExists(pszTopologyName)){...}
// before creating a new topology.
AcMapTopology* pTopology = new AcMapTopology(pszTopologyName);
// See <a href="#samples">Topology Samples</a> for sample code
// that shows how to populate these arrays.
AcDbObjectIdArray edgeObjIds;
AcDbObjectIdArray nodeObjIds;
AcDbObjectIdArray centroidObjIds;
...
er\text{Code} = p\text{Topology-}>Create(edgeObjIds, nodeObjIds, centroidObjIds
if(AcMap::kOk == errCode)
\{\frac{1}{2} Verify the result by closing and reopening the newly created to
 pTopology->Close();
 pTopology->Open(AcMapTopology::eForRead);
 // Another test: Confirm that the topology has the correct nodes.
 AcMapNodePtrArray apNodes;
 if (AcMap::kOk == pTopology->GetNodes(apNodes))
 {
  // Verify the nodes....
  apNodes.Empty();
 }
 else
 {
 // Cannot get nodes - handle the error.
 }
}
else
\{// Cannot create topology - handle the error.
}
// Clean up.
pTopology->Close();
delete pTopology;
pTopology = NULL;
```
### **Managing Topology Properties**

[AcMapTopology](ms-its:sdk.arx.cpp.ref.chm::/acmaptopology.htm)[AcMapTopologyManager](ms-its:sdk.arx.cpp.ref.chm::/acmaptopologymanager.htm)[AcMapTopologySource](ms-its:sdk.arx.cpp.ref.chm::/acmaptopologysource.htm)

- Completeness [IsComplete\(\)](ms-its:sdk.arx.cpp.ref.chm::/acmaptopology__iscomplete@const.htm)
- $\bullet$ Description - [GetDescription\(\)/](ms-its:sdk.arx.cpp.ref.chm::/acmaptopology__getdescription@const.htm)[SetDescription\(\)](ms-its:sdk.arx.cpp.ref.chm::/acmaptopology__setdescription@const_achar_.htm)
- Error-marker styles [GetMarkerStyles\(\).](ms-its:sdk.arx.cpp.ref.chm::/acmaptopology__getmarkerstyles.htm) See also [AcMapMarkerStyles](ms-its:sdk.arx.cpp.ref.chm::/acmapmarkerstyles.htm) class.
- Highlighting [ShowGeometry\(\)](ms-its:sdk.arx.cpp.ref.chm::/acmaptopology__showgeometry@int.htm)
- Loaded or unloaded [IsLoaded\(\)](ms-its:sdk.arx.cpp.ref.chm::/acmaptopologysource__isloaded@const.htm)
- Name [GetName\(\)](ms-its:sdk.arx.cpp.ref.chm::/acmaptopologysource__getname@const.htm)[/Rename\(\)](ms-its:sdk.arx.cpp.ref.chm::/acmaptopologymanager__rename@const_achar_@const_achar_.htm)
- Scope [GetTopologyScope\(\).](ms-its:sdk.arx.cpp.ref.chm::/acmaptopologymanager__gettopologyscope@const_achar_.htm) See also [ETopologyScope](ms-its:sdk.arx.cpp.ref.chm::/acmaptopologymanager__etopologyscope.htm) enum.
- Source [GetTopologySource\(\)](ms-its:sdk.arx.cpp.ref.chm::/acmaptopologymanager__gettopologysource@acmaptopologysourcearray_@const_achar_.htm)[/GetSource\(\)](ms-its:sdk.arx.cpp.ref.chm::/acmaptopologysource__getsource@const.htm)
- Status [GetStatus\(\).](ms-its:sdk.arx.cpp.ref.chm::/acmaptopology__getstatus@const.htm) See also [EStatus](ms-its:sdk.arx.cpp.ref.chm::/acmaptopology__estatus.htm) enum.  $\bullet$
- Type  $\bullet$ [GetType\(\)](ms-its:sdk.arx.cpp.ref.chm::/acmaptopology__gettype@const.htm)[/IsFixedType\(\)](ms-its:sdk.arx.cpp.ref.chm::/acmaptopology__isfixedtype@const.htm)[/IsLinearType\(\)](ms-its:sdk.arx.cpp.ref.chm::/acmaptopology__islineartype@const.htm)[/IsLogicalType\(\)/](ms-its:sdk.arx.cpp.ref.chm::/acmaptopology__islogicaltype@const.htm)[IsPointType\(\)/](ms-its:sdk.arx.cpp.ref.chm::/acmaptopology__ispointtype@const.htm)[I](ms-its:sdk.arx.cpp.ref.chm::/acmaptopology__ispolygontype@const.htm) See also [ETopologyType](ms-its:sdk.arx.cpp.ref.chm::/etopologytype.htm) enum.

Note GetTopologySource() takes topology source information as [AcMapTopologySource](ms-its:sdk.arx.cpp.ref.chm::/acmaptopologysource.htm) instances in the array typedef AcArray< AcMapTopologySource > AcMapTopologySourceArray.

```
// Rename a topology.
AcMap::EErrCode errCode;
const char* pszTopologyName = "MyTopology";
const char* pszNewTopologyName = "MyRenamedTopology";
errCode = AcMapTopologyManager::Rename(pszTopologyName, pszNewTopo
if (AcMap::kOk == errCode)
{
 // Process the renamed topology.
 // Perhaps inspect and change its description.
 ...
}
```

```
else if (AcMap::kErrTopInvalidName == errCode)
{
 // Handle the bad topology name. A bad name typically is
 // NULL, empty, too long, or has nonalphabetic characters.
}
else if (AcMap::kErrTopNotExist == errCode)
{
 // The given topology doesn't exist.
}
else
\{// Handle a different type of error.
}
```
## **Adding, Editing, and Deleting Topology Elements**

[AcMapTopology](ms-its:sdk.arx.cpp.ref.chm::/acmaptopology.htm)[AcMapTopoFullEdge](ms-its:sdk.arx.cpp.ref.chm::/acmaptopofulledge.htm)[AcMapTopoNode](ms-its:sdk.arx.cpp.ref.chm::/acmaptoponode.htm)[AcMapTopoPolygon](ms-its:sdk.arx.cpp.ref.chm::/acmaptopopolygon.htm)

- Add a curve (linear object) [AddCurveObject\(\)](ms-its:sdk.arx.cpp.ref.chm::/acmaptopology__addcurveobject@acmaptopofulledge__@const_acdbobjectid_.htm)
- Add a point [AddPointObject\(\)](ms-its:sdk.arx.cpp.ref.chm::/acmaptopology__addpointobject@acmaptoponode__@const_acdbobjectid_.htm)
- Add polygon edges [AddPolygons\(\)](ms-its:sdk.arx.cpp.ref.chm::/acmaptopology__addpolygons@const_acdbobjectidarray_.htm)  $\bullet$
- Delete a node DeleteNode() ([two](ms-its:sdk.arx.cpp.ref.chm::/acmaptopology__deletenode@const_acmaptoponode_.htm) [forms\)](ms-its:sdk.arx.cpp.ref.chm::/acmaptopology__deletenode@long.htm)
- Delete a polygon DeletePolygon() ([two](ms-its:sdk.arx.cpp.ref.chm::/acmaptopology__deletepolygon@const_acmaptopopolygon_.htm) [forms\)](ms-its:sdk.arx.cpp.ref.chm::/acmaptopology__deletepolygon@long.htm)  $\bullet$
- Delete an edge [DeleteEdge\(\)](ms-its:sdk.arx.cpp.ref.chm::/acmaptopology__deleteedge@long.htm)
- Merge many neighboring polygons MergePolygons() [\(two](ms-its:sdk.arx.cpp.ref.chm::/acmaptopology__mergepolygons@acarray_long__.htm) [forms](ms-its:sdk.arx.cpp.ref.chm::/acmaptopology__mergepolygons@acmappolygonptrarray_.htm))  $\bullet$
- Merge two neighboring polygons MergePolygons() [\(two](ms-its:sdk.arx.cpp.ref.chm::/acmaptopology__mergepolygons@const_acmaptopopolygon_@const_acmaptopopolygon_.htm) [forms\)](ms-its:sdk.arx.cpp.ref.chm::/acmaptopology__mergepolygons@long@long.htm)  $\bullet$
- Move a node MoveNode() [\(two](ms-its:sdk.arx.cpp.ref.chm::/acmaptopology__movenode@const_acmaptoponode_@const_acgepoint3d_.htm) [forms\)](ms-its:sdk.arx.cpp.ref.chm::/acmaptopology__movenode@long@const_acgepoint3d_.htm)
- Split a polygon SplitPolygon() [\(two](ms-its:sdk.arx.cpp.ref.chm::/acmaptopology__splitpolygon@acmapobjectptrarray_@const_acdbobjectid_@const_acmaptopopolygon_.htm) [forms\)](ms-its:sdk.arx.cpp.ref.chm::/acmaptopology__splitpolygon@acmapobjectptrarray_@const_acdbobjectid_@long.htm)  $\bullet$

```
// Move a node in a topology.
AcMap::EErrCode errCode;
const char* pszTopologyName = "MyNodeTopology";
AcMapTopology* pTopology = new AcMapTopology(pszTopologyName);
// Open the topology for write.
if (AcMap::kOk == pTopology->Open(AcMapTopology::eForWrite))
\{// Get the node of interest (with object ID = 4, in this case)
 // and move it to a new location.
 AcMapTopoNode* pNode = NULL;
 pTopology->GetNode(pNode, 4);
 AcGePoint3d newLocation(39.0, 15.0, 0.0000);
 if (AcMap::kOk != pTopology->MoveNode(*pNode, newLocation))
 \{// Handle the error.
 }
 delete pNode;
 pTopology->Close();
}
else
{
 // Cannot open topology - handle the error.
}
```
## **Querying Topologies**

[AcMapTopology](ms-its:sdk.arx.cpp.ref.chm::/acmaptopology.htm)[AcMapTopoFullEdge](ms-its:sdk.arx.cpp.ref.chm::/acmaptopofulledge.htm)[AcMapTopoNode](ms-its:sdk.arx.cpp.ref.chm::/acmaptoponode.htm)[AcMapTopoPolygon](ms-its:sdk.arx.cpp.ref.chm::/acmaptopopolygon.htm)

- Specific edge [FindEdge\(\)](ms-its:sdk.arx.cpp.ref.chm::/acmaptopology__findedge@acmaptopofulledge__@double_@const_acgepoint3d_.htm)
- Edge nearest a point  $FindEdge()$
- Edge, node, or polygon nearest a point [FindTopologyObject\(\).](ms-its:sdk.arx.cpp.ref.chm::/acmaptopology__findtopologyobject@acmaptopoelement__@const_acgepoint3d_@double.htm) See also [AcMapTopoElement](ms-its:sdk.arx.cpp.ref.chm::/acmaptopoelement.htm) class.
- Node nearest a point [FindNode\(\)](ms-its:sdk.arx.cpp.ref.chm::/acmaptopology__findnode@acmaptoponode__@double_@const_acgepoint3d_.htm)
- Polygon containing a point [FindPolygon\(\)](ms-its:sdk.arx.cpp.ref.chm::/acmaptopology__findpolygon@acmaptopopolygon__@const_acgepoint3d_.htm)
- Polygons neighboring a curve [FindNeighborPolygons\(\)](ms-its:sdk.arx.cpp.ref.chm::/acmaptopology__findneighborpolygons@acmappolygonptrarray_@acdbobjectid.htm). See also

Arrays of [Topology](javascript:hhctrl_d0e7090.Click()) Elements.

```
// Find a polygon in a topology.
AcMap::EErrCode errCode;
const char* pszTopologyName = "MyPolygonTopology";
AcMapTopology* pTopology= new AcMapTopology(pszTopologyName);
// Open the topology from the source drawing for read.
if (ACMap::kOk == pTopology->Open(ACMapTopology::eForRead, true, f)\{// Find the polygon containing a specific point.
 AcMapTopoPolygon* pPolygon;
 AcGePoint3d point(30.0, 12.0, 0.0000);
 errCode = pTopology->FindPolygon(pPolygon, point);
 if (AcMap::kOk == errCode)
 \left\{ \right.// Is this a polygon of interest (with object ID = 184, in this
  if (pPolygon->GetID() == 184)\{// Process the polygon.
  }
 }
 else
 \{// FindPolygon() failed - handle the error.
 }
 // Clean up.
 delete pPolygon;
 pPolygon = NULL;
 pTopology->Close();
}
else
\left\{ \right.// Failed to open topology - handle the error.
}
```
### **Retrieving Topology Elements**

[AcMapTopology](ms-its:sdk.arx.cpp.ref.chm::/acmaptopology.htm)[AcMapTopoFullEdge](ms-its:sdk.arx.cpp.ref.chm::/acmaptopofulledge.htm)[AcMapTopoHalfEdge](ms-its:sdk.arx.cpp.ref.chm::/acmaptopohalfedge.htm)[AcMapTopoNode](ms-its:sdk.arx.cpp.ref.chm::/acmaptoponode.htm)[Ac](ms-its:sdk.arx.cpp.ref.chm::/acmaptopopolygon.htm)

- All AutoCAD entities [GetEntityIds\(\)](ms-its:sdk.arx.cpp.ref.chm::/acmaptopology__getentityids@acdbobjectidarray_.htm)
- All full edges [GetFullEdges\(\)](ms-its:sdk.arx.cpp.ref.chm::/acmaptopology__getfulledges@acmapfulledgeptrarray_.htm). See also Arrays of [Topology](javascript:hhctrl_d0e7195.Click()) Elements.
- All nodes [GetNodes\(\).](ms-its:sdk.arx.cpp.ref.chm::/acmaptopology__getnodes@acmapnodeptrarray_.htm) See also Arrays of [Topology](javascript:hhctrl_d0e7203.Click()) Elements.
- All polygons [GetPolygons\(\).](ms-its:sdk.arx.cpp.ref.chm::/acmaptopology__getpolygons@acmappolygonptrarray_.htm) See also Arrays of [Topology](javascript:hhctrl_d0e7211.Click()) Elements.
- Specific AutoCAD entity [GetEntityId\(\)](ms-its:sdk.arx.cpp.ref.chm::/acmaptopology__getentityid@acdbobjectid_@long.htm)
- Specific full edge [GetFullEdge\(\)](ms-its:sdk.arx.cpp.ref.chm::/acmaptopology__getfulledge@acmaptopofulledge__@long.htm)
- Specific half edge [GetBackwardEdge\(\)](ms-its:sdk.arx.cpp.ref.chm::/acmaptopology__getbackwardedge@acmaptopohalfedge__@long.htm)[/GetForwardEdge\(\)](ms-its:sdk.arx.cpp.ref.chm::/acmaptopology__getforwardedge@acmaptopohalfedge__@long.htm)
- Specific node [GetNode\(\)](ms-its:sdk.arx.cpp.ref.chm::/acmaptopology__getnode@acmaptoponode__@long.htm)
- Specific polygon [GetPolygon\(\)](ms-its:sdk.arx.cpp.ref.chm::/acmaptopology__getpolygon@acmaptopopolygon__@long.htm)

```
// Get the nodes of a topology.
AcMap::EErrCode errCode;
const char* pszTopologyName = "MyNodeTopology";
AcMapTopology* pTopology = new AcMapTopology(pszTopologyName);
AcMapNodePtrArray apNodes;
// Open the topology for read.
if (ACMap::kOk != pTopology->Open(ACMapTopology::eForRead, true, f){
 // Failed to open topology - handle the error.
}
if (Acad::eOk == pTopology->GetNodes(apNodes))
{
 // Process each node.
 for (int i = 0; i < apNodes.length(); i^{++})
 {
  // Get the node location.
  AcGePoint3d point;
  errCode = apNodes[i]->GetLocation(point);
  if(Acad::e0k == errCode)
```

```
{
   // Process the node.
  }
 }
}
else
{
 // GetNodes() failed - handle the error.
}
// Clean up.
apNodes.Empty();
pTopology->Close();
```
### [Back](javascript:hhctrl_d0e7314.Click()) to top

### **Managing Topology Elements**

### **[AcMapTopology](ms-its:sdk.arx.cpp.ref.chm::/acmaptopology.htm)**

- Full edges [AcMapTopoFullEdge](ms-its:sdk.arx.cpp.ref.chm::/acmaptopofulledge.htm) instances (derived from [AcMapTopoElement\)](ms-its:sdk.arx.cpp.ref.chm::/acmaptopoelement.htm)
- Associated AutoCAD entity [GetEntity\(\)](ms-its:sdk.arx.cpp.ref.chm::/acmaptopofulledge__getentity@acdbobjectid_@const.htm)
- Associated polygon [GetPolygon\(\)](ms-its:sdk.arx.cpp.ref.chm::/acmaptopofulledge__getpolygon@acmaptopopolygon__@bool.htm). See also [AcMapTopoPolygon](ms-its:sdk.arx.cpp.ref.chm::/acmaptopopolygon.htm) class.
- Associated ring [GetRing\(\)](ms-its:sdk.arx.cpp.ref.chm::/acmaptopofulledge__getring@acmaptoporing__@bool.htm). See also **[AcMapTopoRing](ms-its:sdk.arx.cpp.ref.chm::/acmaptoporing.htm) class.**  $\bullet$
- Associated topology [GetTopology\(\)](ms-its:sdk.arx.cpp.ref.chm::/acmaptopofulledge__gettopology@const_acmaptopology__.htm). See also [AcMapTopology](ms-its:sdk.arx.cpp.ref.chm::/acmaptopology.htm) class.  $\bullet$
- Coincident or nearby point **IsOnThisObject**()
- Edge direction [GetDirection\(\)](ms-its:sdk.arx.cpp.ref.chm::/acmaptopofulledge__getdirection.htm)[/SetDirection\(\)](ms-its:sdk.arx.cpp.ref.chm::/acmaptopofulledge__setdirection@edirection.htm). See also [EDirection](ms-its:sdk.arx.cpp.ref.chm::/acmaptopofulledge__edirection.htm)  $\bullet$ enum.
- Edge length [GetLength\(\)](ms-its:sdk.arx.cpp.ref.chm::/acmaptopofulledge__getlength.htm)  $\bullet$
- Edge resistance [GetResistance\(\)/](ms-its:sdk.arx.cpp.ref.chm::/acmaptopofulledge__getresistance@bool.htm)[SetResistance\(\)](ms-its:sdk.arx.cpp.ref.chm::/acmaptopofulledge__setresistance@bool@double.htm)
- Next edge [GetNextEdge\(\)](ms-its:sdk.arx.cpp.ref.chm::/acmaptopofulledge__getnextedge@acmaptopofulledge__@bool@bool.htm)
- Next node [GetNextNode\(\)](ms-its:sdk.arx.cpp.ref.chm::/acmaptopofulledge__getnextnode@acmaptoponode__@bool.htm)
- Traversing half edge [GetHalfEdge\(\)](ms-its:sdk.arx.cpp.ref.chm::/acmaptopofulledge__gethalfedge@acmaptopohalfedge__@bool.htm)
- Unique identifier **GetID**()  $\bullet$
- Half edges [AcMapTopoHalfEdge](ms-its:sdk.arx.cpp.ref.chm::/acmaptopohalfedge.htm) instances  $\bullet$
- Associated polygon [GetPolygon\(\)](ms-its:sdk.arx.cpp.ref.chm::/acmaptopohalfedge__getpolygon@acmaptopopolygon__.htm). See also [AcMapTopoPolygon](ms-its:sdk.arx.cpp.ref.chm::/acmaptopopolygon.htm) class.  $\bullet$
- Associated ring [GetRing\(\)](ms-its:sdk.arx.cpp.ref.chm::/acmaptopohalfedge__getring@acmaptoporing__.htm). See also [AcMapTopoRing](ms-its:sdk.arx.cpp.ref.chm::/acmaptoporing.htm) class.  $\bullet$
- Associated topology [GetTopology\(\)](ms-its:sdk.arx.cpp.ref.chm::/acmaptopohalfedge__gettopology@const_acmaptopology__.htm). See also [AcMapTopology](ms-its:sdk.arx.cpp.ref.chm::/acmaptopology.htm) class.  $\bullet$
- Containing full edge [GetFullEdge\(\)](ms-its:sdk.arx.cpp.ref.chm::/acmaptopohalfedge__getfulledge@const_acmaptopofulledge__.htm)  $\bullet$
- Edge resistance [GetResistance\(\)/](ms-its:sdk.arx.cpp.ref.chm::/acmaptopohalfedge__getresistance.htm)[SetResistance\(\)](ms-its:sdk.arx.cpp.ref.chm::/acmaptopohalfedge__setresistance@double.htm)  $\bullet$
- Next edge <u>[GetNextEdge\(\)](ms-its:sdk.arx.cpp.ref.chm::/acmaptopohalfedge__getnextedge@acmaptopohalfedge__@bool.htm)</u>
- Next/previous node [GetNextNode\(\)/](ms-its:sdk.arx.cpp.ref.chm::/acmaptopohalfedge__getnextnode@acmaptoponode__.htm)[GetPreviousNode\(\)](ms-its:sdk.arx.cpp.ref.chm::/acmaptopohalfedge__getpreviousnode@acmaptoponode__.htm)  $\bullet$
- Nodes [AcMapTopoNode](ms-its:sdk.arx.cpp.ref.chm::/acmaptoponode.htm) instances (derived from [AcMapTopoElement](ms-its:sdk.arx.cpp.ref.chm::/acmaptopoelement.htm))  $\bullet$
- Associated AutoCAD entity [GetEntity\(\)](ms-its:sdk.arx.cpp.ref.chm::/acmaptoponode__getentity@acdbobjectid_@const.htm)  $\bullet$
- Associated topology [GetTopology\(\)](ms-its:sdk.arx.cpp.ref.chm::/acmaptoponode__gettopology@const_acmaptopology__.htm). See also [AcMapTopology](ms-its:sdk.arx.cpp.ref.chm::/acmaptopology.htm) class.
- Coincident or nearby point **IsOnThisObject**()  $\bullet$
- Edges [GetEdges\(\).](ms-its:sdk.arx.cpp.ref.chm::/acmaptoponode__getedges@acmaphalfedgeptrarray_.htm) See also [AcMapTopoHalfEdge](javascript:hhctrl_d0e7489.Click()) class and Arrays of Topology Elements.
- Next edge GetNextEdge() [\(two](ms-its:sdk.arx.cpp.ref.chm::/acmaptoponode__getnextedge@acmaptopofulledge__@const_acmaptopofulledge_@bool.htm) [forms\)](ms-its:sdk.arx.cpp.ref.chm::/acmaptoponode__getnextedge@acmaptopohalfedge__@const_acmaptopohalfedge_@bool.htm). See also [AcMapTopoFullEdge](ms-its:sdk.arx.cpp.ref.chm::/acmaptopofulledge.htm) and [AcMapTopoHalfEdge](ms-its:sdk.arx.cpp.ref.chm::/acmaptopohalfedge.htm) classes.
- Node location [GetLocation\(\)/](ms-its:sdk.arx.cpp.ref.chm::/acmaptoponode__getlocation@acgepoint3d_@const.htm)[SetLocation\(\)](ms-its:sdk.arx.cpp.ref.chm::/acmaptoponode__setlocation@const_acgepoint3d__.htm)  $\bullet$
- Node mobility [IsMoveable\(\)](ms-its:sdk.arx.cpp.ref.chm::/acmaptoponode__ismoveable.htm)[/SetIsMoveable\(\)](ms-its:sdk.arx.cpp.ref.chm::/acmaptoponode__setismoveable@bool.htm)  $\bullet$
- Node resistance [GetResistance\(\)/](ms-its:sdk.arx.cpp.ref.chm::/acmaptoponode__getresistance.htm)[SetResistance\(\)](ms-its:sdk.arx.cpp.ref.chm::/acmaptoponode__setresistance@double.htm)  $\bullet$
- Unique identifier [GetID\(\)](ms-its:sdk.arx.cpp.ref.chm::/acmaptoponode__getid@const.htm)  $\bullet$
- Polygons [AcMapTopoPolygon](ms-its:sdk.arx.cpp.ref.chm::/acmaptopopolygon.htm) instances (derived from [AcMapTopoElement\)](ms-its:sdk.arx.cpp.ref.chm::/acmaptopoelement.htm)
- Associated AutoCAD entity [GetEntity\(\)](ms-its:sdk.arx.cpp.ref.chm::/acmaptopopolygon__getentity@acdbobjectid_@const.htm)  $\bullet$
- Associated topology [GetTopology\(\)](ms-its:sdk.arx.cpp.ref.chm::/acmaptopopolygon__gettopology@const_acmaptopology__.htm). See also **[AcMapTopology](ms-its:sdk.arx.cpp.ref.chm::/acmaptopology.htm)** class.  $\bullet$
- Coincident or nearby point [IsOnThisObject\(\)](ms-its:sdk.arx.cpp.ref.chm::/acmaptopopolygon__isonthisobject@const_acgepoint3d_@double@const.htm)
- Hierarchical parent/children polygons -[GetHierParent\(\)/](ms-its:sdk.arx.cpp.ref.chm::/acmaptopopolygon__gethierparent@acmaptopopolygon__.htm)[GetHierChildren\(\)](ms-its:sdk.arx.cpp.ref.chm::/acmaptopopolygon__gethierchildren@acmappolygonptrarray_.htm)
- Multi-polygon parent [GetParent\(\)](ms-its:sdk.arx.cpp.ref.chm::/acmaptopopolygon__getparent@acmapmultipolygon__.htm)
- Polygon area [GetArea\(\)](ms-its:sdk.arx.cpp.ref.chm::/acmaptopopolygon__getarea.htm)
- Polygon boundary [GetBoundary\(\).](javascript:hhctrl_d0e7577.Click()) See also Arrays of Topology Elements.
- Polygon centroid [GetCentroid\(\)](ms-its:sdk.arx.cpp.ref.chm::/acmaptopopolygon__getcentroid@acgepoint3d_@const.htm)
- Polygon perimeter [GetPerimeter\(\)](ms-its:sdk.arx.cpp.ref.chm::/acmaptopopolygon__getperimeter.htm)
- Traversal to neighboring polygon [Traverse\(\)](ms-its:sdk.arx.cpp.ref.chm::/acmaptopopolygon__traverse@acmaptopopolygon__@const_acdbobjectid_.htm)
- Unique identifier [GetID\(\)](ms-its:sdk.arx.cpp.ref.chm::/acmaptopopolygon__getid@const.htm)
- Rings [AcMapTopoRing](ms-its:sdk.arx.cpp.ref.chm::/acmaptoporing.htm) instances
- Constituent edges [GetEdges\(\)](ms-its:sdk.arx.cpp.ref.chm::/acmaptoporing__getedges@acmaphalfedgeptrarray_.htm). See also [AcMapTopoHalfEdge](ms-its:sdk.arx.cpp.ref.chm::/acmaptopohalfedge.htm) class and Arrays of [Topology](javascript:hhctrl_d0e7611.Click()) Elements.
- First edge [GetStartEdge\(\)](ms-its:sdk.arx.cpp.ref.chm::/acmaptoporing__getstartedge@acmaptopohalfedge__.htm). See also [AcMapTopoHalfEdge](ms-its:sdk.arx.cpp.ref.chm::/acmaptopohalfedge.htm) class.  $\bullet$
- Outer polygon boundary **IsExterior**(). See also [AcMapTopoPolygon::GetBoundary\(\).](ms-its:sdk.arx.cpp.ref.chm::/acmaptopopolygon__getboundary@acmapringptrarray_.htm)
- Ring area  $GetArea()$
- Ring length [GetLength\(\)](ms-its:sdk.arx.cpp.ref.chm::/acmaptoporing__getlength.htm)

```
// Get a specific polygon from a topology and print
// statistics for its rings.
AcMap::EErrCode errCode;
char* pszTopologyName = "MyTopology";
AcMapTopology* pMapTopology = NULL;
// Open the topology for read.
if (AcMapTopologyManager::TopologyExists(pszTopologyName))
{
```

```
pMapTopology = new AcMapTopology(pszTopologyName);
```

```
if(AcMap::kOk != pMapTopology->Open(AcMapTopology::eForRead))
 {
 // Cannot open topology - handle the error.
 }
}
// Get a polygon of interest (with object ID = 10, in this case)
// and retrieve its rings with GetBoundary().
AcMapTopoPolygon* pPolygon = NULL;
if (AcMap::kOk == pTopology->GetPolygon(pPolygon, 10))
{
 // Get the polygon's rings.
 AcMapRingPtrArray apRings;
 errCode = pPolygon->GetBoundary(apRings);
 if (AcMap::kOk == errCode)
 \{// Get statistics for each ring.
  int nRings = apRings.length(); // Number of rings.
  for (int nRingIndex = 0; nRingIndex < nRings; nRingIndex++)
  \{AcMapTopoRing* pRing = apRings[nRingIndex];
   // Is ring exterior or interior?.
   char* pszExtOrInt = pRing->IsExterior() ? "exterior" : "interior"
   // Print the rings' area and length.
   acutPrintf("\n#%d is %10s, Area: %-0.4lf Length: %-0.4lf",
   (nRingIndex + 1), pszExtOrInt, pRing-SeetArea(), pRing-SeetLen()}
  apRings.Empty(); // Free the array of rings.
 }
 else
 \{// Cannot get the polygon's boundary - handle the error.
 }
}
else
\{// Cannot get the specified polygon - handle the error.
}
// Clean up.
delete pPolygon;
pPolygon = NULL;
```
#### pMapTopology->Close();

#### **[Back](javascript:hhctrl_d0e7754.Click()) to top**

### **<a id="analyzing">Analyzing Topologies**

- Shortest-path trace A shortest-path trace uses a network topology to  $\bullet$ calculate the shortest path between two points or determine the optimal route based on values of direction and resistance. In a street network, for example, you can find the shortest path between a fire station and a school. Use [TraceLeastCostPath\(\)](ms-its:sdk.arx.cpp.ref.chm::/acmaptopology__traceleastcostpath@acmapobjectptrarray_@const_acmaptoponode_@const_acmaptoponode_@const_acmaptraceparameters_.htm) to calculate a shortest-path trace and an [AcMapTraceParameters](ms-its:sdk.arx.cpp.ref.chm::/acmaptraceparameters.htm) instance to set trace parameters.
- Best-route trace A best-route trace uses a network topology to calculate  $\bullet$ the best route from a starting point to an end point, with one or more intermediate points. AutoCAD Map 3D determines the optimal route based on values of direction and resistance. In a street network, for example, you can find the best route to travel when visiting several customer sites from a hotel. Use [TraceBestPath\(\)](ms-its:sdk.arx.cpp.ref.chm::/acmaptopology__tracebestpath@acmapobjectptrarray_@const_acmaptoponode_@const_acmaptoponode_@const_acmapnodeptrarray_@const_acmaptraceparameters_.htm) to calculate a bestroute trace and an [AcMapTraceParameters](ms-its:sdk.arx.cpp.ref.chm::/acmaptraceparameters.htm) instance to set trace parameters.
- Flood trace A network flood trace traces out from a point in all  $\bullet$ directions, given the point where the network starts and the maximum distance that the network can traverse. A flood trace determines how many links and nodes can be traveled before the accumulated resistance exceeds the specified maximum resistance. You can find all restaurants within a 10-minute walk of a hotel, for example, or check the integrity of a network topology (if some links are not flooded, the topology is incomplete). Use **TraceFlood**() to calculate a flood trace and an [AcMapFloodParameters](ms-its:sdk.arx.cpp.ref.chm::/acmapfloodparameters.htm) instance to set trace parameters.
- Buffering a topology Buffer analysis, or buffering, identifies objects  $\bullet$ within a specified offset of elements in node, network, and polygon topologies. A buffer is a zone that is drawn around a topology. You can specify a buffer on either side of a river to show the extent of a flood plain, for example. Use **Buffer**() to create a new topology with a buffer setting.
- Dissolving a composite topology If a topology contains many smaller  $\bullet$ polygons, you can create a new topology by combining polygons that

share the same data value in a specified field, called the dissolve field, which can be an object-data field or a column in a linked external database. Use **Dissolve**() to dissolve a topology.

- Overlaying topologies Overlay analysis lets you overlay topologies that  $\bullet$ are loaded into the current drawing. The three types of overlay analysis are nodes with polygons, networks with polygons, and polygons with polygons. When you overlay two topologies, you choose the method in which the two selected topologies interact. In some cases, the result varies according to which topology is the source and which is the overlay. You have the following overlay options:
- [Clip\(\)](ms-its:sdk.arx.cpp.ref.chm::/acmaptopology__clip@const_acmaptopology__@const_achar_@const_achar_@const_acmapobjectdatatable_@const_acmapoverlaydataarray_@const_acmapoverlaydataarray_.htm) A clip operation uses the overlay polygon topology as a  $\bullet$ boundary. The parts of the source polygons outside the overlay polygons are clipped and discarded. You can use this option to show polygons within a boundary polygon, such as a city or state boundary.
- **[Erase\(\)](ms-its:sdk.arx.cpp.ref.chm::/acmaptopology__erase@const_acmaptopology__@const_achar_@const_achar_@const_acmapobjectdatatable_@const_acmapoverlaydataarray_@const_acmapoverlaydataarray_.htm)** An erase operation uses the overlay polygon topology like a  $\bullet$ mask and erases everything in the source polygon topology that is covered by the overlay topology.
- $\bullet$  $Id$ entity() - An identity operation works like Union() on the source topology and like Intersect() on the overlay topology. Use Identity() to combine nodes, links, or polygons with polygons and keep all the input geometry. Identity() creates one topology with one link where the link is crossed by the overlay topology.
- [Intersect\(\)](ms-its:sdk.arx.cpp.ref.chm::/acmaptopology__intersect@const_acmaptopology__@const_achar_@const_achar_@const_acmapobjectdatatable_@const_acmapoverlaydataarray_@const_acmapoverlaydataarray_.htm) An intersect operation combines topologies and keeps only  $\bullet$ the common geometry. Intersect() acts like the Boolean AND operation. The results are the same whichever topology is chosen as the first or second. Object data is combined for the two operations.
- [Paste\(\)](ms-its:sdk.arx.cpp.ref.chm::/acmaptopology__paste@const_acmaptopology__@const_achar_@const_achar_@const_acmapobjectdatatable_@const_acmapoverlaydataarray_@const_acmapoverlaydataarray_.htm) A paste operation pastes the overlay polygon topology on top of  $\bullet$ the source polygons. The source polygons not covered by the overlay remain. Paste() can be used with only polygons.
- [Union\(\)](ms-its:sdk.arx.cpp.ref.chm::/acmaptopology__union@const_acmaptopology__@const_achar_@const_achar_@const_acmapobjectdatatable_@const_acmapoverlaydataarray_@const_acmapoverlaydataarray_.htm) A union operation combines polygons with polygons and  $\bullet$ keeps all geometry. Union() acts like the Boolean OR operation and can be used with only polygons. You can combine parcels with soils information for property assessment, for example. Use Union() to maintain both sets of geometry together and pull them apart as needed.

• The overlay functions all take source and overlay data as [AcMapTopoOverlayData](ms-its:sdk.arx.cpp.ref.chm::/acmaptopooverlaydata.htm) instances in the array typedef AcArray< AcMapTopoOverlayData > AcMapOverlayDataArray.

Note Before creating new topologies by buffering or overlaying existing topologies, you can call [SetCentroidCreationSettings\(\),](ms-its:sdk.arx.cpp.ref.chm::/acmaptopology__setcentroidcreationsettings@const_acmappointcreationsettings_.htm) [SetEdgeCreationSettings\(\)](ms-its:sdk.arx.cpp.ref.chm::/acmaptopology__setedgecreationsettings@const_acmapentitycreationsettings_.htm), and [SetNodeCreationSettings\(\)](ms-its:sdk.arx.cpp.ref.chm::/acmaptopology__setnodecreationsettings@const_acmappointcreationsettings_.htm) to override the default topology-creation values.

```
// Two topologies are needed: source and overlay.
const char* pszSourceTopologyName = "MyNodeTopology";
ACMapTopology* pSourceTopology = new AcMapTopology(pszSourceTopology
const char* pszOverlayTopologyName = "MyPolygonTopology";
AcMapTopology* pOverlayTopology = new AcMapTopology(pszOverlayTopology
AcMap::EErrCode errCode;
// Open both source and overlay topologies for read.
if(AcMap::kOk == pSourceTopology->Open(AcMapTopology::eForRead))
{
 if(AcMap::kOk == pOverlayTopology->Open(AcMapTopology::eForRead))
 \{// Create the intersection of the source and overlay topologies.
  errorCode = pSourceTopology->Intersect(pOverlayTopology, "Output])if(AcMap::kOk == errCode)
  {
   // Process the topology intersection.
  }
 else
 \{// Cannot create topology intersection - handle the error.
 }
 pOverlayTopology->Close();
}
else
\{// Cannot open overlay topology - handle the error.
```

```
}
pSourceTopology->Close();
}
else
{
 // Cannot open source topology - handle the error.
}
```
### **Using Iterators**

[AcMapTopoIterator](ms-its:sdk.arx.cpp.ref.chm::/acmaptopoiterator.htm)[AcMapTopology](ms-its:sdk.arx.cpp.ref.chm::/acmaptopology.htm)

- Count the number of topologies [Count\(\)](ms-its:sdk.arx.cpp.ref.chm::/acmaptopoiterator__count.htm)
- Last-element flag <u>IsDone</u>()
- Move to first/next element [First\(\)](ms-its:sdk.arx.cpp.ref.chm::/acmaptopoiterator__first.htm)[/Next\(\)](ms-its:sdk.arx.cpp.ref.chm::/acmaptopoiterator__next.htm)
- Current topology [GetTopology\(\)](ms-its:sdk.arx.cpp.ref.chm::/acmaptopoiterator__gettopology@acmaptopology__.htm)
- Current topology's name [GetName\(\)](ms-its:sdk.arx.cpp.ref.chm::/acmaptopoiterator__getname@const.htm)
- Current topology's description [GetDescription\(\)](ms-its:sdk.arx.cpp.ref.chm::/acmaptopoiterator__getdescription@const.htm)
- Current topology's type [GetType\(\)](ms-its:sdk.arx.cpp.ref.chm::/acmaptopoiterator__gettype@const.htm)

```
AcMap::EErrCode errCode;
// Initialize the iterator.
AcMapTopoIterator* pIterator = new AcMapTopoIterator;
AcMapTopology* pTopology = NULL;
// Iterate through the topology objects.
pIterator->First();
while (!pIterator->IsDone())
\{pIterator->GetTopology(pTopology);
 // Process the topology...
 errCode = pIterator->Next();
}
delete pIterator;
delete pTopology;
```
// To iterate with a for-loop: // for (pIterator.First();  $:\text{pIterator}.IsDone()$ ; pIterator.Next())

### **Arrays of Topology Elements**

[AcMapTopoElementPtrArray](ms-its:sdk.arx.cpp.ref.chm::/acmaptopoelementptrarray.htm)

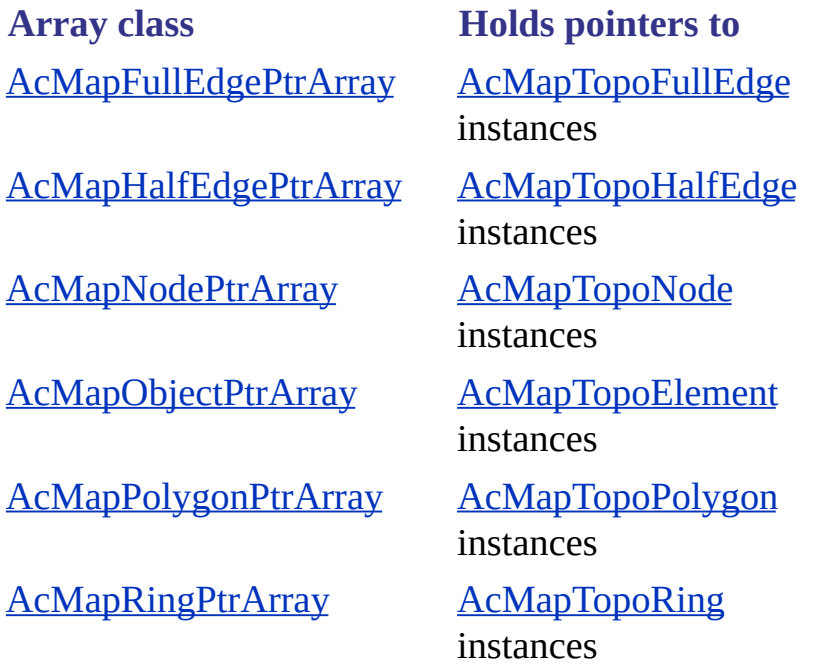

For topology source-code samples, see [Topology](javascript:hhctrl_d0e8068.Click()) Samples.

### **Handling Errors**

Many functions in the various topology classes return an AcMap::EErrCode error code. When a particular function returns an error code, read that function's documentation for function-specific error conditions rather than relying on only the generic error descriptions in the AcMap::EErrCode documentation.

### **Other Information Sources**

For more information about topology in AutoCAD Map 3D, choose  $\bullet$ Help > AutoCAD Map 3D Help > Contents tab (or press F1), and then navigate to Using AutoCAD Map 3D (by feature) > Topology (Spatial Analysis).

- For a topology tutorial in AutoCAD Map 3D, choose Help > Tutorials > Contents tab, and then choose "Using Topology and Spatial Analysis".
- For information about object data in AutoCAD Map 3D, choose Help > AutoCAD Map 3D Help > Contents tab (or press F1), and then navigate to Using AutoCAD Map 3D (by feature) > Object Data.

### **Topology Samples**

To view code samples of topology functions, open the Samples folder in your AutoCAD Map 3D ObjectARX installation and navigate to Map Samples\Topology.

### **Topology Classes, Namespaces, and Globals**

To view the topology classes, namespaces, and globals, click the following links:

[AcMapTopology](ms-its:sdk.arx.cpp.ref.chm::/acmaptopology.htm) Class

[AcMapTopoElement](ms-its:sdk.arx.cpp.ref.chm::/acmaptopoelement.htm) Class

[AcMapTopoFullEdge](ms-its:sdk.arx.cpp.ref.chm::/acmaptopofulledge.htm) Class

[AcMapTopoHalfEdge](ms-its:sdk.arx.cpp.ref.chm::/acmaptopohalfedge.htm) Class

[AcMapTopoNode](ms-its:sdk.arx.cpp.ref.chm::/acmaptoponode.htm) Class

[AcMapTopoPolygon](ms-its:sdk.arx.cpp.ref.chm::/acmaptopopolygon.htm) Class

[AcMapTopoRing](ms-its:sdk.arx.cpp.ref.chm::/acmaptoporing.htm) Class

**[AcMapTopoIterator](ms-its:sdk.arx.cpp.ref.chm::/acmaptopoiterator.htm)** 

[AcMapTopologySource](ms-its:sdk.arx.cpp.ref.chm::/acmaptopologysource.htm) Class

[AcMapTopoOverlayData](ms-its:sdk.arx.cpp.ref.chm::/acmaptopooverlaydata.htm) Class

[AcMapEntityCreationSettings](ms-its:sdk.arx.cpp.ref.chm::/acmapentitycreationsettings.htm) Class

[AcMapPointCreationSettings](ms-its:sdk.arx.cpp.ref.chm::/acmappointcreationsettings.htm) Class

[AcMapFloodParameters](ms-its:sdk.arx.cpp.ref.chm::/acmapfloodparameters.htm) Class

[AcMapTraceParameters](ms-its:sdk.arx.cpp.ref.chm::/acmaptraceparameters.htm) Class

[AcMapNetAnalysisParameters](ms-its:sdk.arx.cpp.ref.chm::/acmapnetanalysisparameters.htm) Class

[AcMapMarkerStyles](ms-its:sdk.arx.cpp.ref.chm::/acmapmarkerstyles.htm) Class

[AcMapTopoElementPtrArray](ms-its:sdk.arx.cpp.ref.chm::/acmaptopoelementptrarray.htm) Template Class

[AcMapObjectPtrArray](ms-its:sdk.arx.cpp.ref.chm::/acmapobjectptrarray.htm) Class

[AcMapFullEdgePtrArray](ms-its:sdk.arx.cpp.ref.chm::/acmapfulledgeptrarray.htm) Class

[AcMapHalfEdgePtrArray](ms-its:sdk.arx.cpp.ref.chm::/acmaphalfedgeptrarray.htm) Class

[AcMapNodePtrArray](ms-its:sdk.arx.cpp.ref.chm::/acmapnodeptrarray.htm) Class

[AcMapPolygonPtrArray](ms-its:sdk.arx.cpp.ref.chm::/acmappolygonptrarray.htm) Class

[AcMapRingPtrArray](ms-its:sdk.arx.cpp.ref.chm::/acmapringptrarray.htm) Class

[AcMapTopologyManager](ms-its:sdk.arx.cpp.ref.chm::/acmaptopologymanager.htm) Namespace

[AcMapObjectDataField](ms-its:sdk.arx.cpp.ref.chm::/acmapobjectdatafield.htm) Global Struct

[AcMapObjectDataTable](ms-its:sdk.arx.cpp.ref.chm::/acmapobjectdatatable.htm) Global Struct

[ETopologyMarkType](ms-its:sdk.arx.cpp.ref.chm::/etopologymarktype.htm) Global Enum

[ETopologyType](ms-its:sdk.arx.cpp.ref.chm::/etopologytype.htm) Global Enum

# <span id="page-141-0"></span>**[Ce](#page-122-0)n[tro](#page-142-0)ids**

Creating centroids moves attached data from the perimeters of mpolygons and closed polylines to their centroids so that the data is not lost when topologies are created.

## **Topics in this section**

**Creating [Centroids](#page-142-0)**  $\bullet$ 

# <span id="page-142-1"></span><span id="page-142-0"></span>Creating Centroids

You must create centroids for mpolygons and closed polylines before building a topology with them.

A closed polyline is a polygon produced by the POLYGON command.

Creating [Centroids](#page-142-1)

Other [Information](javascript:hhctrl_d0e8204.Click()) Sources

Creating [Centroids](#page-142-1) SamplesCreating Centroids [Namespace](#page-142-1)

#### **Creating Centroids**

Use the CreateCentroids() ([two](ms-its:sdk.arx.cpp.ref.chm::/acmaputilities__createcentroids@acdbobjectidarray_@acdbobjectidarray_@const_achar_@const_achar_.htm)[forms\)](ms-its:sdk.arx.cpp.ref.chm::/acmaputilities__createcentroids@ads_name_@ads_name_@const_achar_@const_achar_.htm) functions in the **[AcMapUtilities](ms-its:sdk.arx.cpp.ref.chm::/acmaputilities.htm)** namespace to create centroids.

For centroid-creation source-code samples, see Creating [Centroids](#page-142-1) Samples.

**[Back](javascript:hhctrl_d0e8230.Click()) to top** 

### **Other Information Sources**

For more information about creating centroids in AutoCAD Map 3D,  $\bullet$ choose Help > Autodesk Map Help > Contents tab (or press F1), and then navigate to Using AutoCAD Map 3D (by feature) > Topology (Spatial Analysis) > Editing Topologies > Creating Centroids for Polygons.

**[Back](javascript:hhctrl_d0e8238.Click()) to top** 

#### **Creating Centroids Samples**

To view code samples of centroid-creation functions, open the Samples folder in your AutoCAD Map 3D ObjectARX installation and navigate to Map

[Sampl](#page-141-0)[es\C](#page-144-0)reateCentroid.

[Back](javascript:hhctrl_d0e8246.Click()) to top

## **Creating Centroids Namespace**

To view the centroid-creation namespace, click the following link:

[AcMapUtilities](ms-its:sdk.arx.cpp.ref.chm::/acmaputilities.htm) Namespace

[Back](javascript:hhctrl_d0e8257.Click()) to top
# [Dr](#page-142-0)a[win](#page-145-0)g Cleanup

You must clean drawing objects before building a topology with them.

# **Topics in this section**

**[Drawing](#page-145-0) Cleanup Details**  $\bullet$ 

<span id="page-145-0"></span>Let's look at this in two phases, preparing the cleanup model, which ends with a call to to the cleaninit, and executing the cleanup, which begins with a call to [tpm\\_cleanstart.](ms-its:sdk.arx.cpp.ref.chm::/tpm_cleanstart.htm)

#### **To prepare the cleanup model**

1. Allocate memory for the cleanup model. Use to the cleanalloc.

 $ade_id$  cleanupModelId = tpm\_cleanalloc();

2. Allocate memory for cleanup [variables,](ms-its:sdk.arx.cpp.ref.chm::/tpm.var.cleanvars.htm) which specify properties for the cleanup process. The variables are initialized to their default values. Use [tpm\\_varalloc](ms-its:sdk.arx.cpp.ref.chm::/tpm_varalloc.htm).

```
ade_id cleanupVarId = tpm_varalloc();
```
If you will be specifying an explicit list of cleanup actions (you create and manage this list with calls to to to cleanactionlistins and related functions), also allocate memory for cleanup action [variables,](ms-its:sdk.arx.cpp.ref.chm::/tpm.var.cleanactvars.htm) which specify properties for individual actions. Again use to varalloc.

```
ade_id cleanupActionVarId = tpm_varalloc();
```
3. Get a selection set of objects to be cleaned (the *include* set).

```
ads_name ssObjsForCleanup;
acutPrintf("\nSelect the objects to perform cleanup on.");
acedSSGet(NULL, NULL, NULL, NULL, ssObjsForCleanup);
```
Or create one.

```
struct resbuf* pFilteredEntitySelectionRb = acutBuildList(
RTDXF0, "LWPOLYLINE",
8, "UtilityNetwork-Electric",
0);
ads_name ssObjsForCleanup;
acedSSGet("X", NULL, NULL, pFilteredEntitySelectionRb, ssOb
acutRelRb(pFilteredEntitySelectionRb);
```
You can also get a selection set of objects to be anchored (the *anchor* set). Anchored objects are not repositioned by the cleanup process, but remain fixed while others are repositioned around them.

```
ads_name ssObjsToAnchor;
acutPrintf("\nSelect the objects to serve as an anchor.");
acedSSGet(NULL, NULL, NULL, NULL, ssObjsToAnchor);
```
The acedSSGet function prompts the user to select objects and returns a selection set. This function can also be used with a resbuf to filter selected objects. Make sure to release selection sets when finished with them, using acedSSFree()

4. Set cleanup variables using [tpm\\_varset](ms-its:sdk.arx.cpp.ref.chm::/tpm_varset.htm) with the clean\_var\_id that you allocated in step 2. A few of these variables specify cleanup actions, but most of them specify how cleanup actions will be performed.

```
// Set the cleanup variable "LINK_ERROR" for break crossing.
char* pszConfigVarName = "LINK_ERROR";
struct resbuf* pLinkErrorVarValRb = acutBuildList(
RTSHORT, 2,
0);
int resultCode = tpm varset(
cleanupVarId,
pszConfigVarName,
pLinkErrorVarValRb);
acutRelRb(pLinkErrorVarValRb);
// Set the cleanup variable "INCLUDEOBJS_AUTOSELECT".
// Must be included with a filtered selection set.
pszConfigVarName = "INCLUDEOBJS_AUTOSELECT";
struct resbuf* pIncludeObjsVarValRb = acutBuildList(
RTSHORT, 0,
0);
```

```
resultCode = tpm_varset(
cleanupVarId,
pszConfigVarName,
pIncludeObjsVarValRb);
acutRelRb(pIncludeObjsVarValRb);
// Set the cleanup variable "INCLUDEOBJS_LAYERS".
// Must be included with a filtered selection set.
pszConfigVarName = "INCLUDEOBJS_LAYERS";
struct resbuf* pIncludeObjsLyrVarValRb = acutBuildList(
RTSTR, "UtilityNetwork-Electric",
0);
resultCode = tpm_varset(
cleanupVarId,
pszConfigVarName,
pIncludeObjsLyrVarValRb);
acutRelRb(pIncludeObjsLyrVarValRb);
```
Before setting cleanup variables, you can load a cleanup profile if you saved one previously, and in that way set many variables at once. Use [tpm\\_cleanprofileload](ms-its:sdk.arx.cpp.ref.chm::/tpm_cleanprofileload.htm).

```
resultCode = tpm_cleanprofileload(
cleanupVarId,
"C:\\profile.dpf");
```
If you specify an explicit list of cleanup actions, note that those will be the only actions performed. Cleanup actions specified by the variables NODE\_ERROR, LINK\_ERROR, and GENERALIZE will be ignored, as well as any setting specific to them only, such as CORRIDOR's, which defines the tolerance for GENERALIZE.

Using an action list is the best way to specify cleanup actions, because you can specify the order in which they execute, and you can include the same action more than once. Using variables to specify cleanup actions is an older technique, which is still supported for the sake of older scripts, but it is deprecated from AutoCAD Map 3D 6 onward.

Note When you insert the Simplify Objects action (clean group type 128), it is always listed first, and you cannot insert it more than once.

With an explicit list of cleanup actions, note that certain individual actions can have individual tolerance settings (and in some cases, other settings also). See Cleanup Action [Variables](ms-its:sdk.arx.cpp.ref.chm::/tpm.var.cleanactvars.htm). When you are about to

insert an action into the action list, you can use to varset with the action var id that you allocated in step 2 to set variables for this action before calling [tpm\\_cleanactionlistins.](ms-its:sdk.arx.cpp.ref.chm::/tpm_cleanactionlistins.htm) You can continually reset and reuse the same set of cleanup action variables with each action that you insert.

```
\frac{1}{\sqrt{2}} Set CLEAN_TOL cleanup variable for simplify objects, (wee
pszConfigVarName = "CLEAN_TOL";
struct resbuf* pCleanTolVarValRb = acutBuildList(
RTREAL, 2.0,
0);
resultCode = tpm_varset(
cleanupActionVarId,
pszConfigVarName,
pCleanTolVarValRb);
acutRelRb(pCleanTolVarValRb);
```
Insert a cleanup action for simplify objects by specifying the cleanup variables id (real) returned by tpm\_cleanalloc(), the index at which the item will be inserted into the list, the clean group type code, (see [tpm\\_cleangrouptype](ms-its:sdk.arx.cpp.ref.chm::/tpm_cleanactionlistins.htm) for a list of types) and the cleanup action variable id (real) returned by tpm\_varalloc().

```
resultCode = tpm_cleanactionlistins(
cleanupVarId,
\theta,
128,
cleanupActionVarId);
```
Insert an additional cleanup action for break crossing objects. The index position of -1 is for the last position.

```
resultCode = tpm_cleanactionlistins(
cleanupVarId,
-1,
2,
cleanupActionVarId);
```
At any point while you are setting cleanup variables, or after you have finished, you can save the current cleanup profile using

[tpm\\_cleanprofilesave.](ms-its:sdk.arx.cpp.ref.chm::/tpm_cleanprofilesave.htm)

```
resultCode = tpm_cleanprofilesave(
cleanupVarId,
"C:\\profile.dpf");
```
Note that saved profiles are XML files. You can view or edit them in a text editor as you can with saved queries (which are AutoLISP scripts). See [Editing](ms-its:sdk.arx.cpp.ref.chm::/editing_query_files.htm) Query Files.

5. Call to <u>cleaninit</u> to add cleanup variables and the selection set of objects to clean to the cleanup model.

```
resultCode = tpm_cleaninit(
cleanupModelId,
cleanupVarId,
ssObjsForCleanup);
```
If you have collected a selection set of objects to be anchored, first call [tpm\\_cleaninitanchorset](ms-its:sdk.arx.cpp.ref.chm::/tpm_cleaninitanchorset.htm) before calling tpm\_cleaninit.

```
resultCode = tpm_cleaninitanchorset(
cleanupModelId,
cleanupVarId,
ssObjsForAnchor);
```
The cleanup model is now complete.

#### **To execute the cleanup**

1. Begin the cleanup process with [tpm\\_cleanstart](ms-its:sdk.arx.cpp.ref.chm::/tpm_cleanstart.htm).

```
resultCode = tpm_cleanstart(cleanupModelId);
```
2. Execute cleanup actions (process cleanup groups) until cleanup is complete. With each cleanup group, with each error, mark and fix it.

resultCode = tpm\_cleangroupnext(cleanupModelId);

```
if (resultCode == RTNORM)while (! (tpm_cleancomplete(cleanupModelId))){
  long lCleanErrors = 0;
  tpm_cleangroupqty(cleanupModelId, &lCleanErrors);
  for (int i = 0; i < lCleanErrors; i++){
  resultCode = tpm_cleanerrorcur(cleanupModelId, i);
  resultCode = tpm_cleanerrormark(cleanupModelId);
  resultCode = tpm_cleanerrorfix(cleanupModelId);
  }
  resultCode = tpm_cleangroupnext(cleanupModelId);
 }
}
else {
 acutPrintf("\nNothing to clean.");
}
```
3. Update the drawing with [tpm\\_cleanend](ms-its:sdk.arx.cpp.ref.chm::/tpm_cleanend.htm).

```
resultCode = tpm_cleanend(cleanupModelId);
```
Optional, To clear the cleanup model without updating the drawing, use [tpm\\_cleancancel.](ms-its:sdk.arx.cpp.ref.chm::/tpm_cleancancel.htm)

resultCode = tpm\_cleancancel(cleanupModelId);

4. Free the cleanup model.

resultCode = tpm\_cleanfree(cleanupModelId);

5. Free the selection set.

resultCode = acedSSFree(ssObjsForCleanup);

<span id="page-151-0"></span>Use AutoCAD Map's annotation feature to indicate textual values on a drawing object.

These textual values might be attributes (such as object data), display properties (such as a lineweight), or geometric values (such as the line direction). In addition, you can add graphics, such as arrows, static text, or other geometry, to your annotation by using standard AutoCAD drawing commands. Annotation functions are available in the [AcMapAnnotationManager](ms-its:sdk.arx.cpp.ref.chm::/acmapannotationmanager.htm) namespace. See also Other [Information](javascript:hhctrl_d0e8689.Click()) Sources.

## **Topics in this section**

[Annotation](#page-152-0) Details

# <span id="page-152-1"></span><span id="page-152-0"></span>Annotation Details

Use AutoCAD Map 3D's annotation feature to indicate textual values on a drawing object.

Creating [Annotation](#page-152-1) Templates

Setting [Annotation](#page-152-1) Template Properties

Setting Annotation Text and [Expressions](#page-152-1)

Inserting [Annotation](#page-152-1) References

Updating [Annotations](#page-152-1)

Deleting [Annotations](#page-152-1)

Managing [Annotations](#page-152-1)

Other [Information](#page-152-1) Sources

[Annotation](#page-152-1) SamplesAnnotation [Namespace](#page-152-1)

#### **Creating Annotation Templates**

Before you can add annotation to a drawing, you first must call [CreateAnnotationTemplate\(\)](ms-its:sdk.arx.cpp.ref.chm::/acmapannotationmanager__createannotationtemplate@const_achar__.htm) to define an annotation template that specifies what information will be included and how it will be displayed. Call [AnnotationTemplateExists\(\)](ms-its:sdk.arx.cpp.ref.chm::/acmapannotationmanager__annotationtemplateexists@const_achar__.htm) to check whether a specific template already exists; if it does exist, CreateAnnotationTemplate() won't overwrite it, but rather will return a null object ID.

For annotation source-code samples, see [Annotation](#page-152-1) Samples.

```
char* pszTemplateName = "MyAnnotationTemplate";
AcDbObjectId idCreatedAnnTem;
if(!AnnotationTemplateExists(pszTemplateName))
```

```
{
 // Create a template with the name stored in pszTemplateName.
 idCreatedAnnTem = CreateAnnotationTemplate(pszTemplateName);
 // Test whether the template's object ID is valid.
 if(idCreatedAnnTem != AcDbObjectId::kNull)
 {
 }
}
```
### **Setting Annotation Template Properties**

After creating an annotation template, you can retrieve or set its following static properties:

- Color [GetTemplateColor\(\)](ms-its:sdk.arx.cpp.ref.chm::/acmapannotationmanager__gettemplatecolor@accmcolor__@const_achar__.htm)[/SetTemplateColor\(\)](ms-its:sdk.arx.cpp.ref.chm::/acmapannotationmanager__settemplatecolor@const_achar__@accmcolor.htm)
- Layer [GetTemplateLayer\(\)/](ms-its:sdk.arx.cpp.ref.chm::/acmapannotationmanager__gettemplatelayer@achar___@const_achar__.htm)[SetTemplateLayer\(\)](ms-its:sdk.arx.cpp.ref.chm::/acmapannotationmanager__settemplatelayer@const_achar__@const_achar__.htm)
- Linetype [GetTemplateLinetype\(\)](ms-its:sdk.arx.cpp.ref.chm::/acmapannotationmanager__gettemplatelinetype@achar___@const_achar__.htm)[/SetTemplateLinetype\(\)](ms-its:sdk.arx.cpp.ref.chm::/acmapannotationmanager__settemplatelinetype@const_achar__@const_achar__.htm)
- Lineweight [GetTemplateLineWeight\(\)/](ms-its:sdk.arx.cpp.ref.chm::/acmapannotationmanager__gettemplatelineweight@acdb__lineweight__@const_achar__.htm)[SetTemplateLineWeight\(\)](ms-its:sdk.arx.cpp.ref.chm::/acmapannotationmanager__settemplatelineweight@const_achar__@acdb__lineweight.htm)
- Rotation [GetTemplateRotation\(\)/](ms-its:sdk.arx.cpp.ref.chm::/acmapannotationmanager__gettemplaterotation@double_@const_achar__.htm)[SetTemplateRotation\(\)](ms-its:sdk.arx.cpp.ref.chm::/acmapannotationmanager__settemplaterotation@const_achar__@double.htm)
- Scale factor [GetTemplateScaleFactor\(\)](ms-its:sdk.arx.cpp.ref.chm::/acmapannotationmanager__gettemplatescalefactor@double_@const_achar__.htm)[/SetTemplateScaleFactor\(\)](ms-its:sdk.arx.cpp.ref.chm::/acmapannotationmanager__settemplatescalefactor@const_achar__@double.htm)

For annotation source-code samples, see [Annotation](#page-152-1) Samples.

```
Acad::ErrorStatus acErrStatus;
char* pszTemplateName = "MyAnnotationTemplate";
AcCmColor acclrInColor;
char* pszInLayerName = "aLayer";
// Set a few template properties.
acErrStatus = SetTemplateScaleFactor(pszTemplateName, 2.0);
acErrStatus = SetTemplateRotation(pszTemplateName, PI); // PI radiacclrInColor.setColorIndex(1); // Red.
acErrStatus = SetTemplateColor(pszTemplateName, acclrInColor);
acErrStatus = SetTemplateLayer(pszTemplateName, pszInLayerName);
// Get the scale factor.
double dOutScaleFactor;
acErrStatus = GetTemplateScaleFactor(dOutScaleFactor, pszTemplateN
```
#### **Setting Annotation Text and Expressions**

To set the text that appears on an annotation, call [CreateAnnotationText\(\)](ms-its:sdk.arx.cpp.ref.chm::/acmapannotationmanager__createannotationtext@acdbobjectid__@acdbobjectid.htm) to create a text object and set its properties (tag, height, color, justification, and so on), and then call SetExpressionString() to set the value that appears. The expression can be any valid combination of functions and variables that can appear in the AutoCAD Map 3D Expression Evaluator.One [form](ms-its:sdk.arx.cpp.ref.chm::/acmapannotationmanager__setexpressionstring@acmapexpression__@acdbobject_@acmapannotationmanager__eannotationexpressionfields.htm) of SetExpressionString() takes a char\* expression, and the [other](ms-its:sdk.arx.cpp.ref.chm::/acmapannotationmanager__setexpressionstring@const_achar_@acdbobject_@acmapannotationmanager__eannotationexpressionfields.htm) form takes an AcMapExpression expression. To retrieve an expression, call [GetExpressionString\(\).](ms-its:sdk.arx.cpp.ref.chm::/acmapannotationmanager__getexpressionstring@achar__@const_acdbobject_@acmapannotationmanager__eannotationexpressionfields.htm) GetExpressionString() and SetExpressionString() take an [eAnnotationExpressionFields](ms-its:sdk.arx.cpp.ref.chm::/acmapannotationmanager__eannotationexpressionfields.htm) argument that indicates which expression to retrieve or store. Use **IsAnnotationText**() to determine whether a particular attribute definition is an annotation text entity.

For annotation source-code samples, see [Annotation](#page-152-1) Samples.

```
#include dbmain.h // Needed for acdbOpenObject().
Acad::ErrorStatus acErrStatus;
\frac{1}{2} idCreatedAnnTem was created earlier with CreateAnnotationTemplate
AcDbObjectId idTagText;
acErrStatus = CreateAnnotationText(idTagText, idCreatedAnnTem);
// Open the newly created text object for write.
ACDbAttributeDefinition* <math>pTagText = NULL;</math>acErrStatus = acdbOpenObject((AcDbObject *&)pTagText, idTagText, A)// Check if this is an annotation text object.
if (IsAnnotationText(pTagText))
{
 // Set a few properties for the text object.
 pTagText->setTag("Area"); // Always set the tag attribute.
 pTagText->setPosition(AcGePoint3d(0.0,0.0,0.0));
 pTagText->setHeight(0.5);
 pTagText->setVerticalMode(AcDb::TextVertMode::kTextVertMid);
 pTagText->setHorizontalMode(AcDb::TextHorzMode::kTextCenter);
 // Set the value of the expression to display
 // the area of the associated entity.
 char* pszExpressionString = ".AREA";
 // Store the expression with the annotation text object.
 acErrStatus = SetExpressionString(kpszExpressionString, pragText,
```
}

```
// Print the value of the expression that we just set.
char* pszOutExpression = NULL;
acErrStatus = GetExpressionString(phOutExpression, pragText, kAtt)if (aclrrStatus == Acad::e0k){
 acutPrintf("Tag = %s. Expression string = %s\nu", pragText->tag(),acutDelString(pchOutExpression);
}
```
## **Inserting Annotation References**

Call InsertAnnotationReference() to attach an annotation reference to a particular entity. Optionally, you can override the default property values of the base annotation template when you insert a new annotation reference: One [form](ms-its:sdk.arx.cpp.ref.chm::/acmapannotationmanager__insertannotationreference@acdbobjectid_@acdbobjectid@const_acdbobjectid@const_acdbblockreference__.htm) of InsertAnnotationReference() uses the property values of an existing annotation reference to set the values of the new reference, and the [other](ms-its:sdk.arx.cpp.ref.chm::/acmapannotationmanager__insertannotationreference@acdbobjectid_@acdbobjectid@const_acdbobjectid@const_annotationoverrides__.htm) form lets you specify an [AnnotationOverrides](ms-its:sdk.arx.cpp.ref.chm::/acmapannotationmanager__annotationoverrides.htm) struct of explicit override values. To attach an annotation reference to more than one entity, call [InsertAnnotationReferences\(\)](ms-its:sdk.arx.cpp.ref.chm::/acmapannotationmanager__insertannotationreferences@acdbobjectidarray_@const_achar__@const_acdbobjectidarray_@const_acdbblockreference__.htm) (which also supports property overrides).

For annotation source-code samples, see [Annotation](#page-152-1) Samples.

```
AcDbObjectId idNewBlkRefId; // Output object ID of the newly creat
char^* pszTemplateName = "MyAnnotationTemplate"; // Name of existing
AcDbObjectId idAssocEnt; // Object ID of entity to attach annotati
Acad::ErrorStatus acErrStatus;
// Draw a circle to associate the annotation with.
AcGePoint3d ptCenter(0,0,0);
AcGeVector3d vcNorm(0,0,1);
double dInRadius = 5.5;
idAssocEnt = DrawCircle(ptCenter, vcNorm, dInRadius);
// Attach the annotation reference to the circle.
// The annotation will appear in the current drawing
// if its annotation text expression(s) can be evaluated.
// The MyAnnotationTemplate text expression is set to .AREA.
acErrStatus = InsertAnnotationReference(idNewBlkRefId, pszTemplate// Test to see if the insertion succeeded.
if(acErrStatus != Acad::eOk)
\{
```

```
// Handle the error...
}
```
#### **Updating Annotations**

If an entity associated with an annotation reference changes, call [RefreshAnnotationReferences\(\)](ms-its:sdk.arx.cpp.ref.chm::/acmapannotationmanager__refreshannotationreferences@const_achar__@bool.htm) to refresh the annotation. If an annotation template changes, call [UpdateAnnotationReferences\(\)](ms-its:sdk.arx.cpp.ref.chm::/acmapannotationmanager__updateannotationreferences@const_achar__@bool.htm) to update the annotation references based on that template. Both functions let you control how the annotation reference's property values are updated.

For annotation source-code samples, see [Annotation](#page-152-1) Samples.

```
char^* pszTemplateName = "MyAnnotationTemplate"; // Name of existing
bool bFullAnnotation;
bool bRetainLocal;
Acad::ErrorStatus acErrStatus;
bFullAnnotation = false; // Re-evaluate only the text string - doracErrStatus = RefreshAnnotationReferences(pszTemplateName, bFullAr
bRetainLocal = true; // Don't discard the local property values.
acErrStatus = UpdateAnnotationReferences(pszTemplateName, bRetainl)// Test to see if the update succeeded.
if(acErrStatus != Acad::eOk)
\{// Handle the error...
}
```
#### **[Back](javascript:hhctrl_d0e9088.Click()) to top**

#### **Deleting Annotations**

To delete an annotation template, call [DeleteAnnotationTemplate\(\)](ms-its:sdk.arx.cpp.ref.chm::/acmapannotationmanager__deleteannotationtemplate@const_achar__.htm). You can delete only templates with no annotation references, which you can check with [IsAnnotationTemplateReferenced\(\).](ms-its:sdk.arx.cpp.ref.chm::/acmapannotationmanager__isannotationtemplatereferenced@const_achar__.htm)[AnnotationTemplateReferencedObjIds\(\)](ms-its:sdk.arx.cpp.ref.chm::/acmapannotationmanager__annotationtemplatereferencedobjids@acdbobjectidarray__@const_achar__.htm) lists all of a template's references, which you must delete before you can delete the template. Delete an annotation reference in the same way that you would delete

#### any AutoCAD object.

For annotation source-code samples, see [Annotation](#page-152-1) Samples.

```
#include dbmain.h // Needed for acdbOpenObject().
char* pszTemplateName = "MyAnnotationTemplate"; // Template to del
Acad::ErrorStatus acErrStatus;
if(AnnotationTemplateExists(pszTemplateName))
{
 // If the template has any annotation references, delete them.
 if(IsAnnotationTemplateReferenced(pszTemplateName))
 {
 AcDbObjectIdArray arrOutIdObjs;
 ACDbObject* pObj = NULL;if((AnnotationTemplateReferencedObjIds(arrOutIdObjs, pszTemplateM
 {
 // Open, erase, and close each returned object reference.
 while(arrOutIdObjs.length( ))
 \{acErrStatus = acdbOpenObject(pObj, arrOutIdObjs.first(), AcDb::Fif((acErrStatus == Acad::e0k) & (p0bj)){
  pObj->erase( );
  pObj->close( );
  p<sub>0</sub> pObj = NULL;
  // Remove the ID of the erased object.
  arrOutIdObjs.removeFirst( );
 }
 else
 \left\{ \right.// Handle the error...
 }
 if((DeleteAnnotationTemplate(pszTemplateName)) != Acad::eOk)
 \{// Handle the error...
 }
}
```
[Back](javascript:hhctrl_d0e9184.Click()) to top

### **Managing Annotations**

You can use several general functions to manage annotation templates and references.[GetTemplateNames\(\)](ms-its:sdk.arx.cpp.ref.chm::/acmapannotationmanager__gettemplatenames@acarray_achar____.htm) lists the annotation templates defined in the current drawing. Autodesk Map stores an annotation template as a block (AcDbBlockTableRecord) and an annotation reference as a block reference (AcDbBlockReference).

[IsAnnotationTemplate\(\)](ms-its:sdk.arx.cpp.ref.chm::/acmapannotationmanager__isannotationtemplate@achar__@acdbblocktablerecord_.htm) determines whether an AcDbBlockTableRecord is an annotation template and **[AnnotationTemplateBlockDefinitionId\(\)](ms-its:sdk.arx.cpp.ref.chm::/acmapannotationmanager__annotationtemplateblockdefinitionid@const_achar__.htm)** gets a template's AcDbBlockTableRecord.

[IsAnnotationBlockReference\(\)](ms-its:sdk.arx.cpp.ref.chm::/acmapannotationmanager__isannotationblockreference@const_acdbblockreference__.htm) determines whether a AcDbBlockReference is an annotation reference;[AnnotationBlockReferenceAssociatedObjectId\(\)](ms-its:sdk.arx.cpp.ref.chm::/acmapannotationmanager__annotationblockreferenceassociatedobjectid@const_acdbblockreference_.htm) returns the ID of the object associated with a specific annotation reference; and [TemplateNameBTRPrefix\(\)](ms-its:sdk.arx.cpp.ref.chm::/acmapannotationmanager__templatenamebtrprefix.htm) returns the special prefix string ("ACMAP\_ANN\_TEMPLATE\_") that Autodesk Map silently prepends to each annotation template name.

For annotation source-code samples, see [Annotation](#page-152-1) Samples.

```
// Get all the annotation template names.
Acad::ErrorStatus acErrStatus;
AcArray<char*> acarrTemNameArray;
acErrStatus = GetTemplateNames(acarrTemNameArray);
if((acErrStatus == Acad::eOk) && (!(acarrTemNameArray.isEmpty( ))))
{
 // Process the templates...
}
```
### **[Back](javascript:hhctrl_d0e9238.Click()) to top**

### **Other Information Sources**

- For more information about annotation in AutoCAD Map 3D, choose Help > Autodesk Map Help > Contents tab (or press F1), and then navigate to Using AutoCAD Map 3D (by feature) > Annotation.
- For an annotation tutorial in AutoCAD Map 3D, choose Help > Tutorials > Contents tab, and then choose "Adding Annotations to

Objects".

For more information about expressions in AutoCAD Map 3D, choose  $\bullet$ Help > Autodesk Map Help > Contents tab (or press F1), and then navigate to Expression Evaluator.

# [Back](javascript:hhctrl_d0e9250.Click()) to top

## **Annotation Samples**

To view code samples of annotation functions, open the Samples folder in your AutoCAD Map 3D ObjectARX installation and navigate to Map Samples\Annotation.

[Back](#page-151-0) to top

### **Annotation Namespace**

To view the annotation namespace, click the following link:

[AcMapAnnotationManager](ms-its:sdk.arx.cpp.ref.chm::/acmapannotationmanager.htm) Namespace

Please send us your [comment](javascript:doComments() about this page

# <span id="page-160-0"></span>[Di](#page-152-0)s[play](#page-161-0) Manager

Manages the display of selected objects in a drawing for theming or highlighting.

For more information, see

- Display [Manager](ms-its:sdk.arx.cpp.ref.chm::/mod_display_manager.htm) in ObjectARX Reference Help.  $\bullet$
- Display Manager sample code, which is located in the Map  $\bullet$ Samples\DisplayManagement folder of AutoCAD Map 3D ObjectARX installations.
- Display Manager in the UI documentation, AutoCAD Map 3D Help.  $\bullet$

# <span id="page-161-0"></span>[Us](#page-160-0)er [M](#page-162-0)anagement

The AutoCAD Map 3D user-management feature provides user- and sessionmanagement tools for system administrators.

# **Topics in this section**

User [Management](#page-162-0) Detail  $\bullet$ 

#### <span id="page-162-0"></span>User [Management](javascript:hhctrl_d0e9314.Click())

Other [Information](javascript:hhctrl_d0e9317.Click()) Sources

User [Management](javascript:hhctrl_d0e9320.Click()) SamplesUser [Management](javascript:hhctrl_d0e9322.Click()) Classes and Globals

#### **User Management**

The [AcMapSession](ms-its:sdk.arx.cpp.ref.chm::/acmapsession_class.htm) class provides the following user and session functions. The [AcMapGetSession\(\)](ms-its:sdk.arx.cpp.ref.chm::/acmapgetsession_global_function.htm) global function retrieves the AutoCAD Map 3D session pointer, an instance of AcMapSession.

- Retrieve aliases [GetAliases\(\)](ms-its:sdk.arx.cpp.ref.chm::/acmapsession_getaliases.htm)  $\bullet$
- Retrieve error stack [GetErrorStack\(\)](ms-its:sdk.arx.cpp.ref.chm::/acmapsession_geterrorstack.htm)
- Retrieve project iterator [GetProjectIterator\(\)](ms-its:sdk.arx.cpp.ref.chm::/acmapsession_getprojectiterator.htm)  $\bullet$
- Log in a user  $LogIn()$  $\bullet$
- List registered users <u>[GetUserList\(\)](ms-its:sdk.arx.cpp.ref.chm::/acmapsession_getuserlist.htm)</u>
- Retrieve the current user [GetCurrentUser\(\)](ms-its:sdk.arx.cpp.ref.chm::/acmapsession_getcurrentuser.htm)  $\bullet$
- Retrieve/set a user's rights [GetUserRights\(\)](ms-its:sdk.arx.cpp.ref.chm::/acmapsession_getuserrights.htm)\*[/SetUserRights\(\)](ms-its:sdk.arx.cpp.ref.chm::/acmapsession_setuserrights.htm)\*  $\bullet$
- Lock/unlock Autodesk Map <u>[Lock\(\)/](ms-its:sdk.arx.cpp.ref.chm::/acmapsession_lock.htm)[Unlock\(\)](ms-its:sdk.arx.cpp.ref.chm::/acmapsession_unlock.htm)</u>  $\bullet$
- Retrieve AutoCAD Map 3D ObjectARX API version <u>[ArxApiVersion\(\)](ms-its:sdk.arx.cpp.ref.chm::/acmapsession_arxapiversion.htm)</u>  $\bullet$
- Retrieve/set workspace rectangle  $\bullet$ [GetWSpaceRectangle\(\)/](ms-its:sdk.arx.cpp.ref.chm::/acmapsession_getwspacerectangle.htm)[SetWSpaceRectangle\(\)](ms-its:sdk.arx.cpp.ref.chm::/acmapsession_setwspacerectangle.htm)
- Execute AutoCAD Map 3D command [InvokeCommand\(\)](ms-its:sdk.arx.cpp.ref.chm::/acmapsession_invokecommand.htm)  $\bullet$
- Execute AutoCAD Map 3D API function [InvokeFunction\(\)](ms-its:sdk.arx.cpp.ref.chm::/acmapsession_invokefunction.htm)
- [R](#page-165-0)etrieve AutoCAD Map 3D project GetProject() ([two](ms-its:sdk.arx.cpp.ref.chm::/acmapsession_getproject.htm) [forms\)](ms-its:sdk.arx.cpp.ref.chm::/acmapsession_getproject.htm)  $\bullet$
- Retrieve AutoCAD document [GetDocument\(\)](ms-its:sdk.arx.cpp.ref.chm::/acmapsession_getdocument.htm)  $\bullet$
- Add/remove session reactor -[AddSessionReactor\(\)](ms-its:sdk.arx.cpp.ref.chm::/acmapsession_addsessionreactor.htm)[/RemoveSessionReactor\(\)](ms-its:sdk.arx.cpp.ref.chm::/acmapsession_removesessionreactor.htm)
- Add/remove options reactor -[AddOptionsReactor\(\)/](ms-its:sdk.arx.cpp.ref.chm::/acmapsession_addoptionsreactor.htm)[RemoveOptionsReactor\(\)](ms-its:sdk.arx.cpp.ref.chm::/acmapsession_removeoptionsreactor.htm)
- Retrieve/set option values GetOptionValue() (three forms:  $1\overline{2}$  $1\overline{2}$  $1\overline{2}$  $1\overline{2}$  $\frac{3}{5}$  $\frac{3}{5}$  $\frac{3}{5}$ SetOptionValue() (three forms:  $\frac{1}{2}$  $\frac{1}{2}$  $\frac{1}{2}$  $\frac{1}{2}$  $\frac{1}{2}$   $\frac{2}{3}$ )
- Option node test [IsOptionNodeEnabled\(\)](ms-its:sdk.arx.cpp.ref.chm::/acmapsession_isoptionnodeenabled.htm)
- Set the Options dialog box active page [SetActiveOptionPage\(\)](ms-its:sdk.arx.cpp.ref.chm::/acmapsession_setactiveoptionpage.htm)
- Retrieve the users' root folder [getAllUsersRootFolder\(\)](ms-its:sdk.arx.cpp.ref.chm::/acmapsession_getallusersrootfolder.htm)  $\bullet$
- Retrieve AutoCAD Map 3D application services [GetApplicationServices\(\)](ms-its:sdk.arx.cpp.ref.chm::/acmapsession_getapplicationservices.htm)
- Create a new user  $CreateUser()^*$  $CreateUser()^*$
- Delete an existing user [DeleteUser\(\)\\*](ms-its:sdk.arx.cpp.ref.chm::/acmapsession_deleteuser.htm)
- Change a user's password [ChangePassword\(\)\\*](ms-its:sdk.arx.cpp.ref.chm::/acmapsession_changepassword.htm)
- Retrieve AutoCAD Map 3D project [GetProjectForDb\(\)](ms-its:sdk.arx.cpp.ref.chm::/acmapsession_getprojectfordb.htm)

For user-management source-code samples, see User [Management](javascript:hhctrl_d0e9477.Click()) Samples.

# **Other Information Sources**

 $\bullet$ For more information about user management in AutoCAD Map 3D, choose Help > Autodesk Map Help > Contents tab (or press F1), and then navigate to Using AutoCAD Map 3D (by feature) & gt; Setting Up AutoCAD Map 3D Drawings > Setting Options > Setting Up Users.

### **User Management Samples**

To view code samples of user-management functions, open the Samples folder in your AutoCAD Map 3D ObjectARX installation and navigate to Map Samples\UserManager.

# **User Management Classes and Globals**

To view the user-management classes and globals, click the following links:

[AcMapSession](ms-its:sdk.arx.cpp.ref.chm::/acmapsession_class.htm) Class[AcMapGetSession\(\)](ms-its:sdk.arx.cpp.ref.chm::/acmapgetsession_global_function.htm) Global Function

<span id="page-165-0"></span>This topic describes plotting and publishing maps using Map Book classes.

**Topics in this section**

Map Plotting and [Publishing](#page-166-0) Detail  $\bullet$ 

<span id="page-166-0"></span>Although the global-function API for map plotting remains in place, and existing code that is based on it is still valid, new development for plotting maps should use Map Book classes.

For more information, see

- Map [Book](ms-its:sdk.arx.cpp.ref.chm::/mod_map_book_class_based_map.htm) in AutoCAD Map 3D ObjectARX Reference Help.  $\bullet$
- Map Book sample code, which is located in the Map Samples\Plotting  $\bullet$ folder of Autodesk Map ObjectARX installations.
- Map Book in the UI documentation, AutoCAD Map 3D Help.  $\bullet$

Please send us your [comment](javascript:doComments() about this page

<span id="page-167-0"></span>[Ma](#page-166-0)[nag](#page-168-0)ed Wrapper Classes

ObjectARX presented as managed C++.

# **Topics in this section**

[Managed](#page-168-0) Wrapper Classes Detail  $\bullet$ 

<span id="page-168-0"></span>The following discussion assumes that you are familiar with managed C++ and managed wrapper classes in AutoCAD ObjectARX. Refer to the managed wrapper sections in AutoCAD ObjectARX Help.

#### **Get and Set Functions and Properties**

If you are using C# or VB.NET to address the managed wrapper classes API, note that get\_xx and set\_xx functions are addressed as properties, and the property name is the xx part of the corresponding function names. If there are matching get\_xx and set\_xx functions, the property is read-write. If there is only a get\_xx function, the property is read-only. In a few cases, where there is only a set\_xx function, the property is write-only.

#### **Option Strings Option Properties**

Getting and setting project or session options is not the same with managed wrapper classes as it is with ObjectARX.

To get or set a session or project option using ObjectARX, use a GetOptionValue or SetOptionValue function. Specify the target option by passing the option name. For example, to set the log file name for a session (AcMapSession object, which corresponds to the MapApplication object, or the application, in managed wrapper context), you pass the option name and a file name:

```
pSession->SetOptionValue("LogFileName", "filename.ext");
```
To get or set the same option in managed wrapper context, first use the MapApplication::Options property to get the SystemOptions object, and then use an option-specific SystemOptions property:

```
oSysOptions.LogFileName = "filename.ext";
strLogFile = oSysOptions.LogFileName;
```
## **[Getti](#page-167-0)[ng](#page-170-0) Application and Project Objects**

Autodesk Map objects are related in a containment hierarchy, with the Application object at the root. To access AutoCAD Map 3D objects, first get the Application object, and then use the Application::ActiveProject property to get the current project (a ProjectModel object).

NAMESPACE\_MAP3D::MapApplication\* mapApi = Autodesk::HostMapApplicat  $NAMESPACE_MAP3D_PROJECT::ProjectModel* pProj = mapApi->ActiveProjectE_1$ 

With a project in hand, use ProjectModel properties to get objects that it contains. For example, its drawing set (DrawingSet object).

```
NAMESPACE_MAP3D_PROJECT::DrawingSet* pDSet = pProj->DrawingSet;
```
#### **Sample Code**

To get managed-wrapper samples, open MapSamples\DotNet in an AutoCAD Map 3D ObjectARX installation.

<span id="page-170-0"></span>[No](#page-168-0)t[es,](#page-171-0) Tips, and Warnings

# **Topics in this section**

**[Colors](#page-171-0)**  $\bullet$ 

<span id="page-171-0"></span>Colors can be specified or returned as AutoCAD color indexes or true colors.

# **AutoCAD Color Indexes (ACIs)**

The valid ACI formats are

Color Indexes, integer strings from 0 through 256. For example, "123". Note that indexes 0 and 256 do not specify colors literally, as 1 through 255 do, but logically. See "Logical Colors" below. And note that indexes 8 and 9 (a dark gray and a light gray), together with the named colors (see "Color Names" below), are collectively called the *standard colors*.

Color Names, which correspond to indexes 1 through 7. The color names are red, yellow, green, cyan, blue, magenta, and white. For example, "yellow" (always double-quoted). Note that index 7, the color named white, displays as white or black depending on background color.

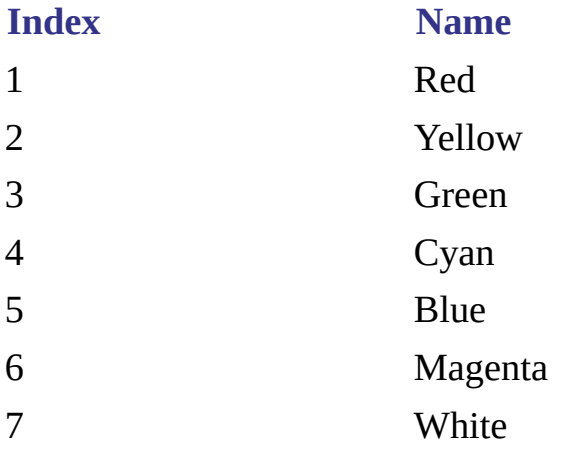

Logical Colors, which correspond to indexes 0 and 256. The logical colors are ByBlock (0) and ByLayer (256), and they reflect the current block and layer colors respectively. For example, "ByBlock" (always double-quoted). Note that [ByBlo](#page-170-0)ck and ByLayer can return true colors or ACIs.

For more information about ACIs,

- 1. In AutoCAD Map 3D, click Format > Color.
- 2. In the Select Color dialog box, click Help.

# **True Colors**

By *true colors* we mean 24-bit color: three RGB components, 8 bits each, with no alpha component (that is, no transparency value).

The valid true-color formats are

RGB Triplets, where each component is an integer from 0 through 255. For example, "255,0,0". RGB triplets are wrapped in double quotes except when they are used in query conditions, in which case they must always be wrapped in escaped double quotes ('\"'). See "Color Patterns" below.

Color Book Colors, such as "Pantone, 123 CVC", a composite of two commaseparated names representing a Color Book and a color within it. Color book strings are wrapped in double quotes except when they are used in query conditions, in which case they must always be wrapped in escaped double quotes ('\"'). See "Color Patterns" below. And no matter where they are used, color book strings must always be wrapped in escaped double quotes if they contain certain special characters. If you are unsure if a color book string contains special characters, there is no harm wrapping it in escaped double quotes just to be sure.

Expressions, such as ".COLOR" or ".TRUECOLOR" (always double-quoted). ".COLOR" always returns an ACI color. If the selected object's color is a true color it returns the nearest ACI equivalent. ".TRUECOLOR" returns a true color if the selected object's color is a true color, or an ACI if its color is an ACI. Note that ".TRUECOLOR", and other expressions that can return true colors, return in valid format only if the type argument of (ade\_expreval) is "string".

Color Patterns, comma-separated lists of colors in any of the valid formats, including ACI colors, always double-quoted. Color patterns are used to express multiple color conditions in compact format. Consider the color pattern "red, green". The pseudocode expression, color = "red,green", is logically equivalent to (color = "red") OR (color = "green"). Similarly, color < &gt; "red, green" is logically equivalent to (color <&gt; "red") AND (color &lt;&gt; "green").

Because color patterns are comma-separated lists, Color Book colors and RGB colors in query conditions are always bounded by escaped double quotes ('\"') because they are themselves comma-separated. For example, the following color pattern includes six colors: three ACIs, one RGB, and one Color Book color.

"12,34,56,\"12,34,56\",\"Pantone, 123 CVC\""

**Note** Note You can use wildcard characters when you specify a match string for Color Book colors (but not for RGB colors). For this reason, any wildcard character in a Color Book string that is meant to be taken literally must be escaped using a backquote, "`". For example, the "." character in the following string, normally a wildcard matching any non-alphanumeric character, is meant as a literal: "My`.Colors, Hot".

# **Colors in Query Conditions**

You can specify ACI colors in query conditions as color names or color indexes. But if you retrieve such conditions, ACI colors are always reported as color indexes, because that is how they are stored, even if they were originally specified as color names.

However, this is not the case with color patterns, which can include color indexes, color names, or both. If you retrieve a query condition where color is specified as a color pattern, the color pattern is reported as it was originally specified.

Please send us your [comment](javascript:doComments() about this page